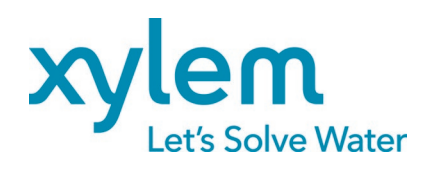

Manuel d'installation, d'utilisation et de programmation

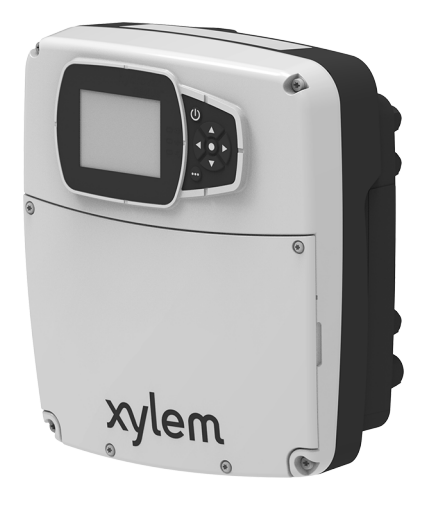

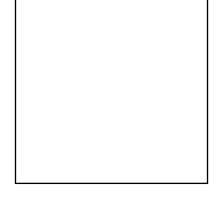

# HVX, HVX+

## Variateur pour contrôle de moteur haut rendement Xylem

Version micrologiciel : 01.00.00

## Sommaire

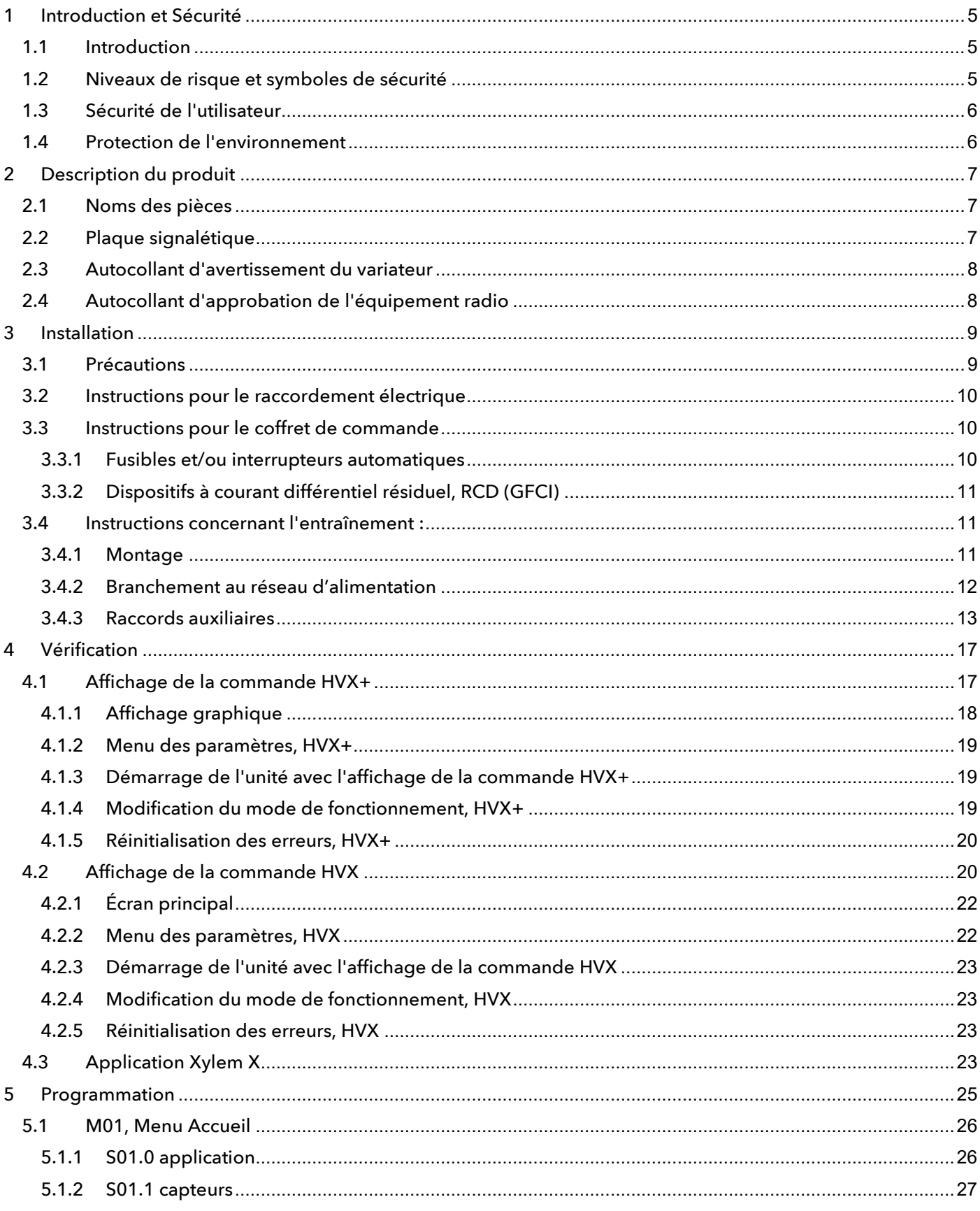

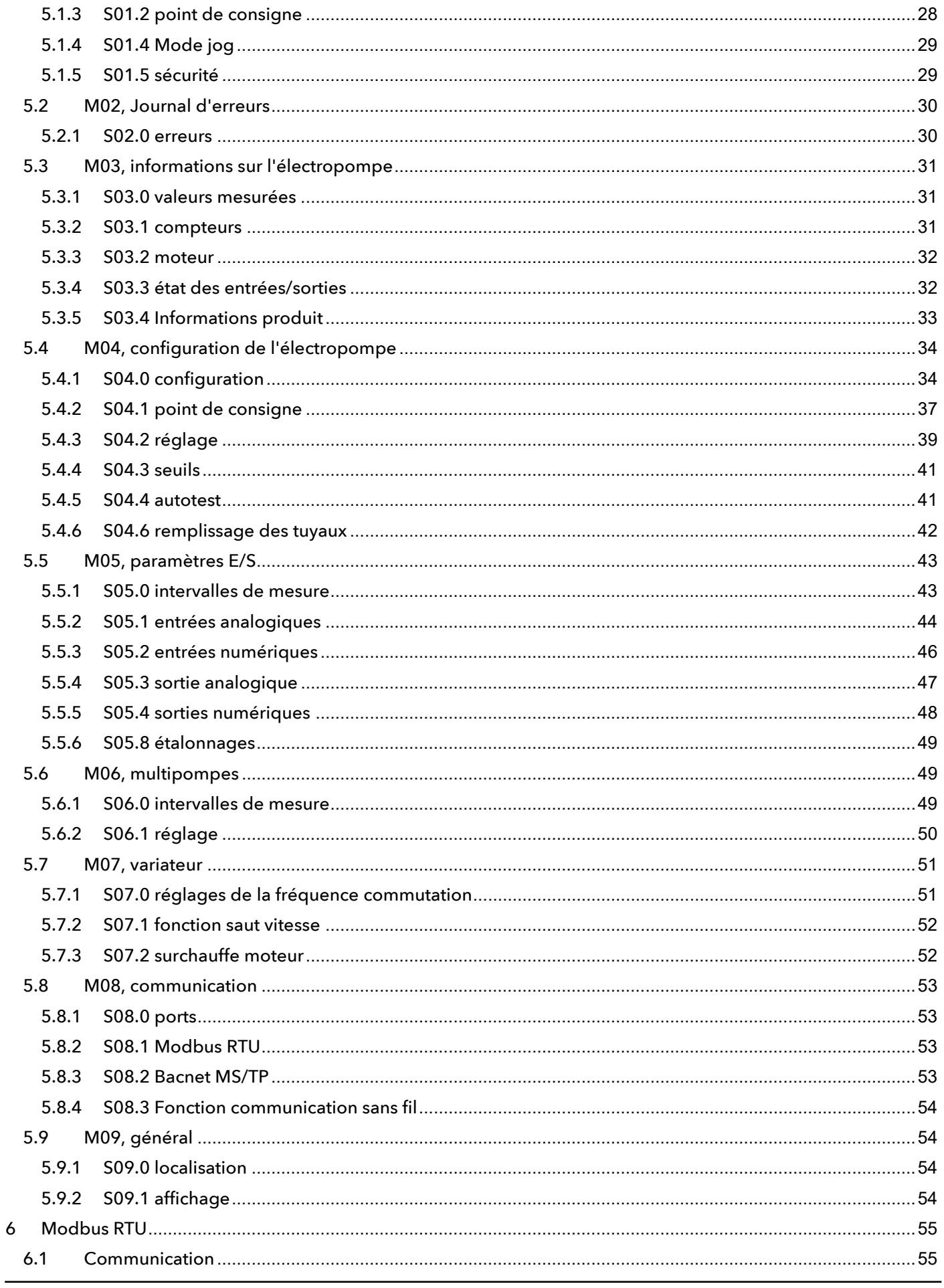

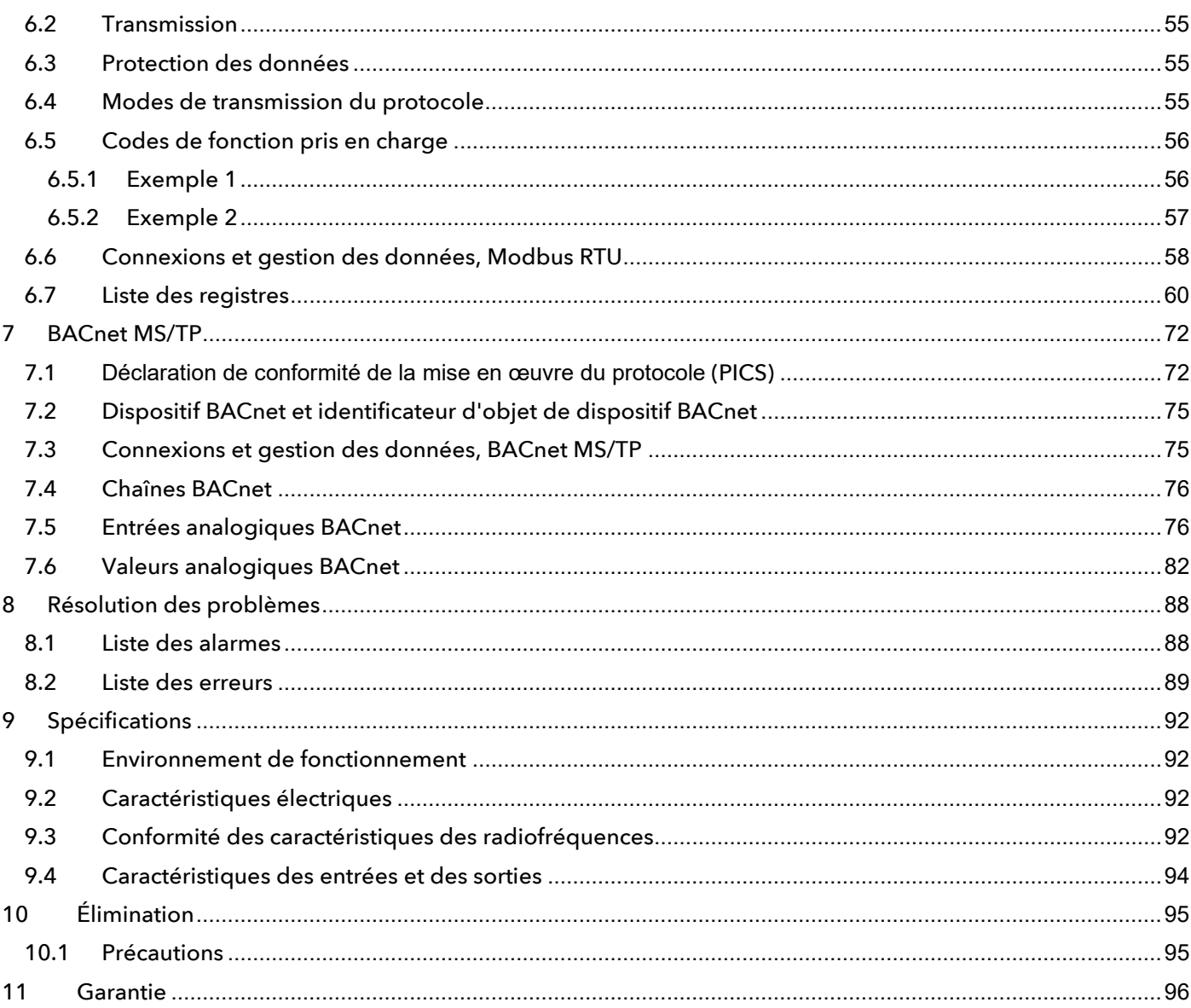

## <span id="page-4-0"></span>1Introduction et Sécurité

## <span id="page-4-1"></span>1.1 Introduction

#### Objectif de cette notice

Ce manuel fournit des informations sur la manière dont effectuer ces opérations correctement :

- Installation
- Exploitation
- Programmation.

#### Instructions supplémentaires

Les instructions et avertissements de ce manuel concernent l'appareil standard, décrit dans la documentation de vente. Des versions spéciales de pompes peuvent être fournies, accompagnées d'instructions complémentaires. En cas de situations non prises en compte dans le manuel ou dans la documentation commerciale, contacter Xylem ou le distributeur autorisé.

## <span id="page-4-2"></span>1.2 Niveaux de risque et symboles de sécurité

Avant d'utiliser l'appareil, l'utilisateur doit lire, comprendre et respecter les indications des avertissements de danger afin d'éviter les risques suivants :

- Blessures et risques pour la santé
- Produit endommagé
- Dysfonctionnement de l'appareil.

#### Niveaux de danger

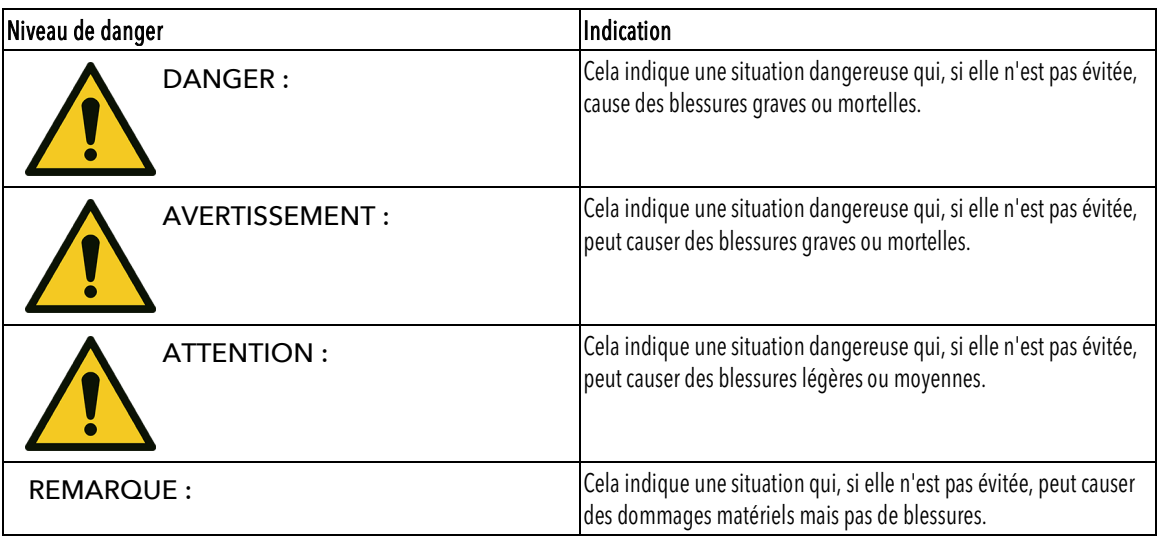

#### Symboles complémentaires

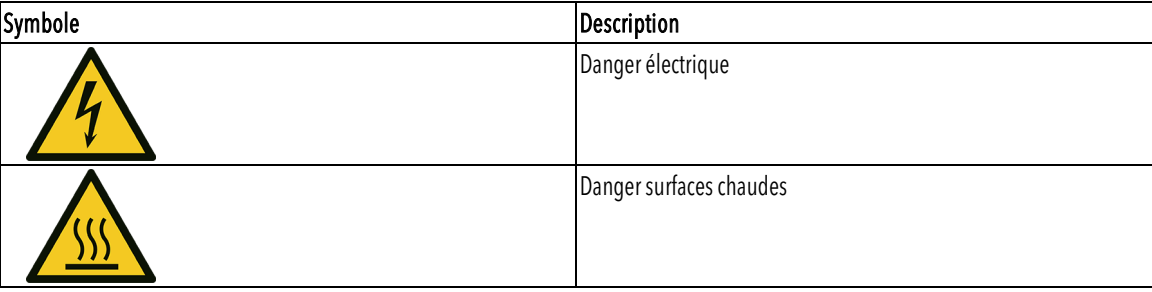

## <span id="page-5-0"></span>1.3 Sécurité de l'utilisateur

Respecter scrupuleusement les réglementations en vigueur en matière de santé et de sécurité.

Personnel qualifié

Cette unité doit être utilisée uniquement par des utilisateurs qualifiés. Les utilisateurs qualifiés sont en mesure de reconnaître les risques et d'éviter les dangers pendant l'installation, l'utilisation et la maintenance de l'unité.

## <span id="page-5-1"></span>1.4 Protection de l'environnement

#### Élimination des emballages et du produit

Respecter les réglementations en vigueur sur le tri des déchets.

## <span id="page-6-0"></span>2Description du produit

Le produit est un variateur pour le contrôle de moteurs à haut rendement installés sur les électropompes Xylem.

## <span id="page-6-1"></span>2.1 Noms des pièces

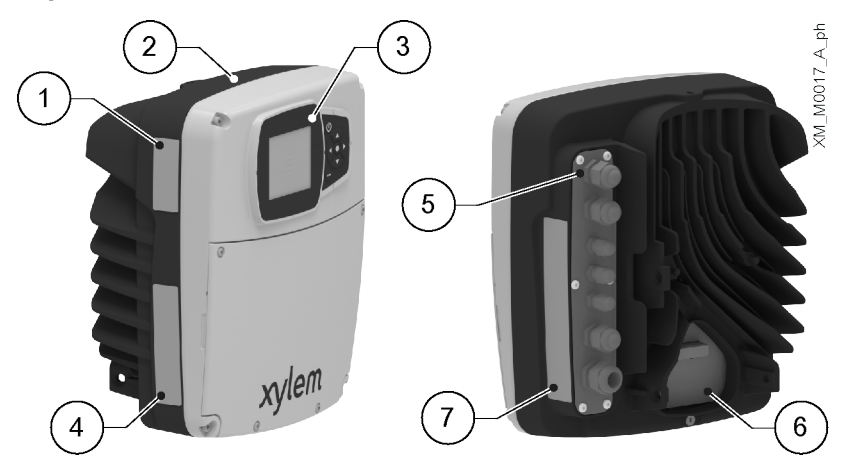

- 1. Autocollant d'approbation de l'équipement radio
- 2. Entraînement<br>3. Affichage de l
- 3. Affichage de la commande<br>4. Plaque signalétique
- Plaque signalétique
- 5. Entrées des câbles d'alimentation et de signal
- 6. Connexion au moteur<br>7 Autocollant d'avertisse Autocollant d'avertissement du variateur

## <span id="page-6-2"></span>2.2 Plaque signalétique

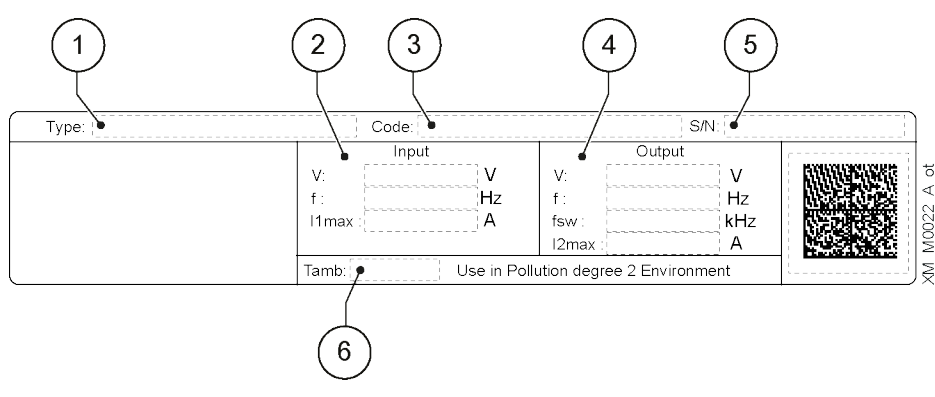

- 1. Modèle
- 2. Limites de fonctionnement en entrée
- 3. Code d'identification
- 4. Limites de fonctionnement en sortie
- 5. Numéro de série<br>6. Température am
- Température ambiante de fonctionnement

## <span id="page-7-0"></span>2.3 Autocollant d'avertissement du variateur

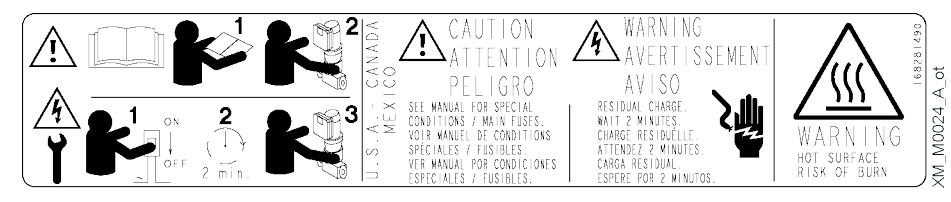

## <span id="page-7-1"></span>2.4 Autocollant d'approbation de l'équipement radio

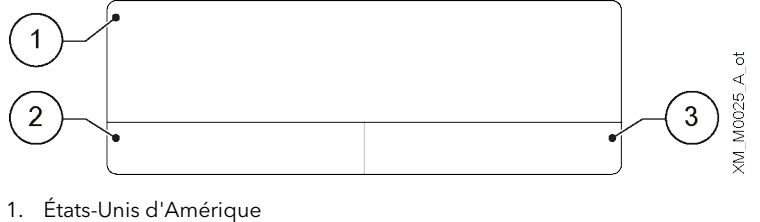

2. Canada 3. Autres pays

## <span id="page-8-0"></span>3Installation

## <span id="page-8-1"></span>3.1 Précautions

Précautions générales

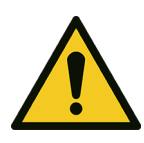

#### DANGER :

L'installation et les raccordements électriques doivent être réalisés par un technicien possédant les caractéristiques techniques et professionnelles requises indiquées dans les réglementations en vigueur.

Avant le démarrage, s'assurer que les consignes de sécurité indiquées dans la section

[Introduction et Sécurité](#page-4-0) page [5](#page-4-0) ont été entièrement lues et comprises.

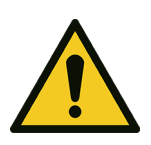

#### AVERTISSEMENT :

Toujours porter un équipement de protection individuelle.

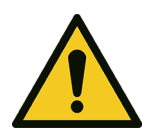

#### AVERTISSEMENT :

Toujours utiliser des outils adaptés.

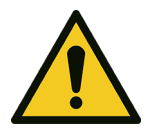

#### AVERTISSEMENT :

Lors de la sélection de l'endroit où installer et brancher l'unité à l'alimentation électrique, respecter scrupuleusement les réglementations en vigueur.

#### Mesures électriques

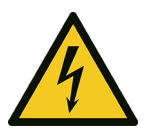

#### DANGER : Danger électrique

Avant toute intervention, vérifier que l'alimentation électrique est débranchée et verrouillée, afin d'éviter un redémarrage accidentel de l'unité, du coffret de commande et du circuit de commande auxiliaire.

#### REMARQUE :

La tension et la fréquence du secteur doivent correspondre aux valeurs indiquées sur la plaque signalétique du variateur.

#### Terre

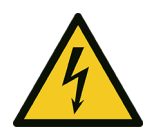

#### DANGER : Danger électrique

Toujours brancher le conducteur de protection externe (masse) à la borne de masse avant de réaliser d'autres branchements électriques.

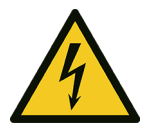

#### DANGER : Danger électrique

Brancher tous les accessoires électriques de l'unité à la masse.

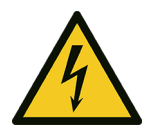

#### DANGER : Danger électrique

Vérifier que le conducteur de protection externe (masse) est plus long que les conducteurs de phase. En cas de débranchement accidentel de l'unité des conducteurs d'alimentation, le conducteur de protection doit être le dernier à être débranché de la borne.

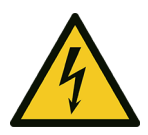

#### DANGER : Danger électrique

Installer les systèmes adéquats pour la protection contre le contact indirect, afin d'éviter les électrocutions.

## <span id="page-9-0"></span>3.2 Instructions pour le raccordement électrique

1. Vérifier si les fils électriques sont protégés contre :

- Température élevée
- Vibrations
- Chocs
- Liquides.
- 2. Vérifier si la ligne d'alimentation est munie de :
	- Un dispositif de protection contre les courts-circuits d'une dimension adéquate
	- Un dispositif de déconnexion du secteur avec une distance d'ouverture de contact assurant une déconnexion complète pour les conditions de catégorie III de surtension.

## <span id="page-9-1"></span>3.3 Instructions pour le coffret de commande

#### REMARQUE :

Le coffret de commande doit correspondre aux valeurs nominales indiquées sur la plaque signalétique de l'unité.

#### <span id="page-9-2"></span>3.3.1 Fusibles et/ou interrupteurs automatiques

- Une fonction d'entraînement activée électroniquement assure la protection du moteur contre les surcharges. La protection contre la surcharge calcule le niveau d'incrémentation afin d'activer la synchronisation de la réponse de déclenchement (arrêt du moteur). Plus le courant d'entrée est élevé, plus la réponse est rapide. Cette fonction assure une protection de classe 20 pour le moteur.
- L'entraînement doit être équipé d'une protection contre les surintensités et les courtscircuits afin d'éviter la surchauffe des câbles d'alimentation. Des fusibles de ligne ou des interrupteurs automatiques doivent être installés pour assurer cette protection. Les fusibles et les interrupteurs automatiques doivent être fournis par l'installateur dans le cadre de l'installation.
- Utiliser les fusibles et/ou les interrupteurs automatiques recommandés du côté de l'alimentation comme protection en cas de défaillance d'un composant de l'entraînement (première défaillance). L'utilisation des fusibles et des interrupteurs automatiques recommandés permet de limiter les dommages éventuels de l'entraînement à l'intérieur. Pour les autres types de protection, il faut s'assurer que l'énergie de passage est égale ou inférieure à celle des modèles recommandés.
- Les fusibles indiqués dans le tableau conviennent pour une utilisation sur un circuit capable de libérer 5000 Arms (symétrique), maximum 480 V. Avec les fusibles indiqués, le courant nominal de court-circuit (SCCR) de l'entraînement est de 5000 Arms.

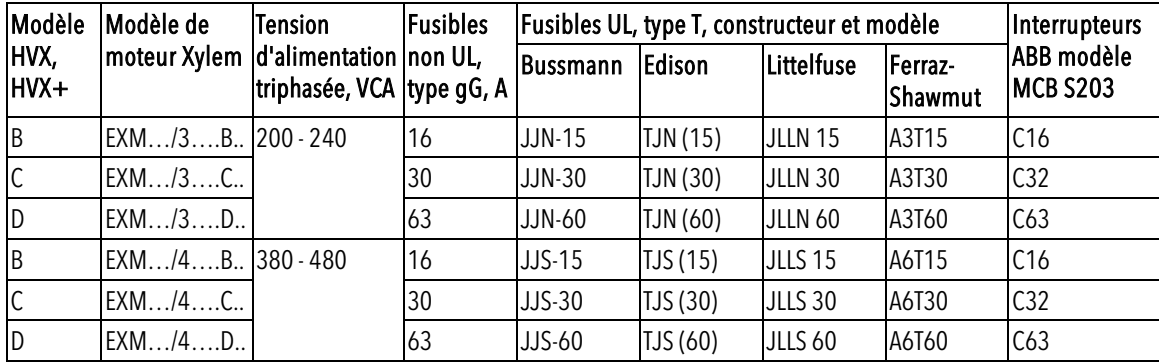

La figure montre les fusibles et les interrupteurs recommandés.

#### <span id="page-10-0"></span>3.3.2 Dispositifs à courant différentiel résiduel, RCD (GFCI)

Lors de l'utilisation de disjoncteurs différentiels de fuite à la terre (GFCI) ou dispositifs à courant différentiel résiduel (RCD), également appelés disjoncteurs de fuite à la terre (ELCD), vérifier que :

- Ils ont une dimension adaptée à la configuration du système et à l'environnement d'utilisation
- Ils sont dotés d'un délai de démarrage afin d'éviter les défauts causés par des courants de terre transitoires
- Ils peuvent détecter le courant alternatif ou continu, ils sont marqués des symboles indiqués dans la figure.

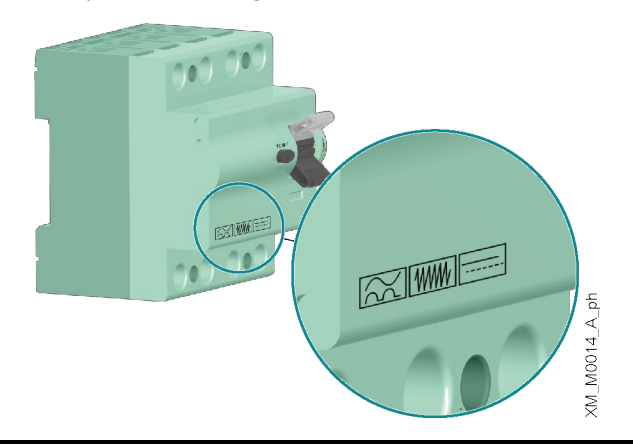

#### REMARQUE :

Lors de l'utilisation d'un interrupteur différentiel de fuite à la terre ou d'un interrupteur de fuite à la terre automatique, s'assurer de prendre en compte le courant de fuite à la terre total de tous les dispositifs électriques du système.

## <span id="page-10-1"></span>3.4 Instructions concernant l'entraînement :

#### <span id="page-10-2"></span>3.4.1 Montage

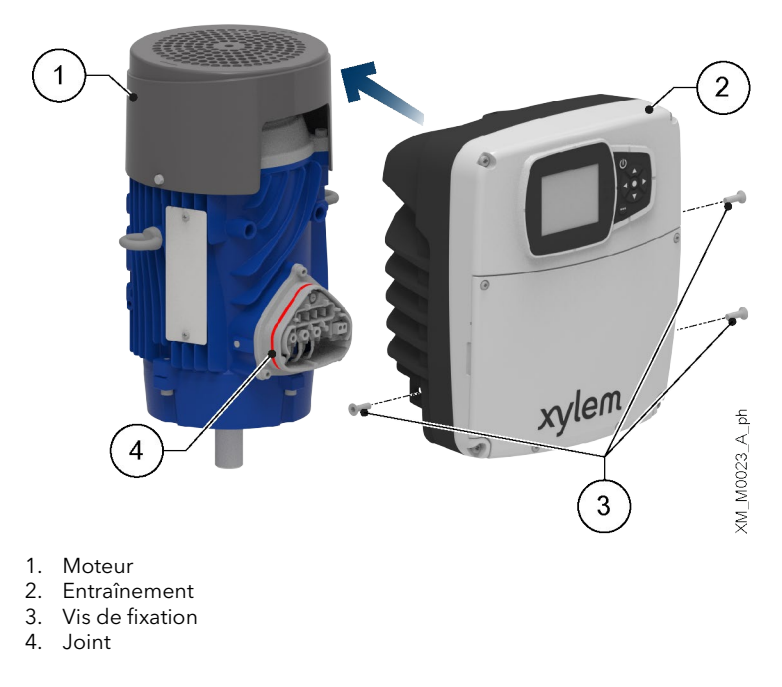

- 1. Lubrifier le joint avec de l'alcool.
- 2. Rapprocher le variateur du moteur.
- 3. Serrer les vis avec une clé Torx. Couple de serrage :
	- Taille B et C: 6 Nm (55 lbf·in)  $\pm$  15%
	- Taille  $D: 8 Nm (70 lbf-in) \pm 15%.$

#### <span id="page-11-0"></span>3.4.2 Branchement au réseau d'alimentation

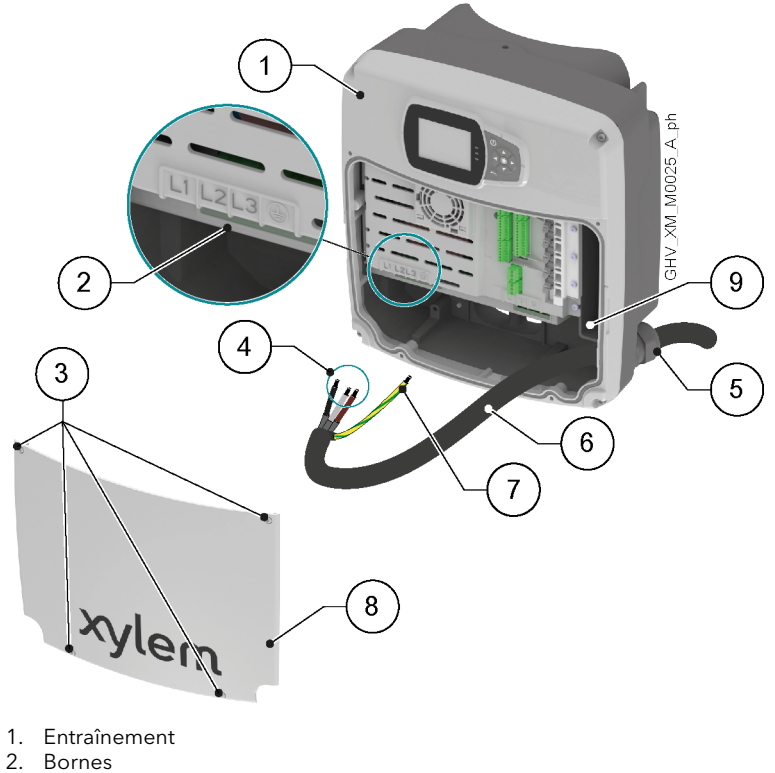

- 3. Vis du couvercle
- 4. Conducteurs de phase
- 5. Presse-étoupe
- 6. Cordon d'alimentation
- 7. Conducteur de protection (terre)
- 8. Couvercle
- 9. Raccordement à la terre supplémentaire
- 1. Retirer le couvercle et observer les schémas de câblage à l'intérieur.
- 2. Insérer le câble d'alimentation dans le presse-étoupe.
- 3. Connecter les conducteurs en veillant à ce que celui de protection soit plus long que les conducteurs de phase. Pour la taille D uniquement, serrer les vis des bornes avec un tournevis Pozidriv. Couple de serrage : 4 Nm (35 lbf·in).
- 4. Serrer le presse-étoupe.
- 5. Poser le couvercle et serrer les vis. Couple de serrage :  $3$  Nm (27 lbf·in)  $\pm$  15%.

### <span id="page-12-0"></span>3.4.3 Raccords auxiliaires

HVX+

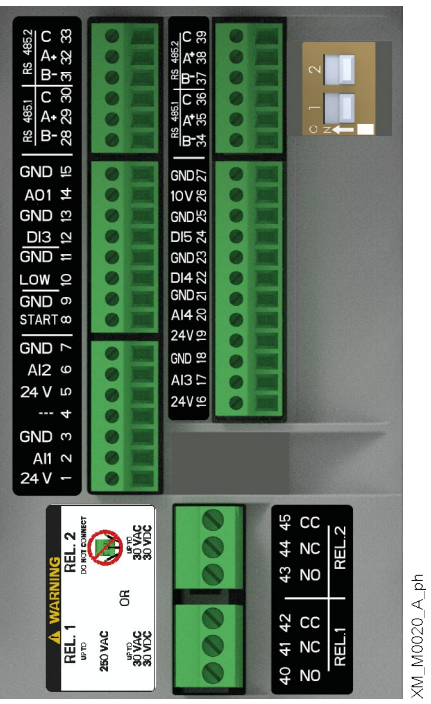

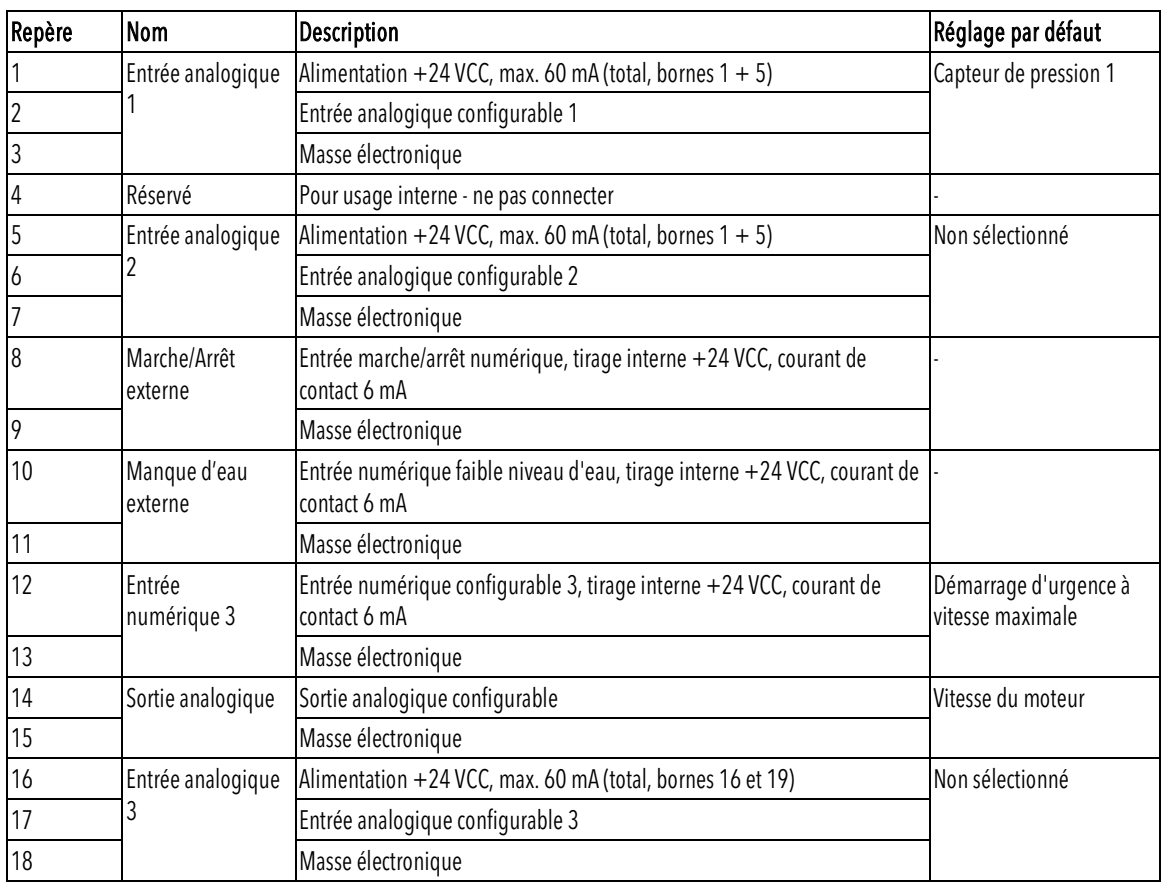

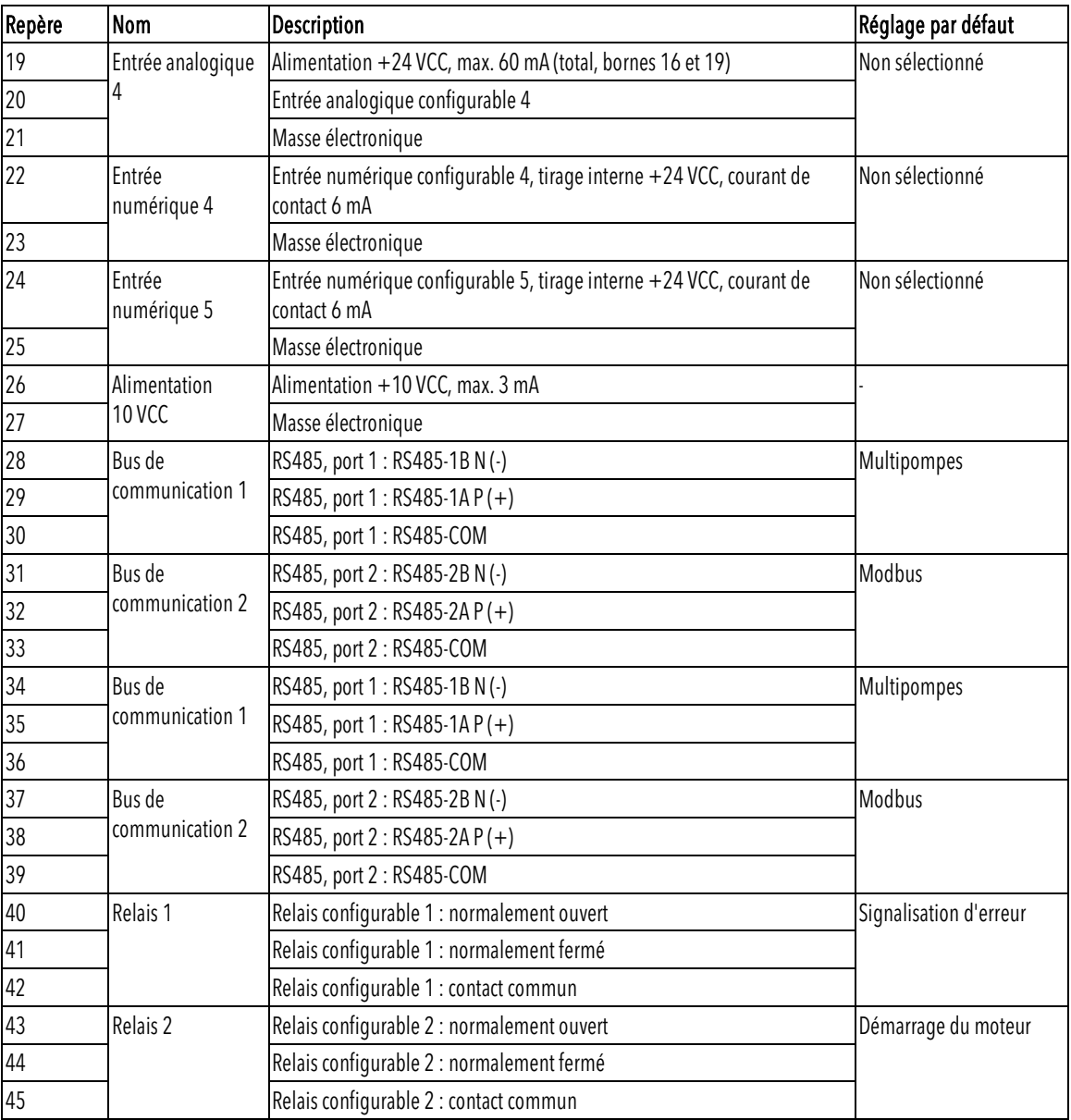

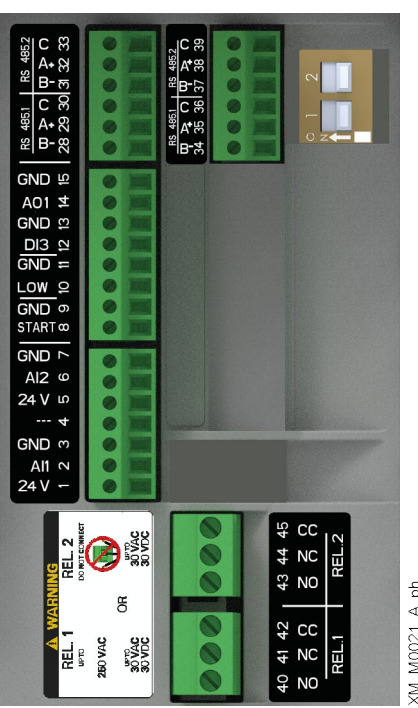

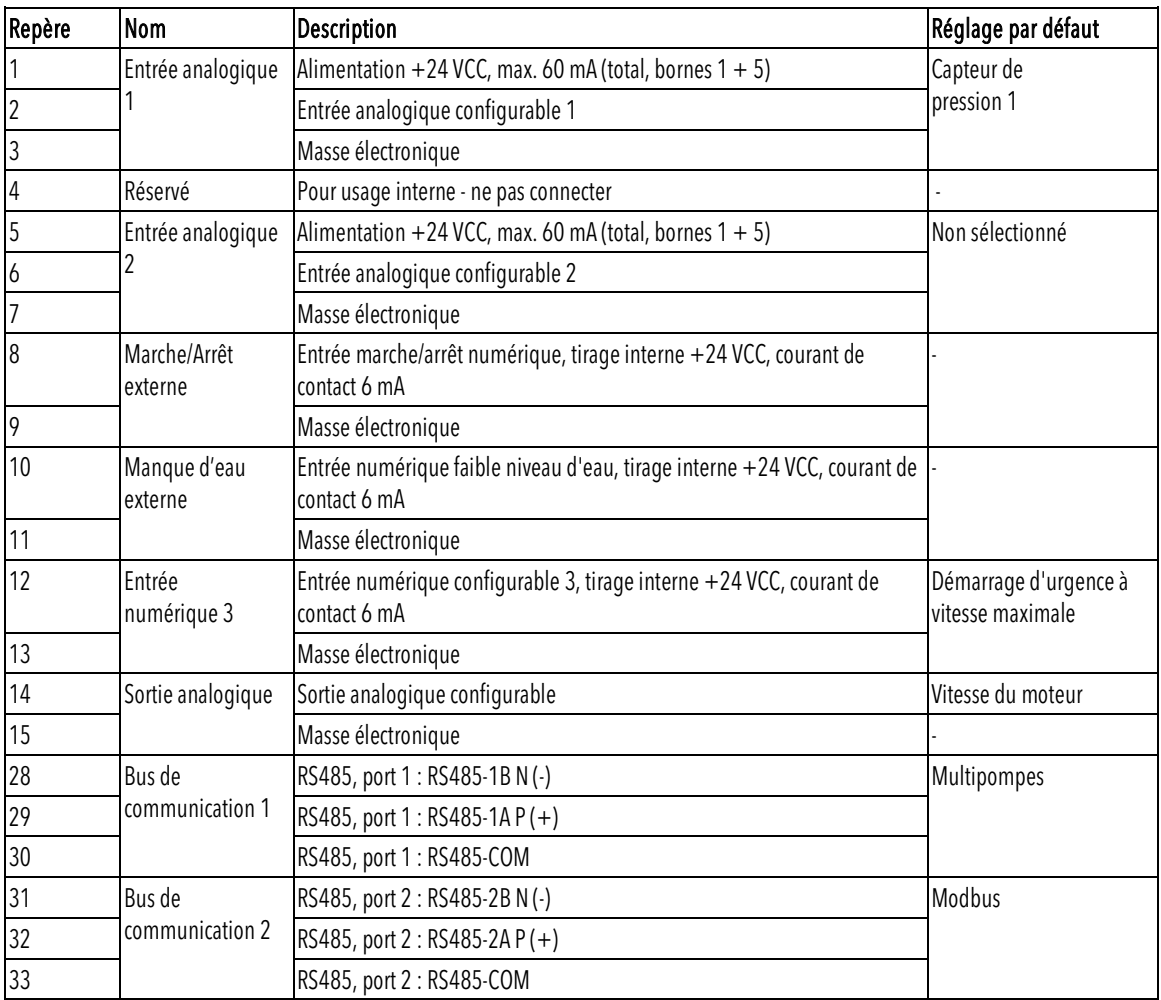

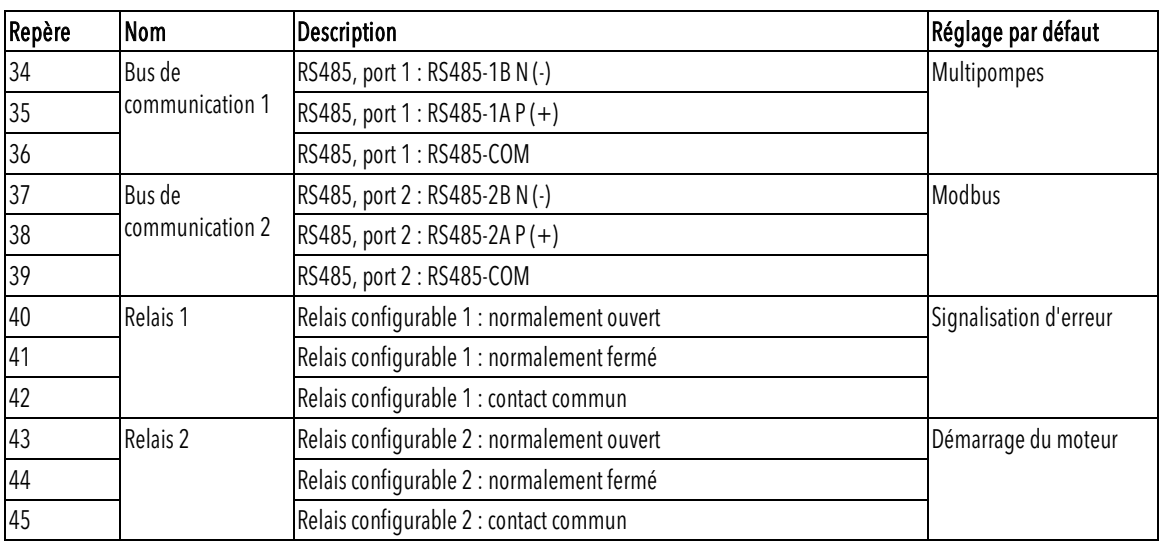

## <span id="page-16-0"></span>4Vérification

Introduction

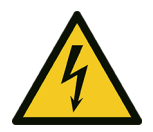

#### DANGER : Danger électrique

Si l'affichage de la commande est endommagé, contacter Xylem ou le distributeur autorisé.

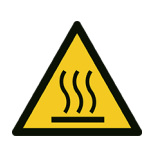

#### AVERTISSEMENT : Danger surfaces chaudes

Toucher uniquement les boutons de l'affichage de la commande. Faire attention à la température élevée dégagée par l'unité.

Selon le modèle, veuillez respecter les instructions des paragraphes [Affichage de la](#page-16-1)  [commande HVX+](#page-16-1) page [17](#page-16-1) ou [Affichage de la commande HVX](#page-19-1) pag[e 20.](#page-19-1)

## <span id="page-16-1"></span>4.1 Affichage de la commande HVX+

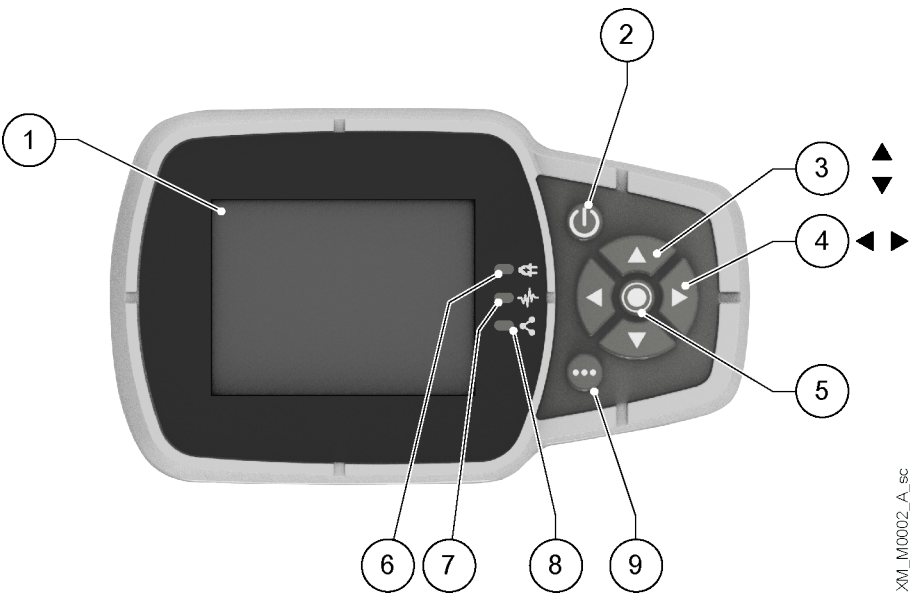

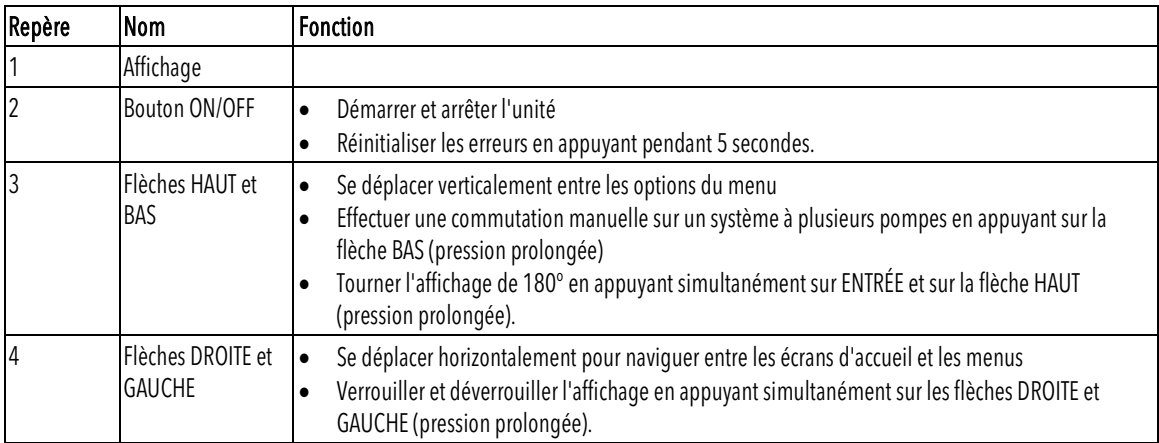

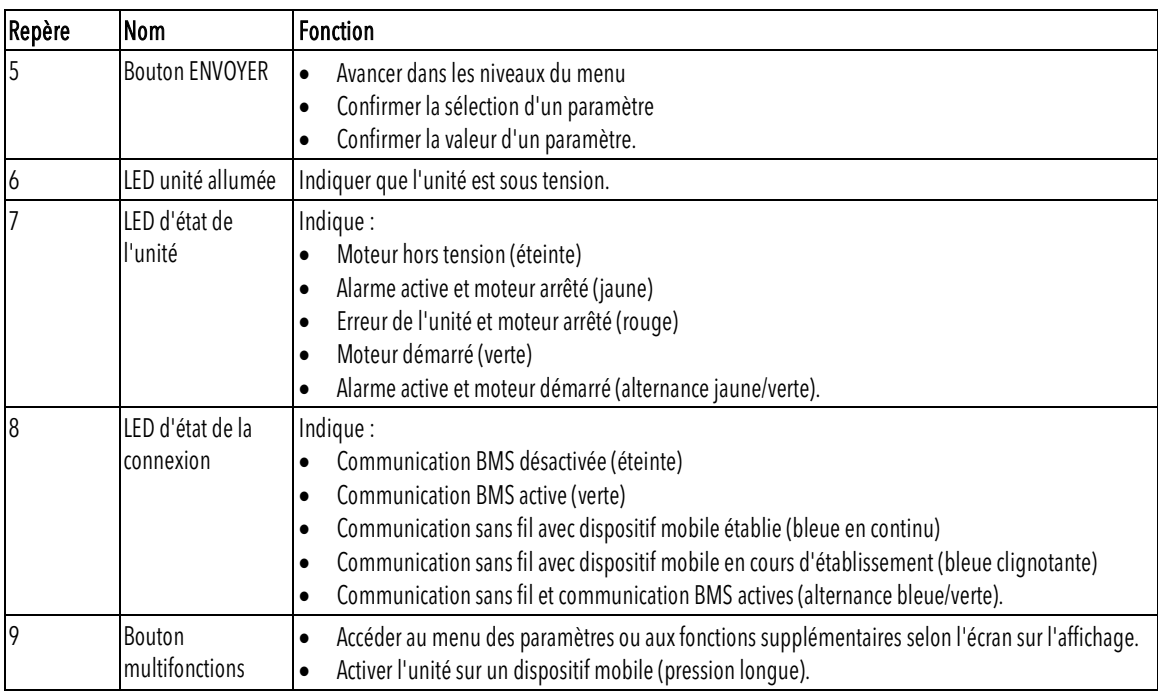

### <span id="page-17-0"></span>4.1.1 Affichage graphique

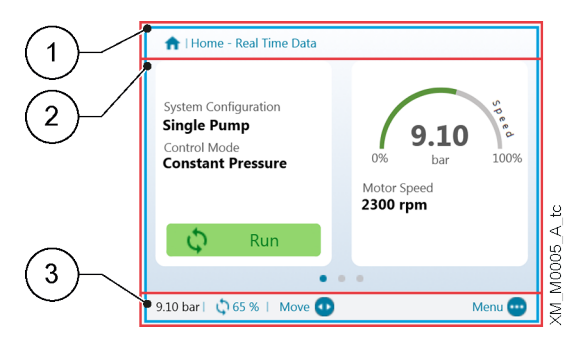

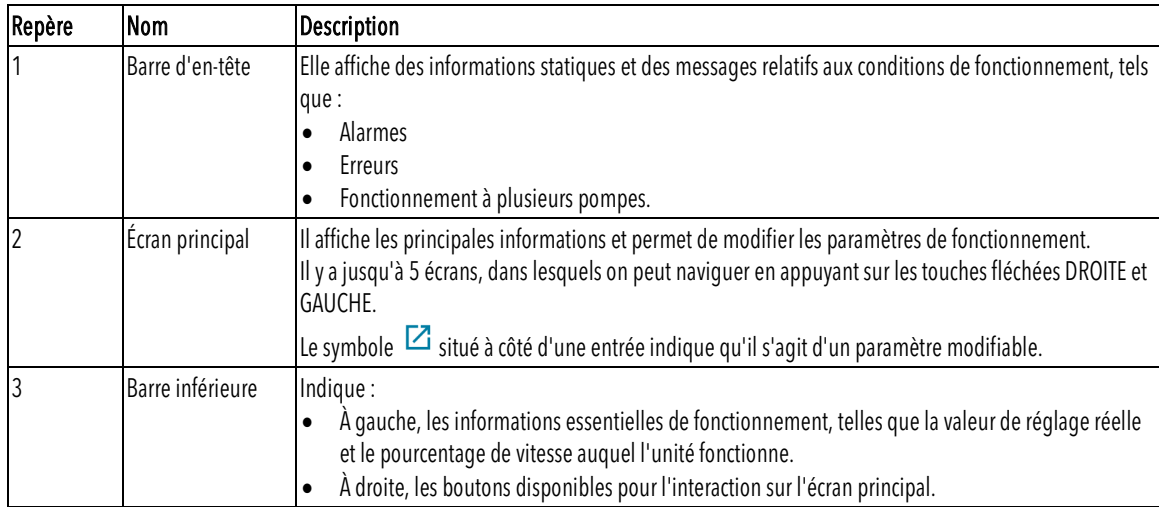

#### <span id="page-18-0"></span>4.1.2 Menu des paramètres, HVX+

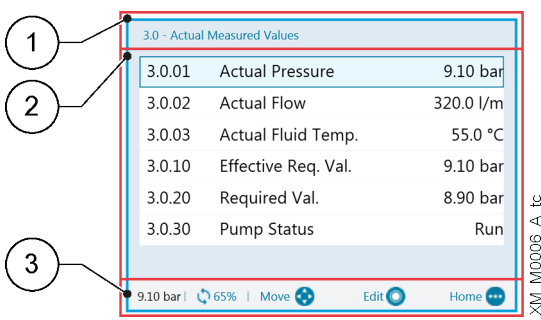

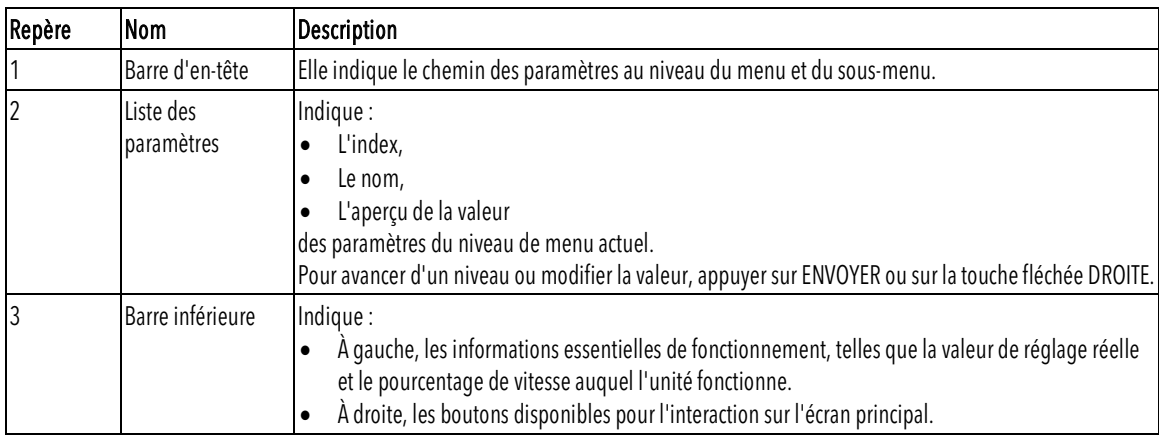

Le menu est divisé en 3 niveaux :

- Principal
- Sous-menu
- Paramètres.

Pour afficher ou modifier un paramètre :

- 1. Appuyer sur le bouton de fonction sur l'écran principal.
- 2. Saisir le mot de passe à l'aide des touches fléchées.
- 3. Appuyer sur ENVOYER.
- Remarque : au bout de 10 minutes d'inactivité, le mot de passe doit être saisi à nouveau.
- 4. Appuyer sur la touche fléchée DROITE ou ENVOYER pour passer d'un niveau à l'autre, ou sur la touche fléchée GAUCHE pour revenir en arrière.

#### <span id="page-18-1"></span>4.1.3 Démarrage de l'unité avec l'affichage de la commande HVX+

- 1. Vérifier la connexion entre les entrées START/STOP et GND sur le bornier.
- 2. Appuyer sur ON/OFF pour démarrer l'unité. Remarque : si le paramètre 1.0.45 Autostart est configuré sur « Yes » (Oui), il ne sera pas nécessaire d'appuyer à nouveau sur ON/OFF au prochain démarrage.
- 3. Lorsque l'unité est en marche, le point de consigne de travail peut être modifié en passant au deuxième écran.

#### <span id="page-18-2"></span>4.1.4 Modification du mode de fonctionnement, HVX+

Les paramètres de l'unité sont réglés en usine et l'unité est prête à l'emploi.

- Pour modifier les paramètres et les fonctions avancées, accéder au menu de configuration.
- 1. Appuyer sur le bouton multifonctions.
- 2. Saisir le mot de passe à l'aide des touches fléchées.
- 3. Appuyer sur ENVOYER.
- 4. Naviguer dans les menus pour localiser le paramètre ou la fonction à modifier.

#### <span id="page-19-0"></span>4.1.5 Réinitialisation des erreurs, HVX+

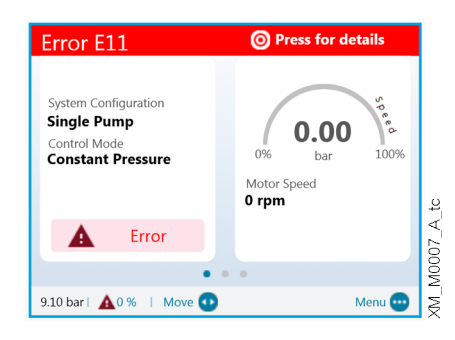

En cas d'erreur, l'unité effectue automatiquement plusieurs tentatives de réinitialisation, lorsqu'elles sont autorisées : si les tentatives sont infructueuses, l'unité s'arrête et l'affichage indique le code d'erreur.

Pour éliminer l'erreur :

- 1. Ouvrir le premier écran principal en appuyant sur ENVOYER.
- 2. Lire la description de l'erreur sur l'écran.
- 3. Identifier la cause et suivre les instructions de la section Résolution des problèmes.
- 4. Réinitialiser l'erreur en appuyant sur ON/OFF pendant 3 secondes : l'unité revient à l'état précédant l'erreur.

### <span id="page-19-1"></span>4.2 Affichage de la commande HVX

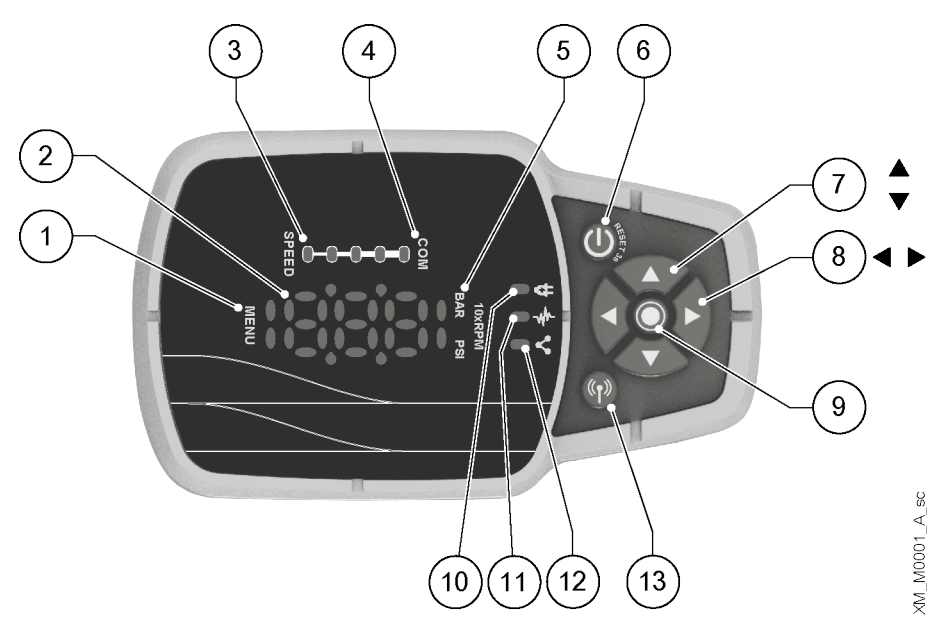

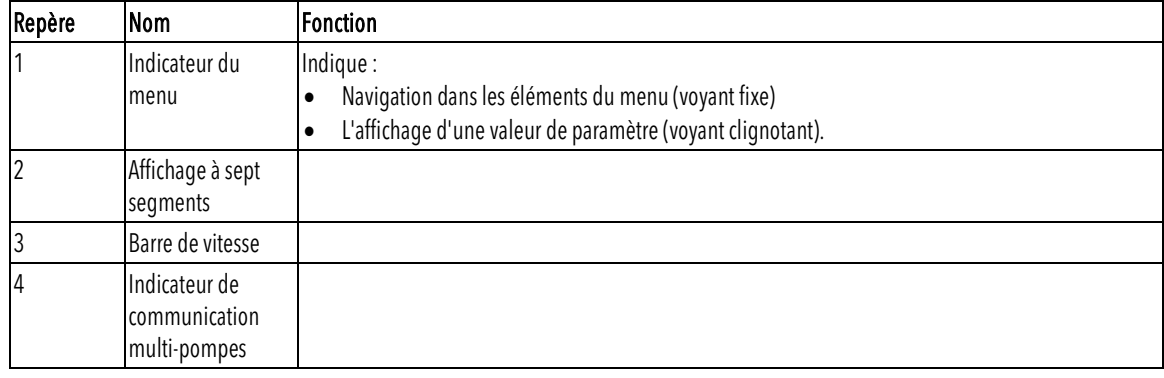

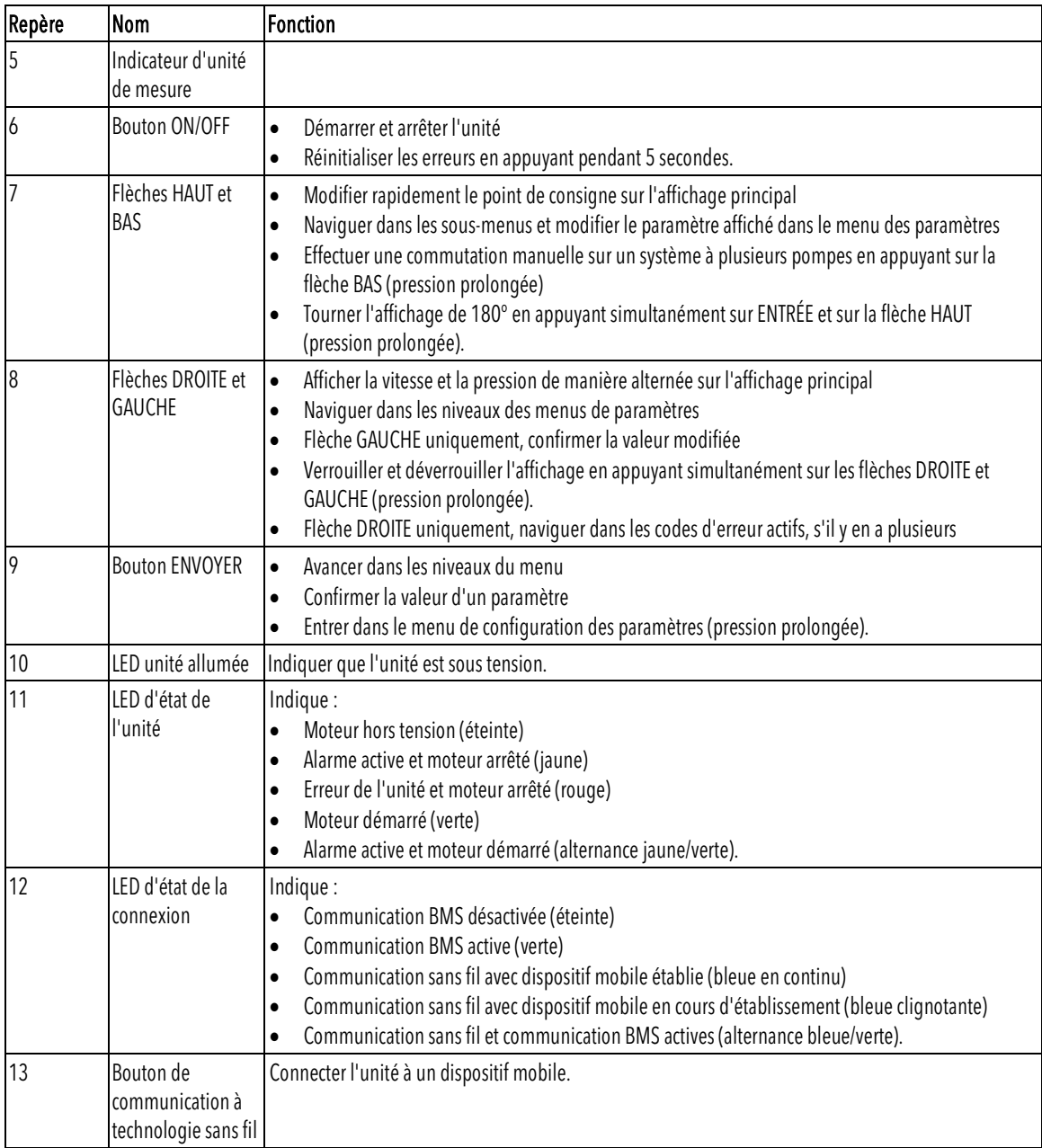

#### <span id="page-21-0"></span>4.2.1 Écran principal

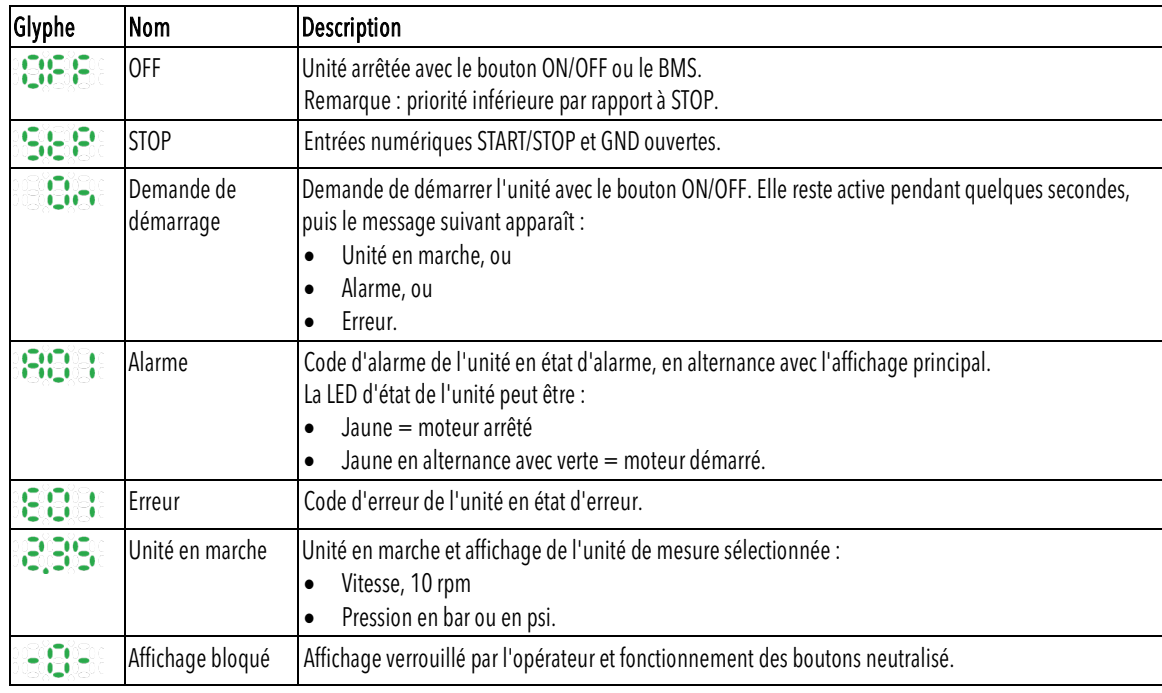

#### <span id="page-21-1"></span>4.2.2 Menu des paramètres, HVX

Le menu est divisé en 3 niveaux :

- Principal
- Sous-menu
- Paramètres.

Pour afficher ou modifier un paramètre :

- 1. Appuyer sur le bouton ENVOYER (pression prolongée).
- 2. Saisir le mot de passe à l'aide des touches fléchées.
- 3. Appuyer sur ENVOYER.
- Remarque : au bout de 10 minutes d'inactivité, le mot de passe doit être saisi à nouveau.
- 4. Appuyer sur les flèches HAUT et BAS pour naviguer dans les menus.
- 5. Appuyer sur ENVOYER ou sur la flèche DROITE pour passer aux sous-niveaux du menu jusqu'à ce que la valeur du paramètre soit trouvée.
- 6. Appuyer sur les flèches HAUT et BAS pour augmenter ou diminuer la valeur du paramètre.
- 7. Appuyer sur ENVOYER ou la flèche GAUCHE pour confirmer. Remarque : après 5 secondes d'inactivité, le paramètre revient à la valeur définie précédemment.

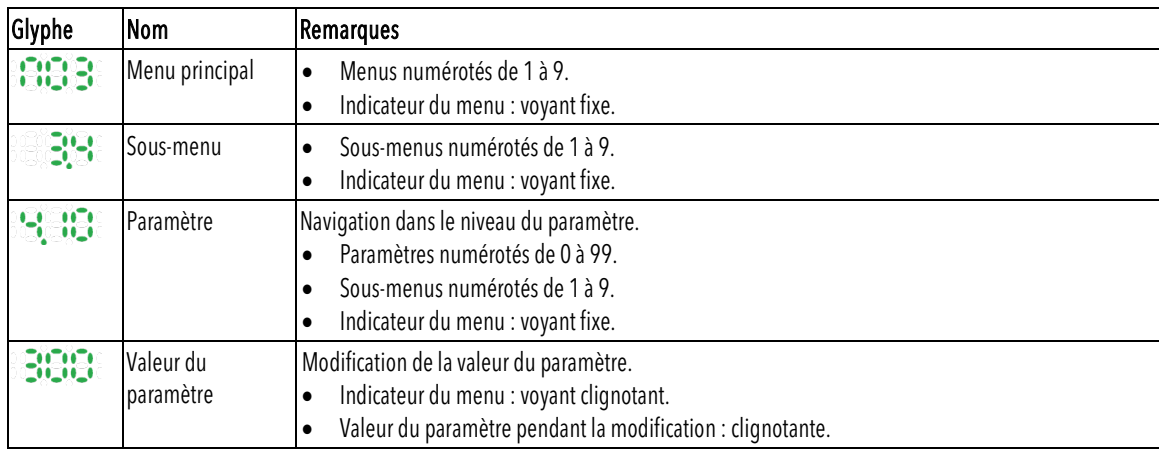

#### <span id="page-22-0"></span>4.2.3 Démarrage de l'unité avec l'affichage de la commande HVX

- 1. Vérifier la connexion entre les entrées START/STOP et GND sur le bornier.
- 2. Appuyer sur ON/OFF pour démarrer l'unité. Remarque : si le paramètre 1.0.45 Autostart est configuré sur « Yes » (Oui), il ne sera pas nécessaire d'appuyer à nouveau sur ON/OFF au prochain démarrage.
- 3. Lorsque l'unité est en marche, le point de consigne de commande peut être modifié avec effet immédiat à l'aide des flèches HAUT et BAS.

#### <span id="page-22-1"></span>4.2.4 Modification du mode de fonctionnement, HVX

Les paramètres de l'unité sont réglés en usine et l'unité est prête à l'emploi. Pour modifier les paramètres et les fonctions avancées, accéder aux paramètres de configuration.

- 1. Appuyer sur le bouton ENVOYER (pression prolongée).
- 2. Saisir le mot de passe à l'aide des touches fléchées.
- 3. Appuyer sur ENVOYER.
- 4. Sélectionner le paramètre à modifier dans le menu M01.

#### <span id="page-22-2"></span>4.2.5 Réinitialisation des erreurs, HVX

En cas d'erreur, l'unité effectue automatiquement plusieurs tentatives de réinitialisation, lorsqu'elles sont autorisées : si les tentatives sont infructueuses, l'unité s'arrête et l'affichage indique le code d'erreur. Pour éliminer l'erreur :

- 1. Identifier la cause et suivre les instructions de la section Résolution des problèmes.
- 2. Réinitialiser l'erreur en appuyant sur ON/OFF pendant 3 secondes : l'unité revient à l'état précédant l'erreur.

## <span id="page-22-3"></span>4.3 Application Xylem X

Introduction

Disponible pour les dispositifs mobiles avec système d'exploitation à technologie sans fil. Utiliser l'application pour :

- Vérifier l'état de l'unité
- Configurer les paramètres
- Interagir avec l'unité et obtenir des données pendant l'installation et l'entretien
- Générer un rapport de travail
- Contacter le service d'assistance.

#### Télécharger l'application et connecter le dispositif mobile à l'unité

[1](#page-22-4). Télécharger l'application Xylem X sur le dispositif mobile depuis l'App Store<sup>1</sup> ou Google Play<sup>[2](#page-22-5)</sup> en scannant le code QR :

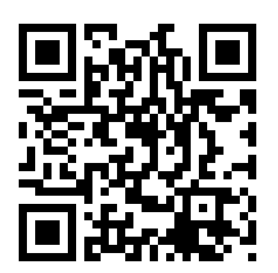

<span id="page-22-5"></span><span id="page-22-4"></span><sup>1</sup> Compatible avec les systèmes d'exploitation iOS® à partir de la version 15.0 <sup>2</sup> Compatible avec les systèmes d'exploitation Android à partir de la version 10.0 2. Effectuer l'inscription.

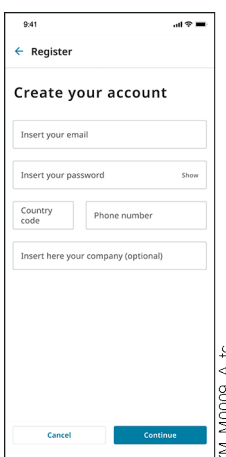

- 3. Sur l'affichage de la commande, appuyer sur le bouton de communication sans fil.
- 4. Ajouter l'unité au profil utilisateur.

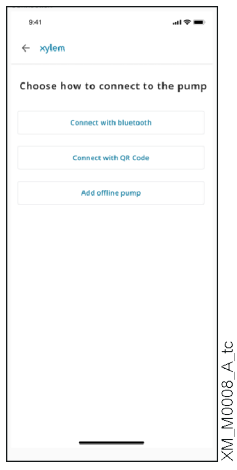

5. Lorsque la connexion est établie, le voyant de connexion devient bleu fixe : il est maintenant possible de contrôler l'unité à l'aide du dispositif mobile.

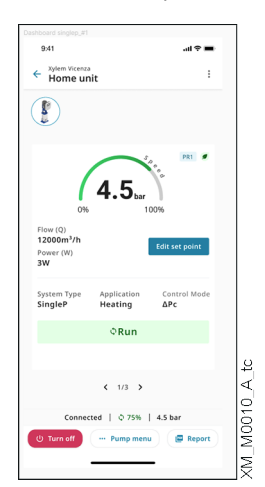

## <span id="page-24-0"></span>5Programmation

#### Version micrologiciel

La version micrologiciel peut être affichée à l'aide du paramètre P03.4.19.

#### Symboles utilisés

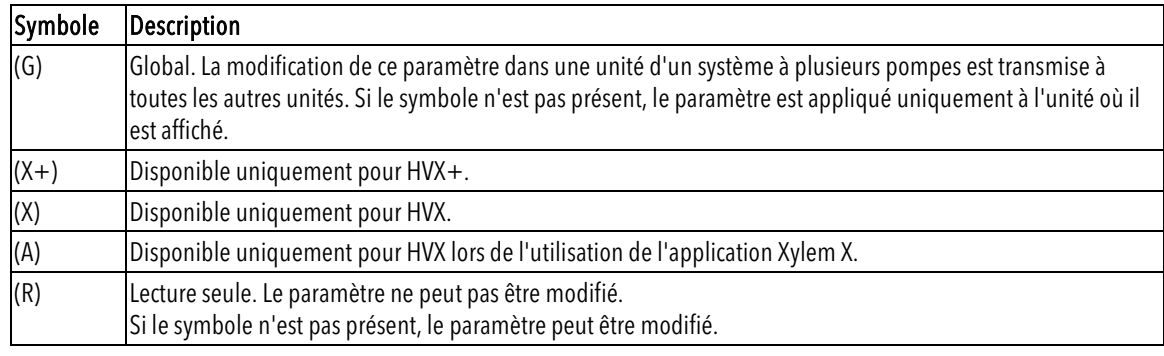

## <span id="page-25-0"></span>5.1 M01, Menu Accueil

Paramètres fréquemment utilisés ou leurs alias.

### <span id="page-25-1"></span>5.1.1 S01.0 application

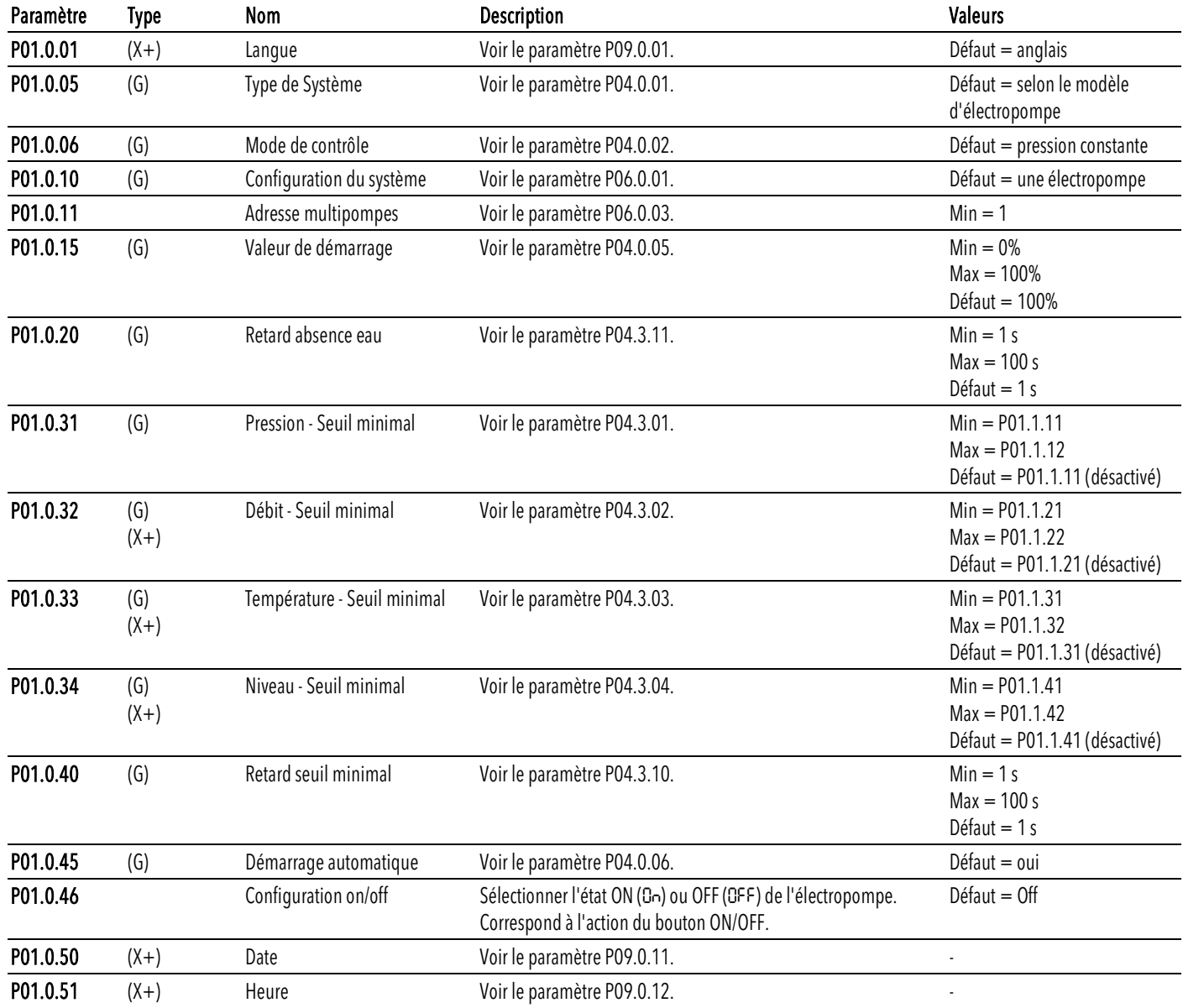

#### Paramètre Type Nom Description Valeurs (Valeurs Valeurs Valeurs Valeurs Valeurs Valeurs Valeurs Valeurs Valeur P01.1.00 Sélection unité de mesure Voir le paramètre P04.0.09. International P01.1.01 Actionneur - Valeur nulle Voir le paramètre P05.0.01. Min = 0 tr/min Max = 9999 tr/min Défaut = 0 tr/min P01.1.02 **Actionneur - Valeur maximale** Voir le paramètre P05.0.02. Min = 0 tr/min = 0 tr/min  $Max = 9999$  tr/min Défaut = 3600 tr/min P01.1.11 (G) Pression - Valeur nulle Voir le paramètre P05.0.11. Comme Min = -5 bar  $Max = 10$  bar Défaut = 0 bar P01.1.12 (G) Pression - Valeur maximale Voir le paramètre P05.0.12. Min = 0 bar  $Max = 100$  bar Défaut = selon le modèle d'électropompe P01.1.21 (G)  $(X+)$ Débit - Valeur nulle Voir le paramètre P05.0.21.  $Min = 0 m<sup>3</sup>/h$  $Max = 9999 \text{ m}^3/h$  $Detaut = 0$  m<sup>3</sup>/h P01.1.22 (G)  $(X+)$ Débit - Valeur maximale Voir le paramètre P05.0.22.  $Min = 0 m<sup>3</sup>/h$  $\text{Max} = 9999 \text{ m}^3/\text{h}$ Défaut  $= 100 \text{ m}^3/\text{h}$ P01.1.31 (G)  $(X+)$ Température - Valeur nulle Voir le paramètre P05.0.31. Min = -100°C Max = 9999°C Défaut =  $0^{\circ}$ C P01.1.32 (G)  $(X + )$ Température - Valeur maximale Voir le paramètre P05.0.32. Min = -100°C Max = 9999°C Défaut = 100°C P01.1.41 (G)  $(X+)$ Niveau - Valeur nulle Voir le paramètre P05.0.41. Min = -999 m  $Max = 9999$  m  $Défaut = 0 m$ P01.1.42 (G)  $(X+)$ Niveau - Valeur maximale Voir le paramètre P05.0.42. Min = -999 m  $Max = 9999$  m Défaut = 10 m

#### <span id="page-26-0"></span>5.1.2 S01.1 capteurs

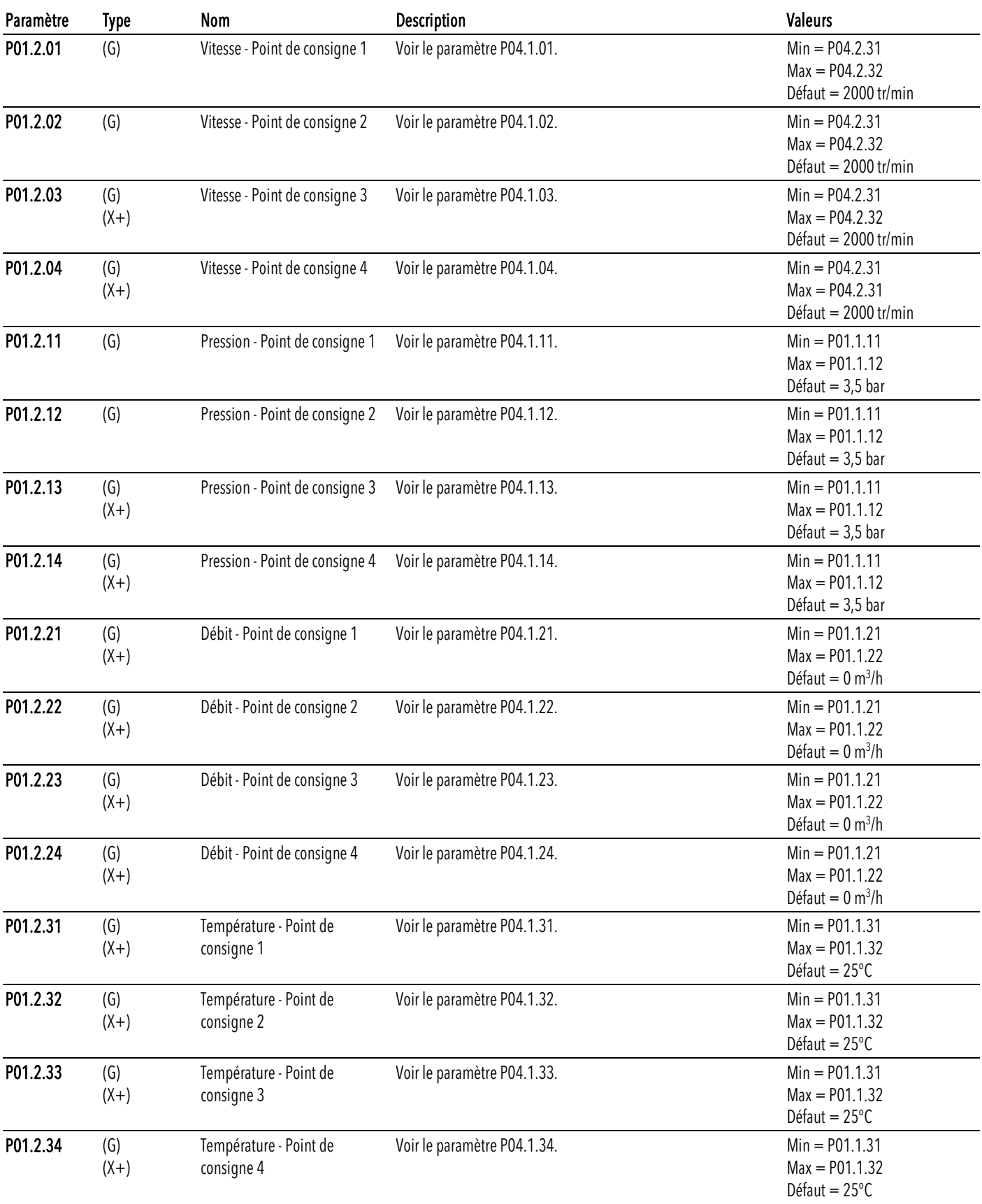

### <span id="page-27-0"></span>5.1.3 S01.2 point de consigne

 $\text{Deraut} = \text{66}$ 

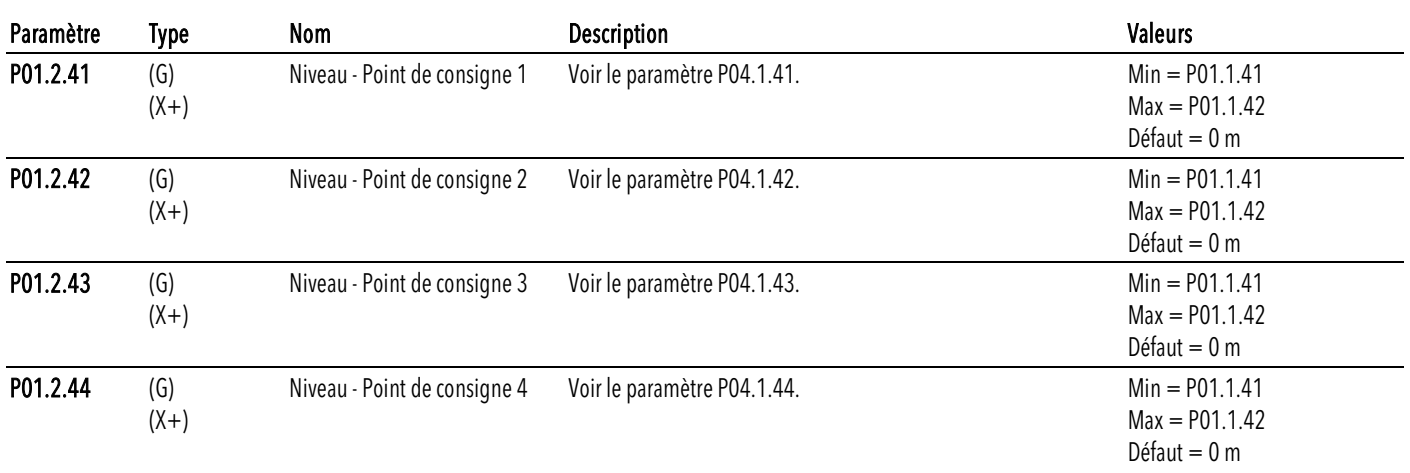

### <span id="page-28-0"></span>5.1.4 S01.4 Mode jog

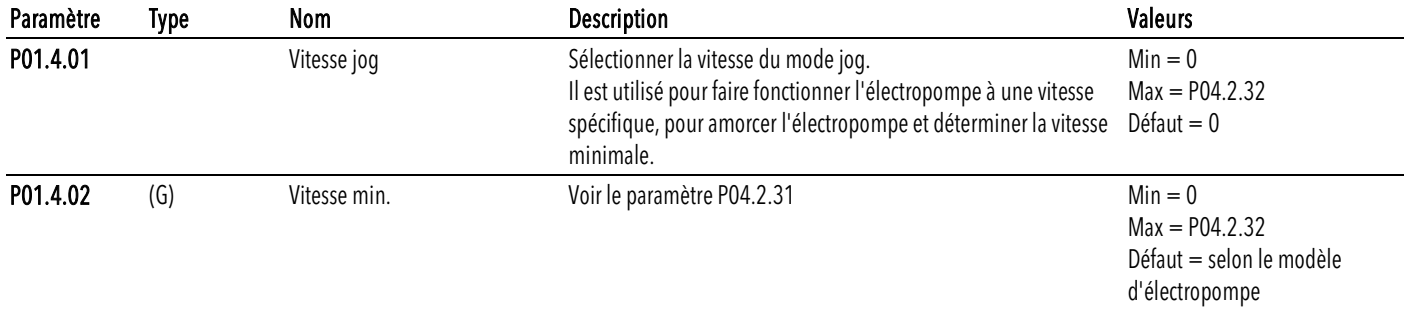

#### <span id="page-28-1"></span>5.1.5 S01.5 sécurité

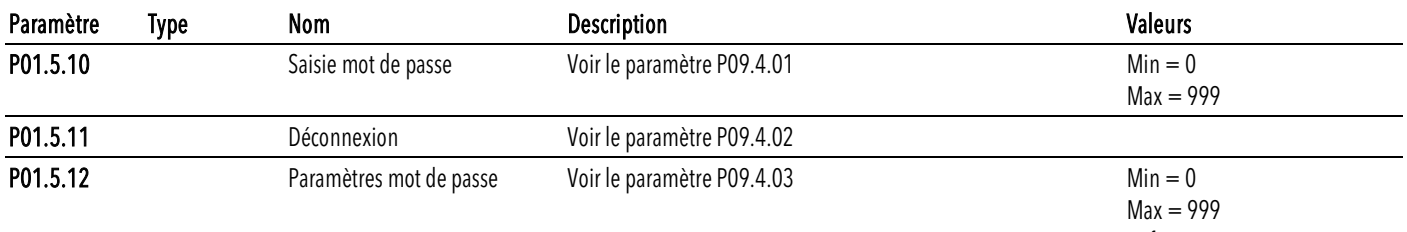

## <span id="page-29-0"></span>5.2 M02, Journal d'erreurs

Affiche les erreurs enregistrées dans le journal, dans l'ordre chronologique : L'erreur 1 est la dernière à avoir été enregistrée.

Chaque entrée de journal comprend un compteur indiquant combien de fois le même code d'erreur a été enregistré. Si une nouvelle erreur générée possède le même code que la dernière erreur enregistrée, le compteur augmente de 1 ; toutefois, si le code d'erreur est différent, une nouvelle entrée est créée.

#### <span id="page-29-1"></span>5.2.1 S02.0 erreurs

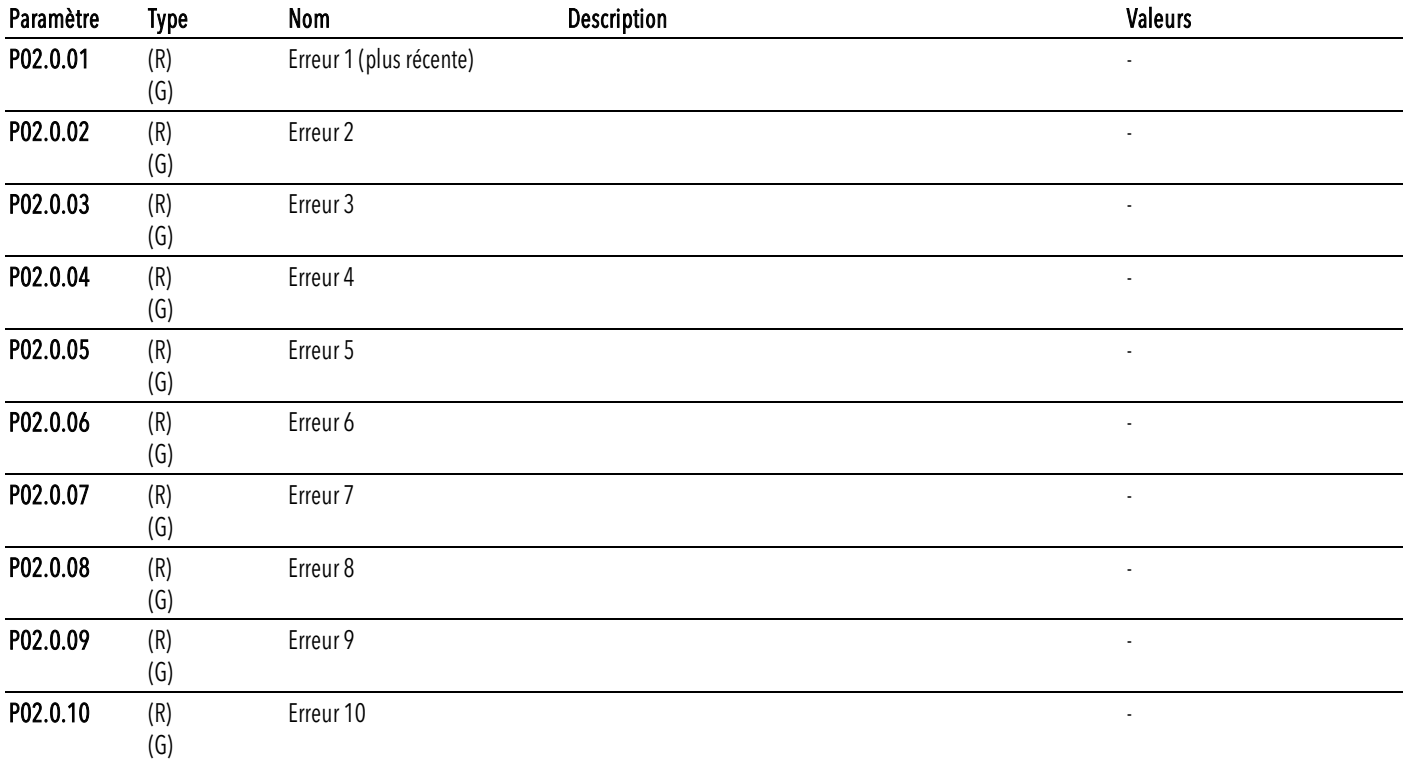

## <span id="page-30-0"></span>5.3 M03, informations sur l'électropompe

Elles regroupent les paramètres utiles pour le diagnostic de l'application, de l'électropompe et du variateur.

#### <span id="page-30-1"></span>5.3.1 S03.0 valeurs mesurées

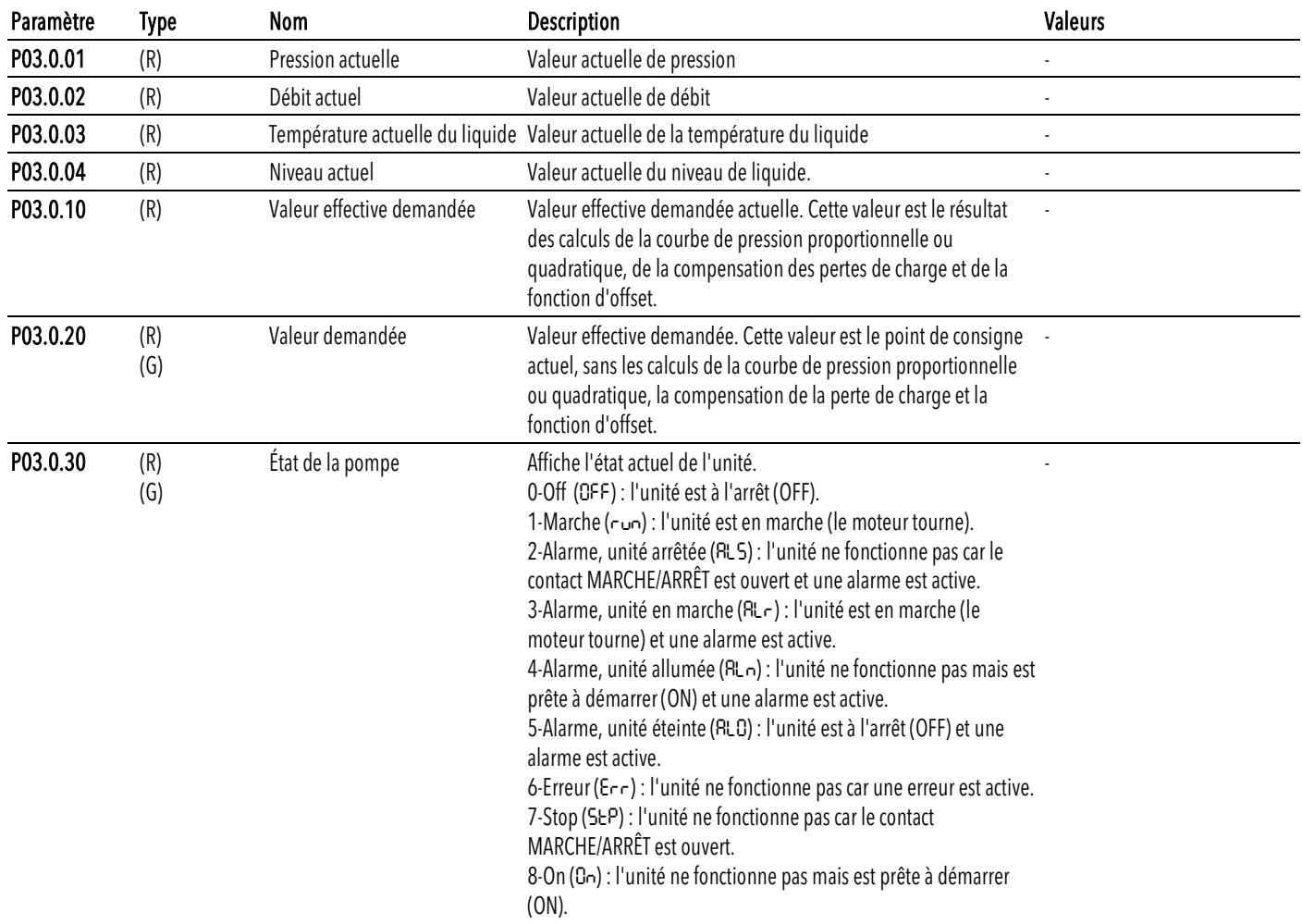

#### <span id="page-30-2"></span>5.3.2 S03.1 compteurs

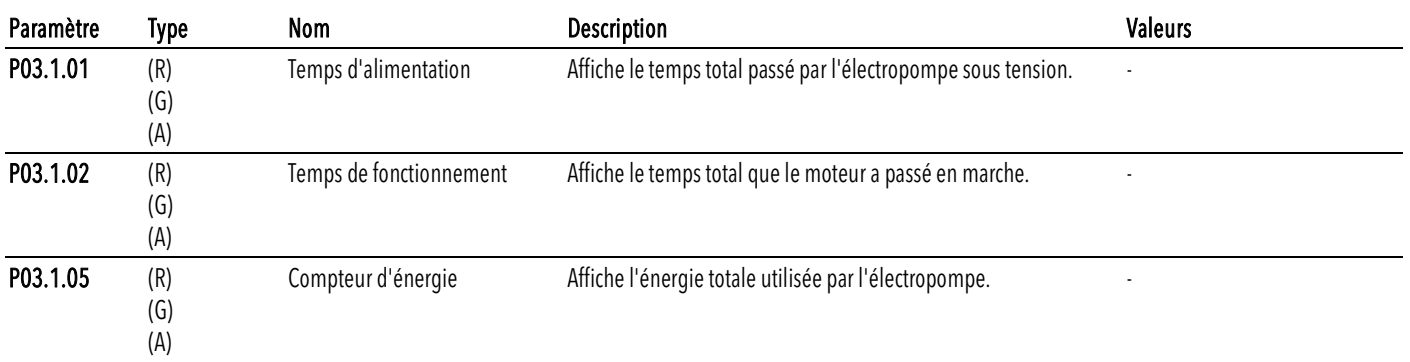

#### <span id="page-31-0"></span>5.3.3 S03.2 moteur

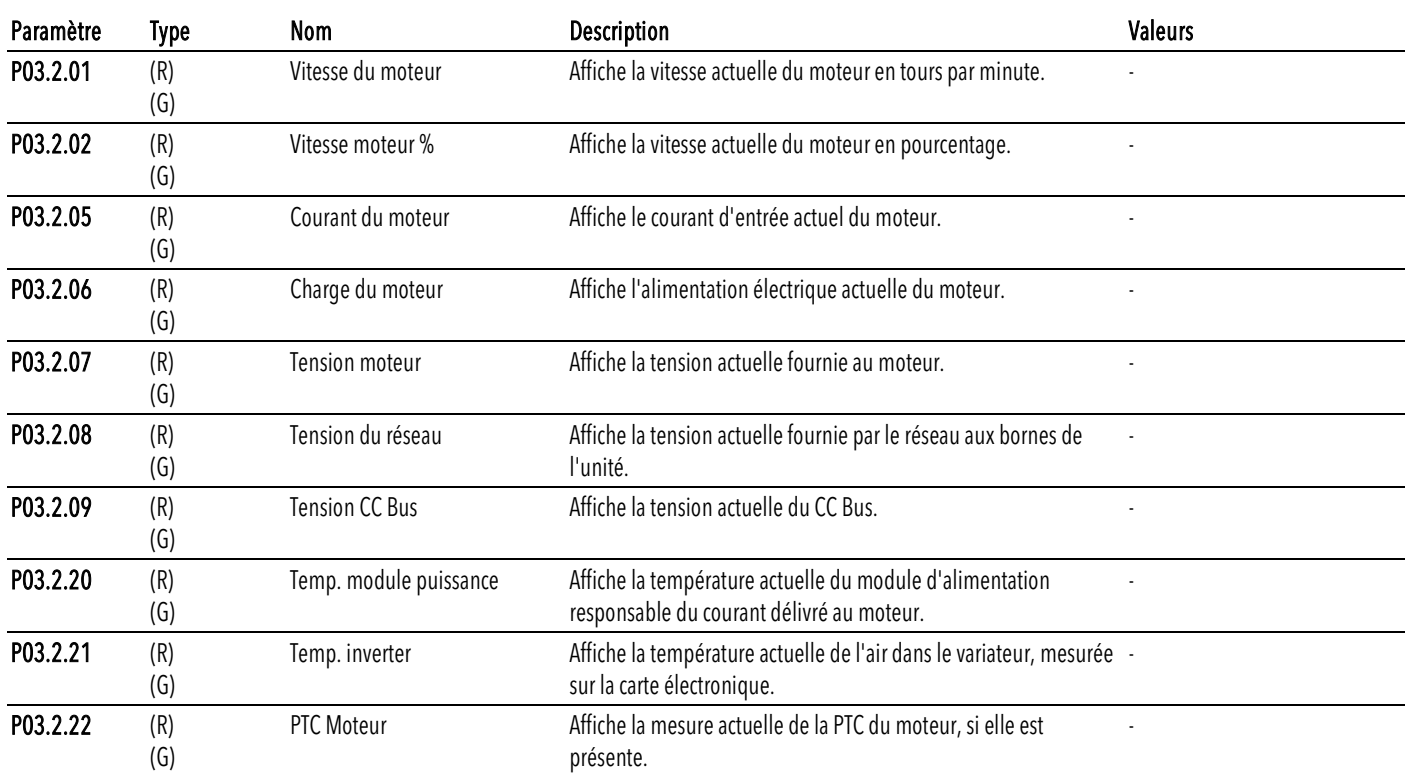

### <span id="page-31-1"></span>5.3.4 S03.3 état des entrées/sorties

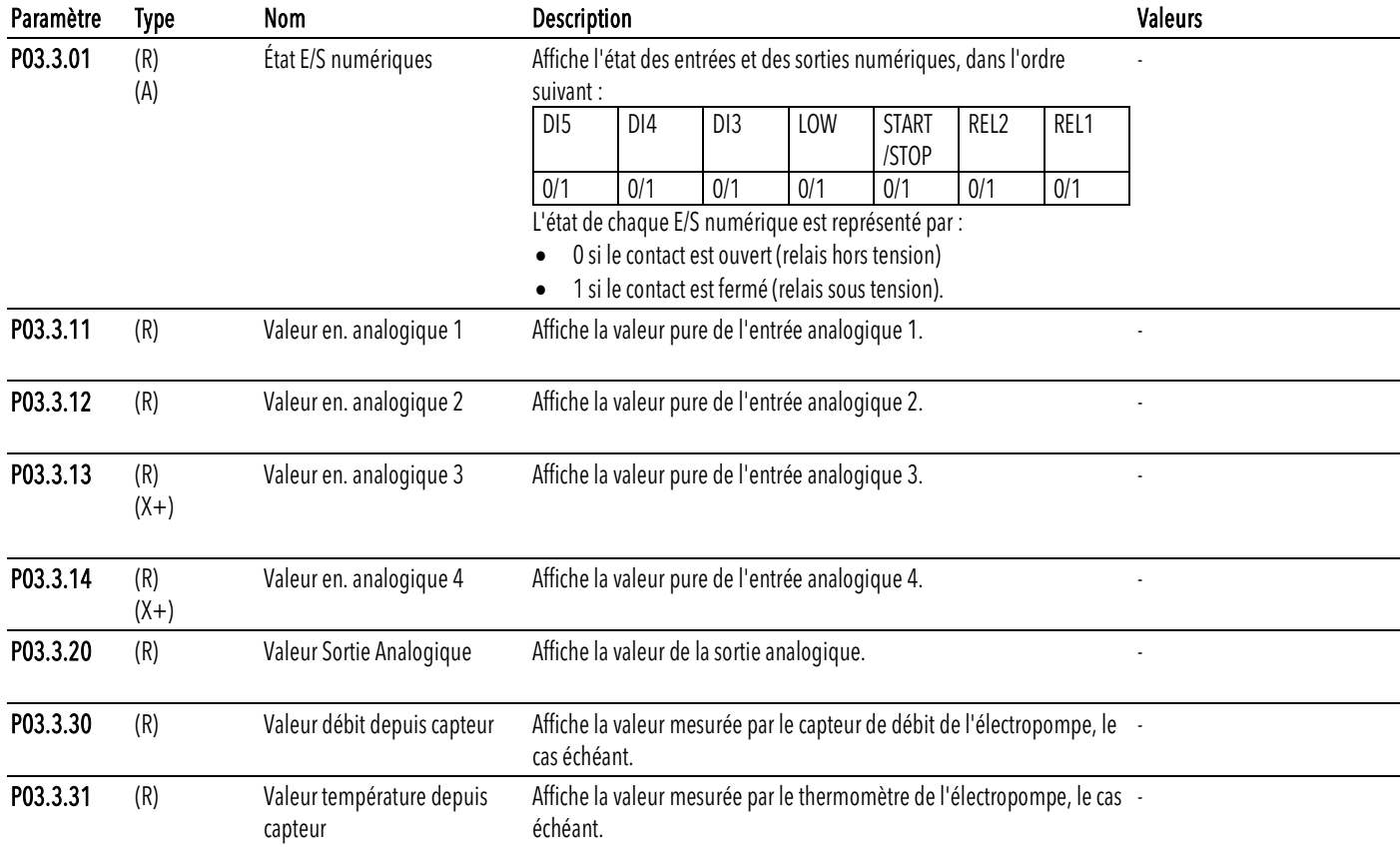

## <span id="page-32-0"></span>5.3.5 S03.4 Informations produit

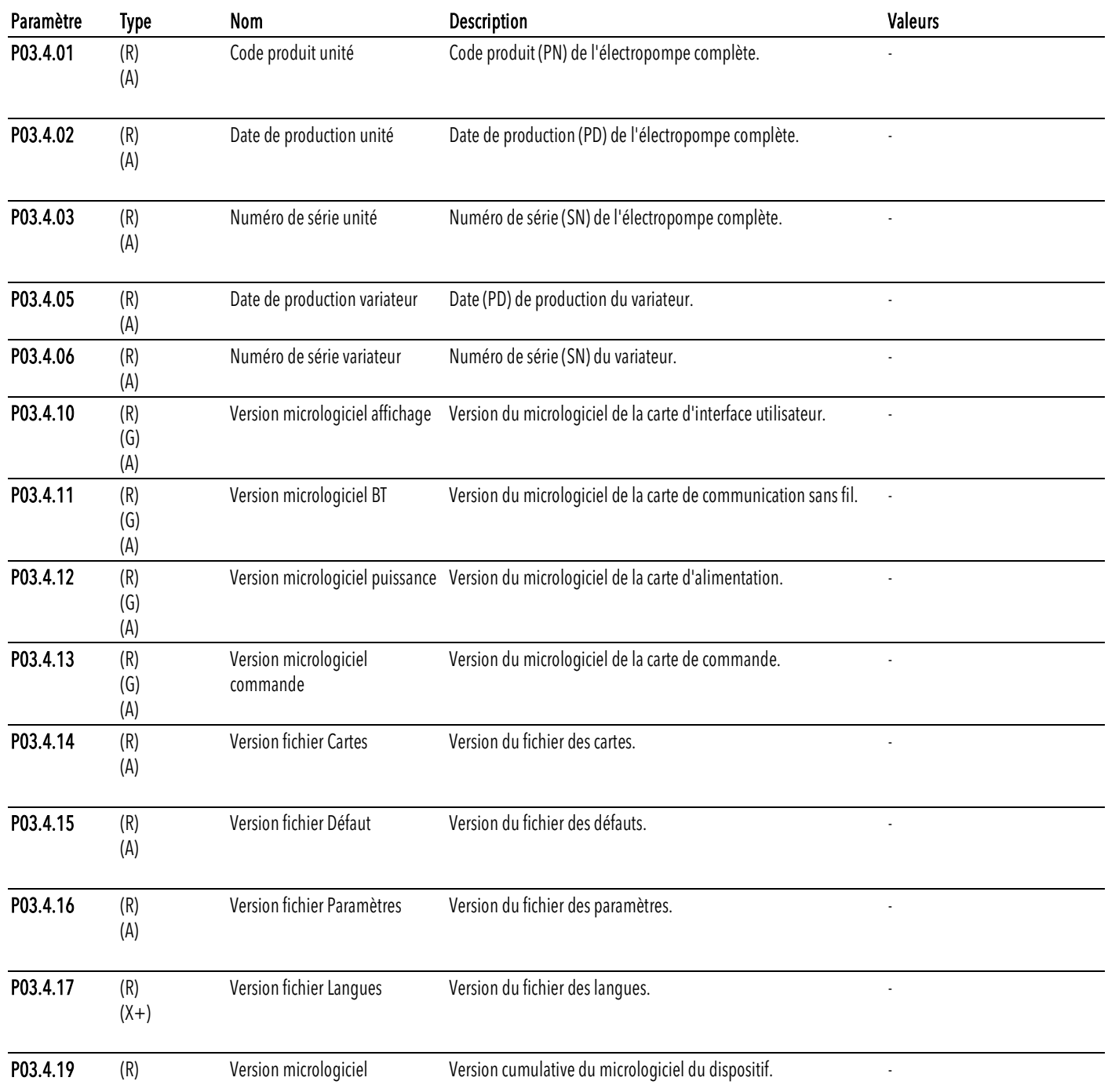

## <span id="page-33-0"></span>5.4 M04, configuration de l'électropompe

Regroupe les paramètres permettant de configurer l'électropompe pour l'application souhaitée.

#### <span id="page-33-1"></span>5.4.1 S04.0 configuration

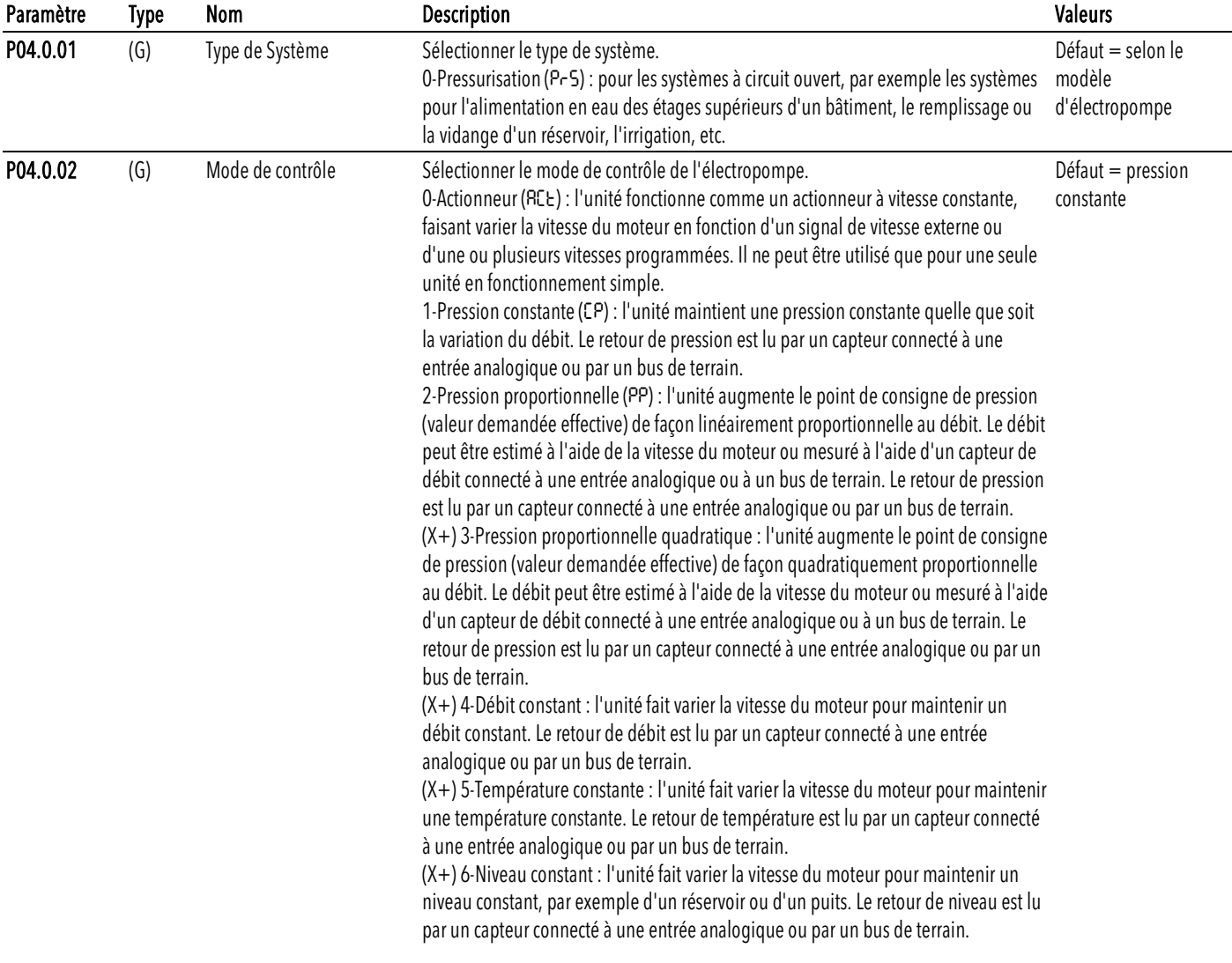

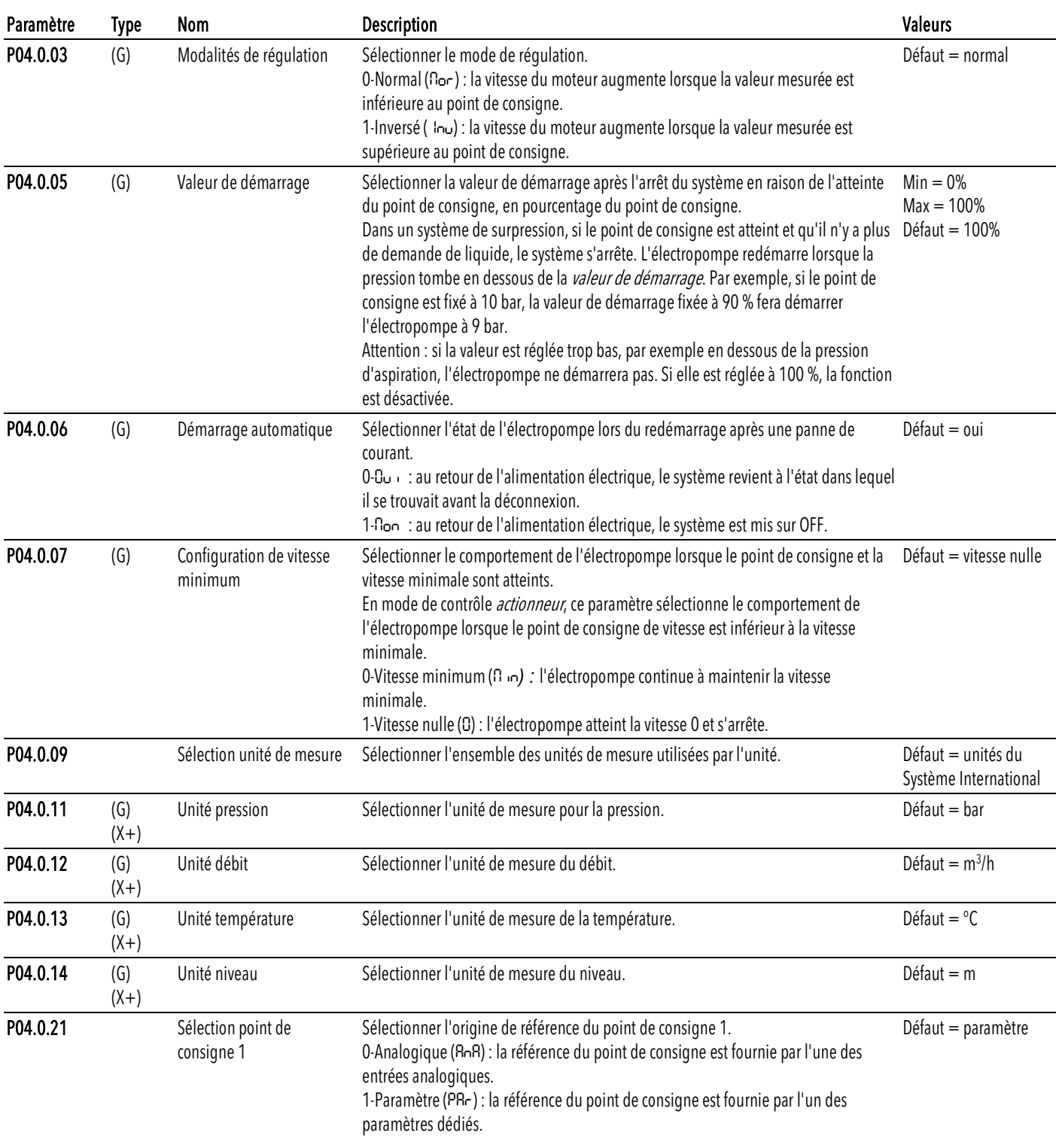

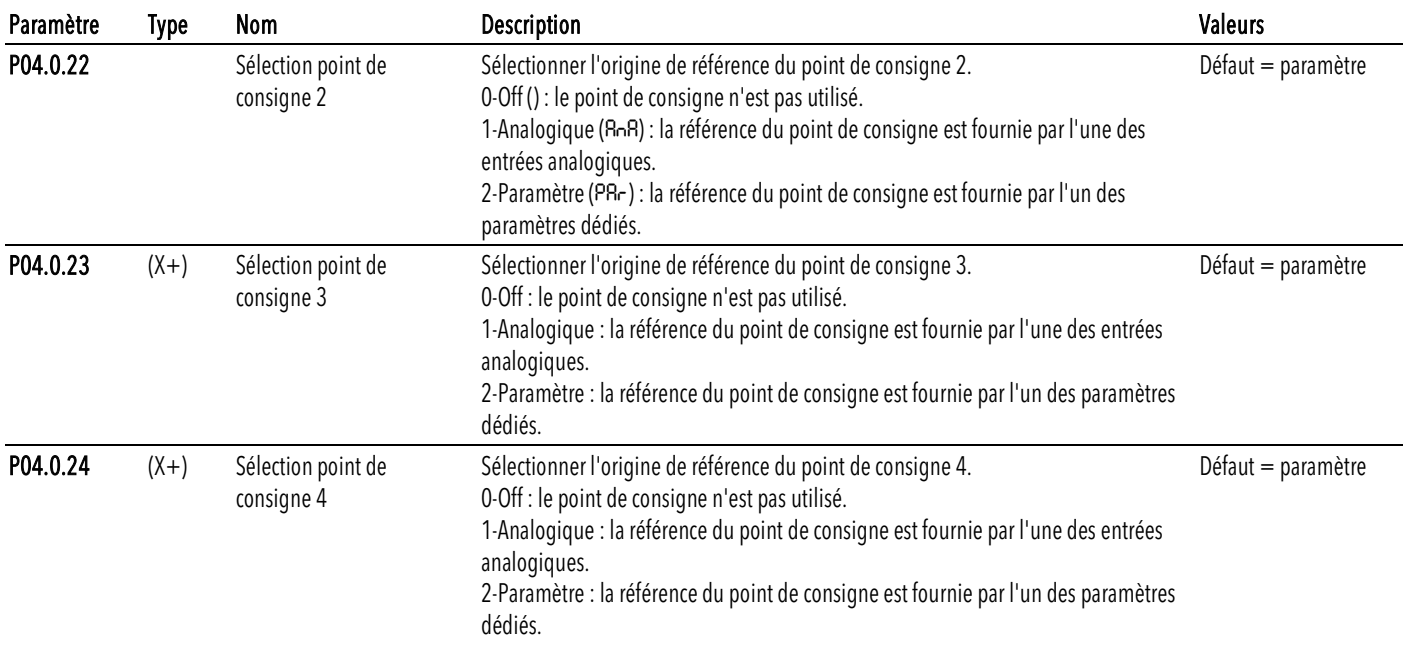
# 5.4.2 S04.1 point de consigne

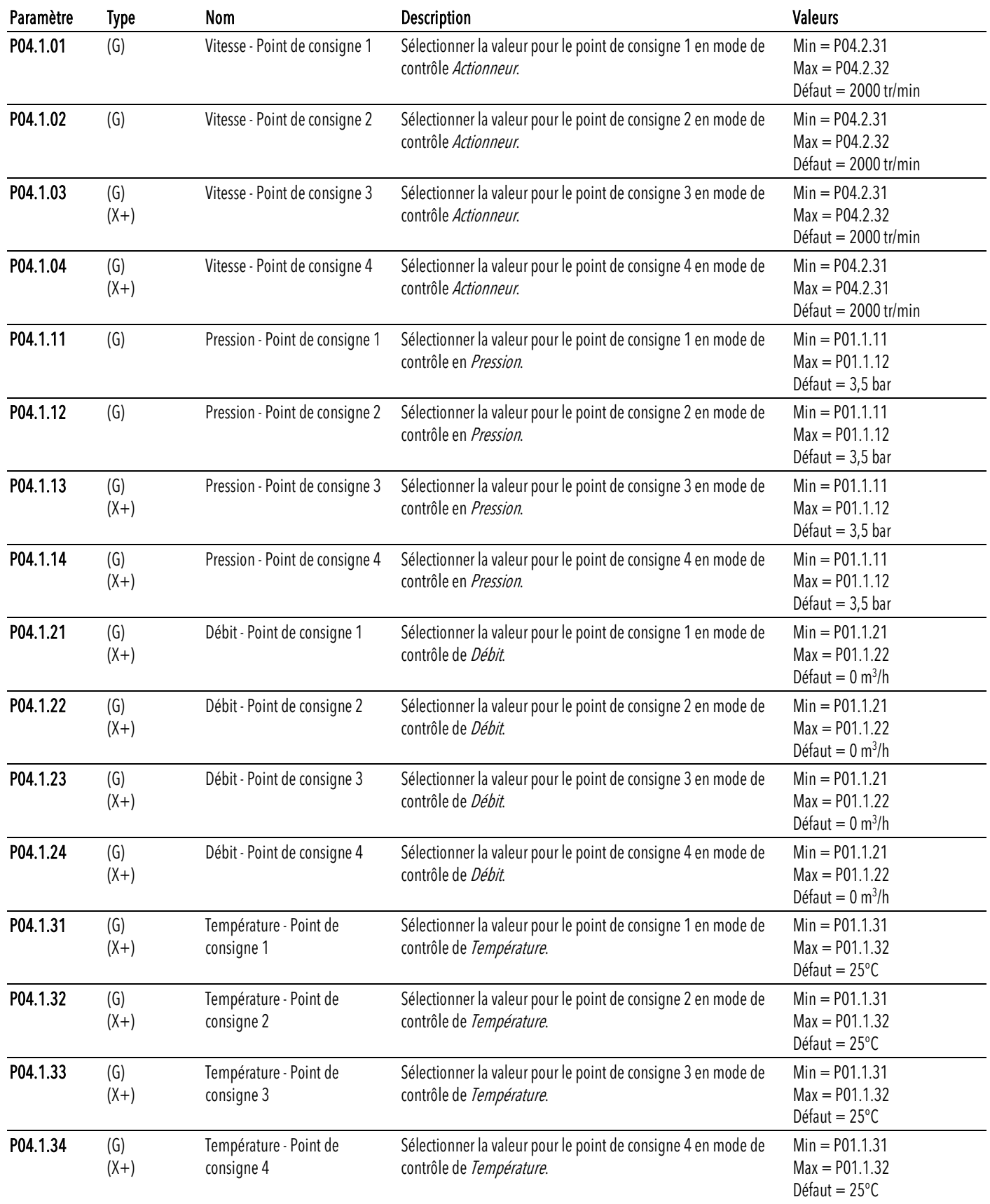

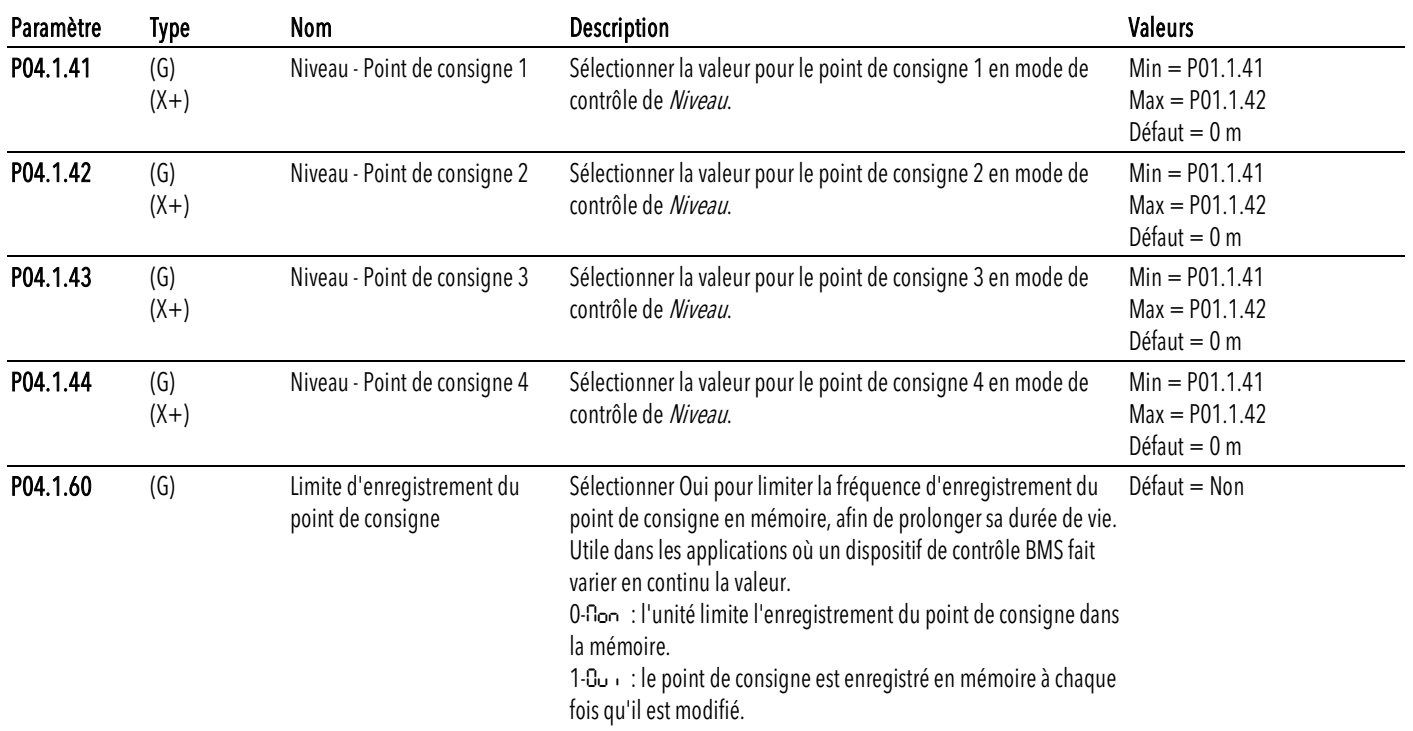

# 5.4.3 S04.2 réglage

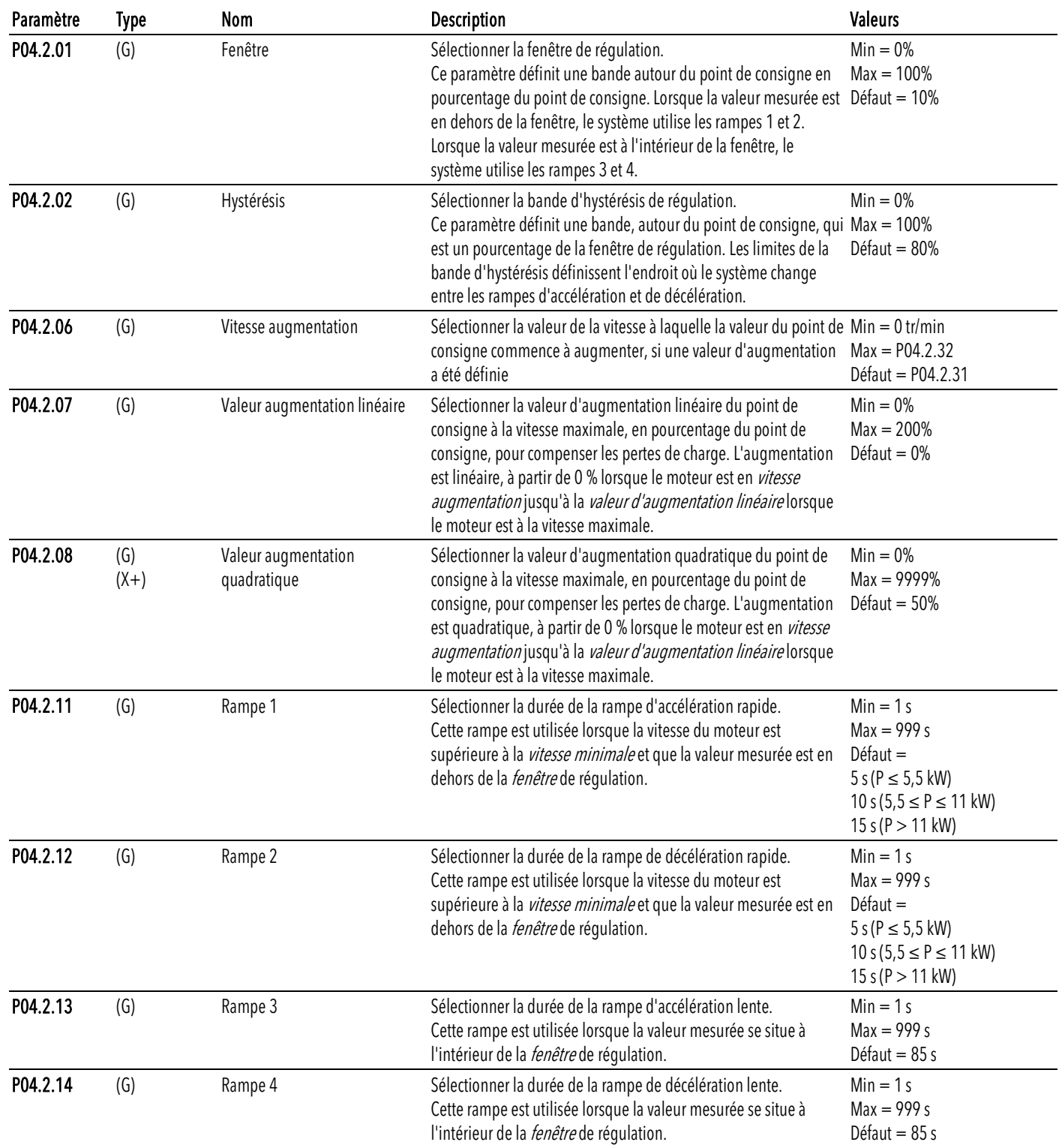

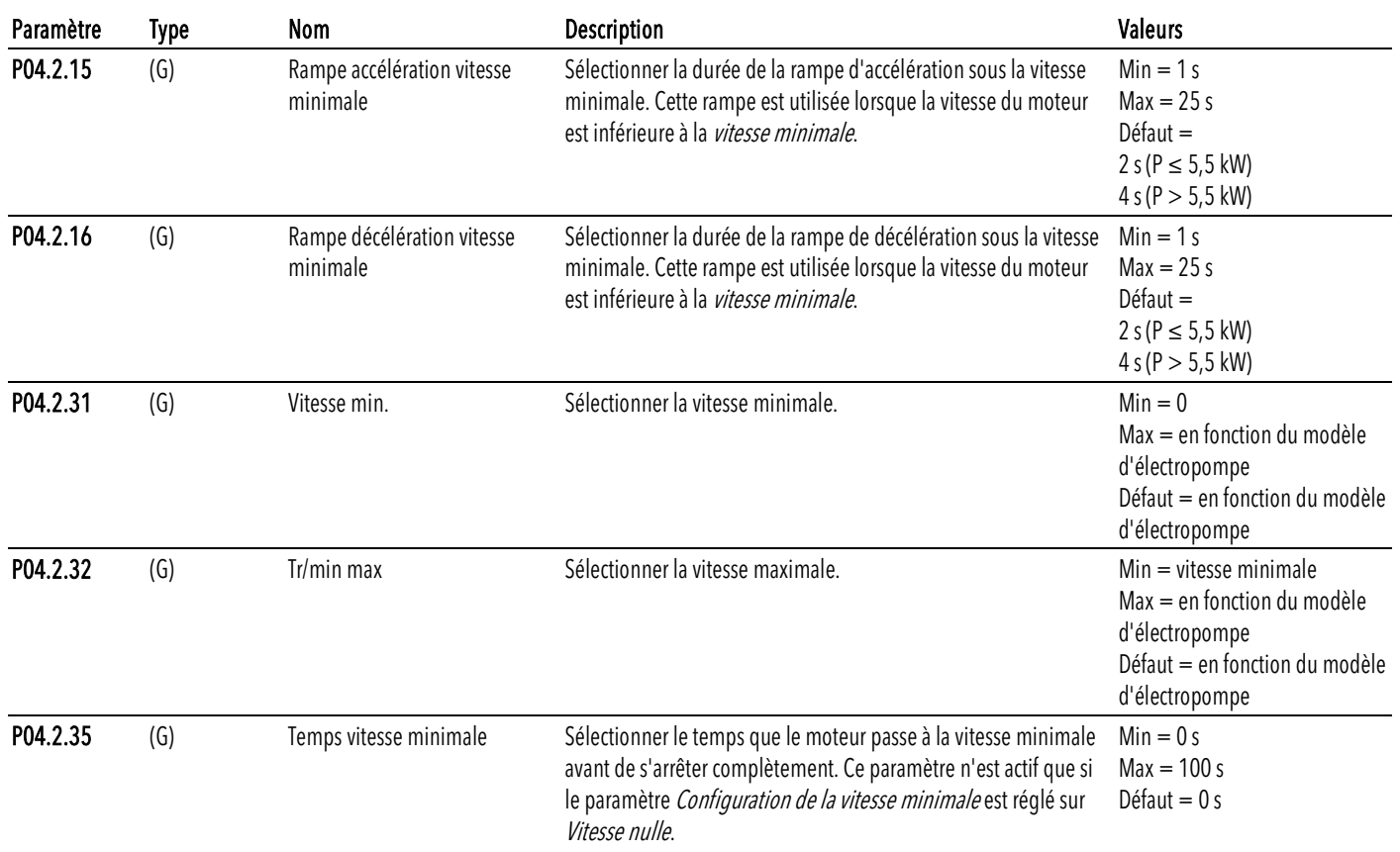

### 5.4.4 S04.3 seuils

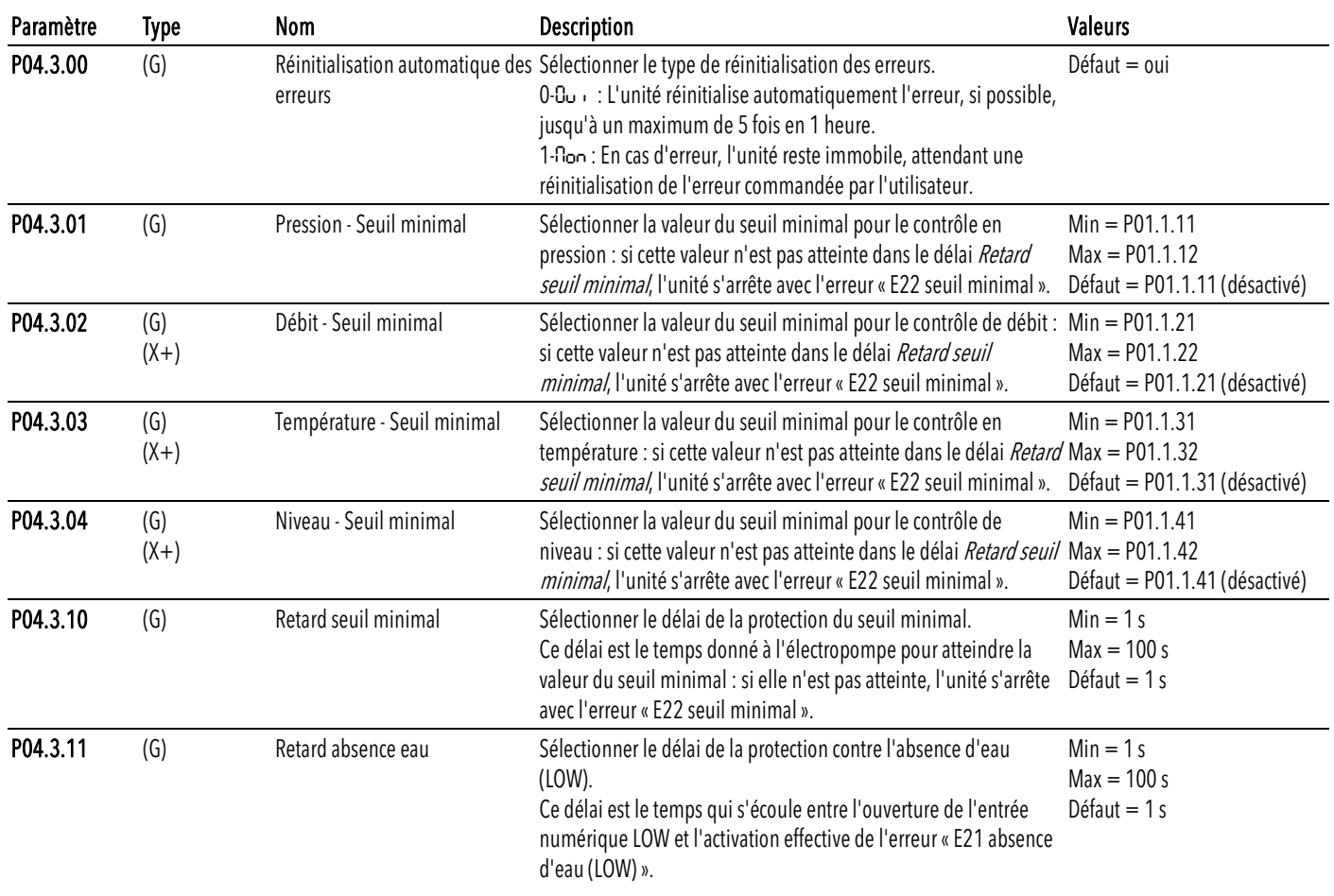

## 5.4.5 S04.4 autotest

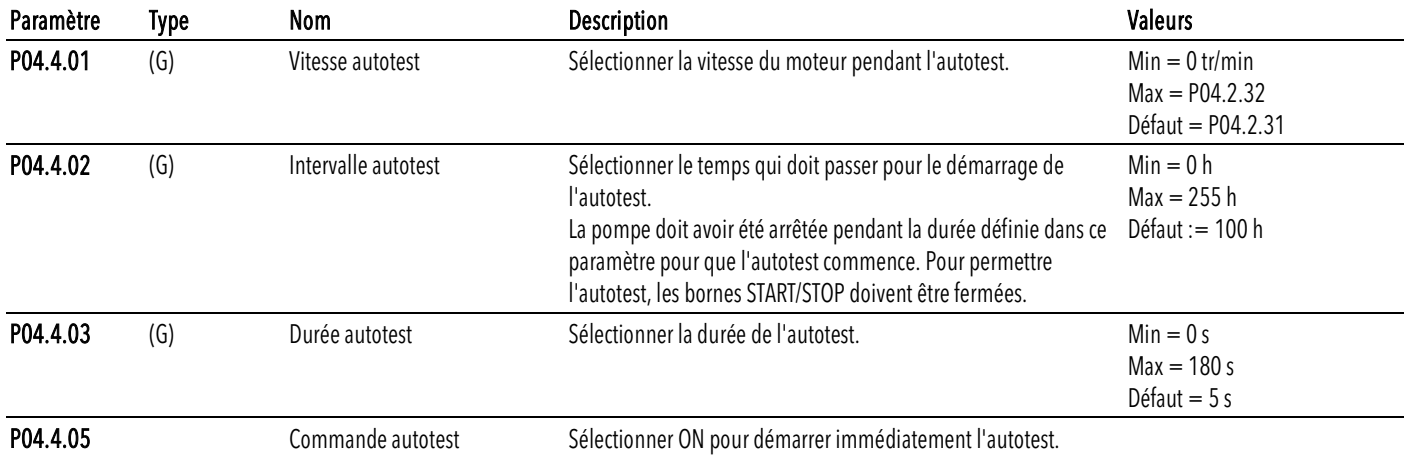

#### 5.4.6 S04.6 remplissage des tuyaux

Vérifier le remplissage du système hydraulique lorsqu'il n'est pas sous pression, afin d'éviter les coups de bélier.

Lorsqu'elle est activée, cette fonction démarre si la pression mesurée est inférieure au *Seuil de* remplissage des tuyaux et si l'un des cas suivants se produit :

- L'unité est allumée
- Le contact marche/arrêt passe d'ouvert à fermé
- L'unité est mise sur ON
- Une erreur est réinitialisée.

Si la fonction est active, l'unité fonctionne à la vitesse minimale pendant le temps de stabilisation de remplissage des tuyaux et la pression est surveillée :

- Si, pendant le *temps de stabilisation*, la pression est constante, la vitesse est augmentée en fonction de la valeur d'augmentation de la vitesse de remplissage des tuyaux et la pression est à nouveau contrôlée pendant un autre temps de stabilisation, etc.
- Si la pression n'est pas constante, la vitesse n'augmente pas
- Si le seuil de remplissage des tuyaux est atteint pendant le temps de remplissage des tuyaux, l'unité passe au contrôle standard réglé.

Le paramètre de la *fonction de remplissage des tuyaux* permet de désactiver la fonction ou de sélectionner l'état de l'unité si le *seuil de remplissage des tuyaux* n'est pas atteint pendant le temps de remplissage des tuyaux.

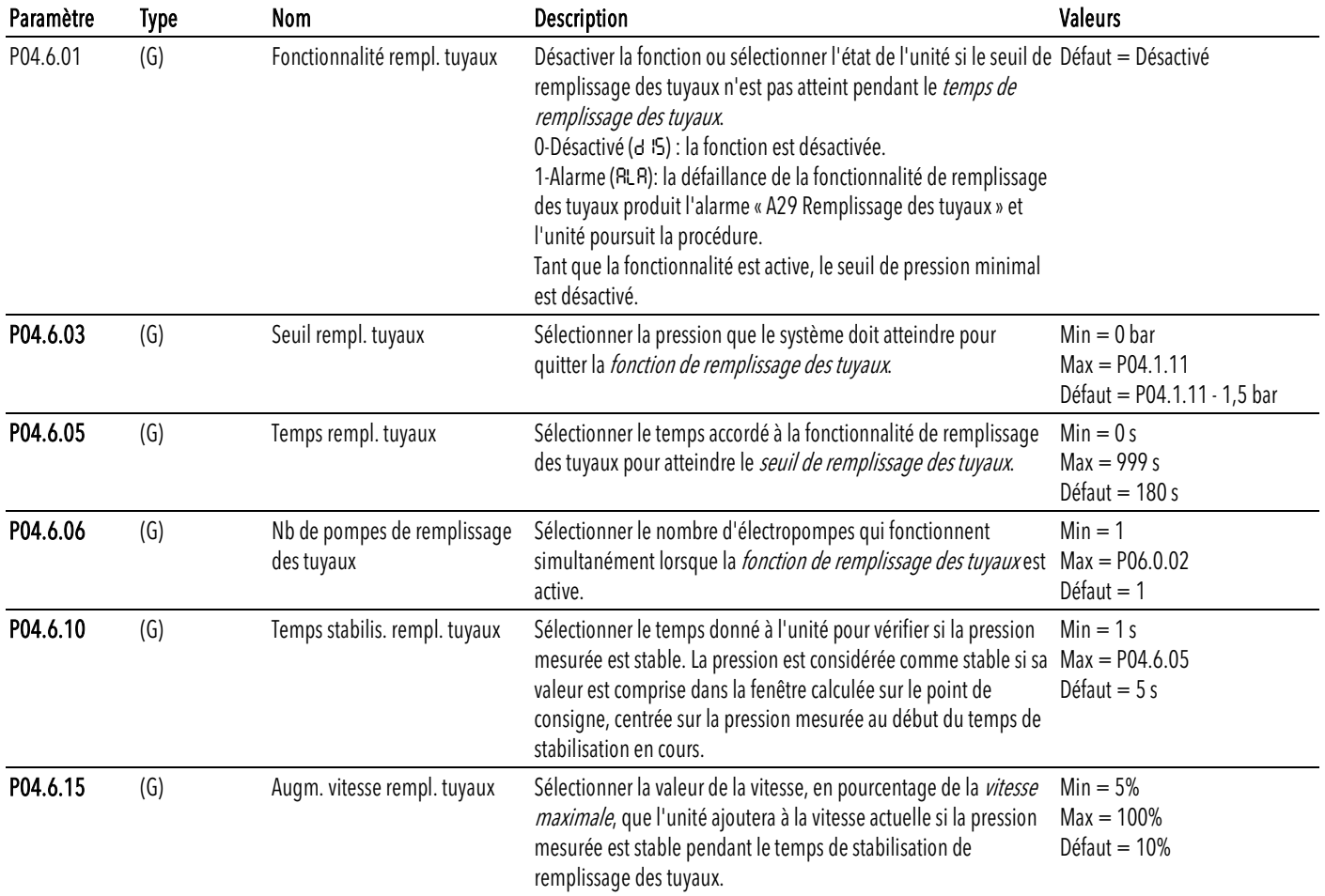

# 5.5 M05, paramètres E/S

Regroupe les paramètres de configuration des entrées et des sorties numériques et analogiques.

#### 5.5.1 S05.0 intervalles de mesure

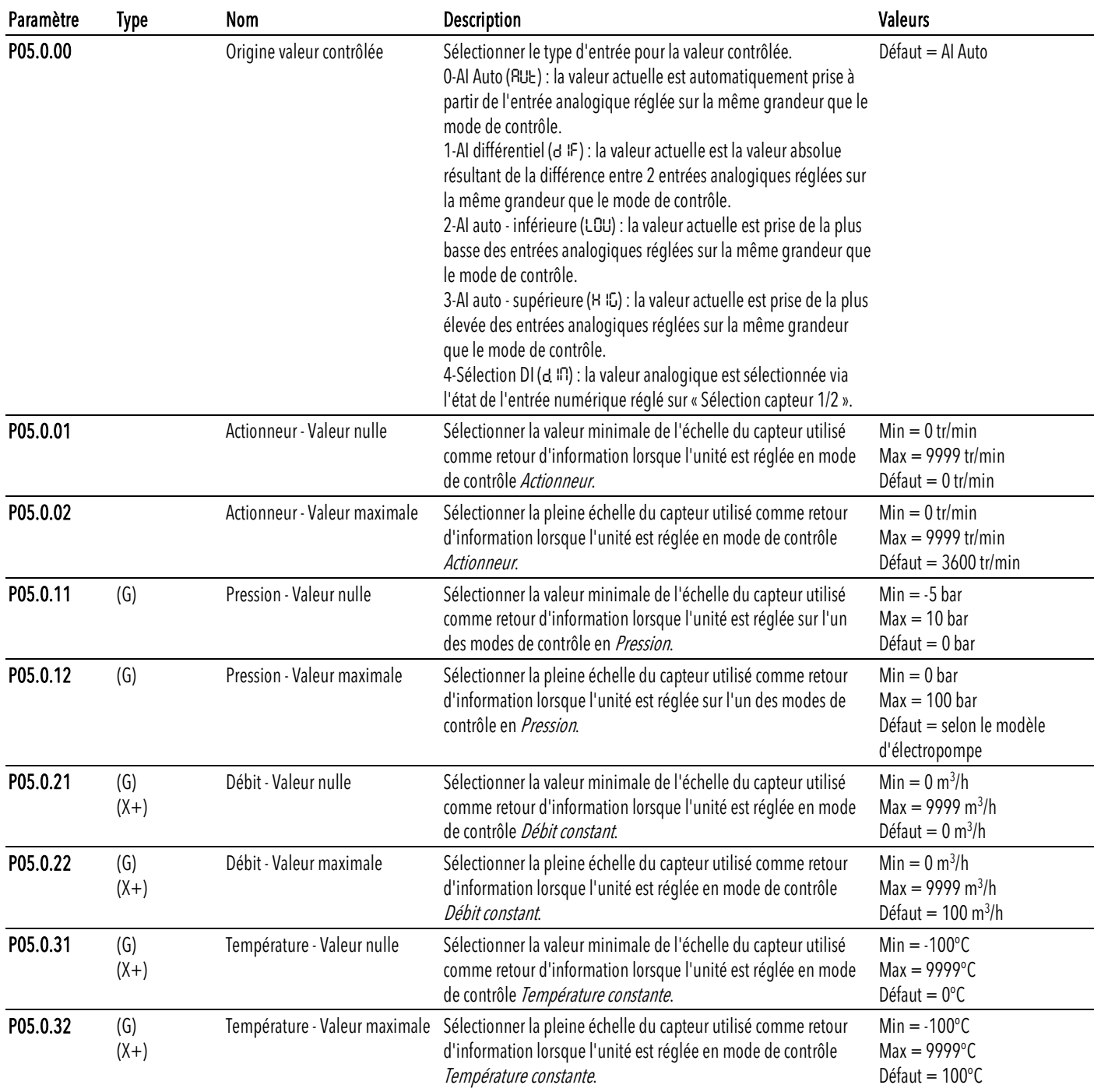

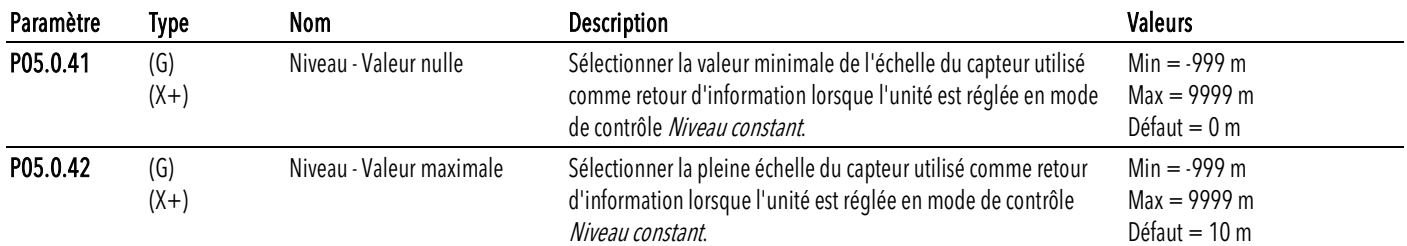

# 5.5.2 S05.1 entrées analogiques

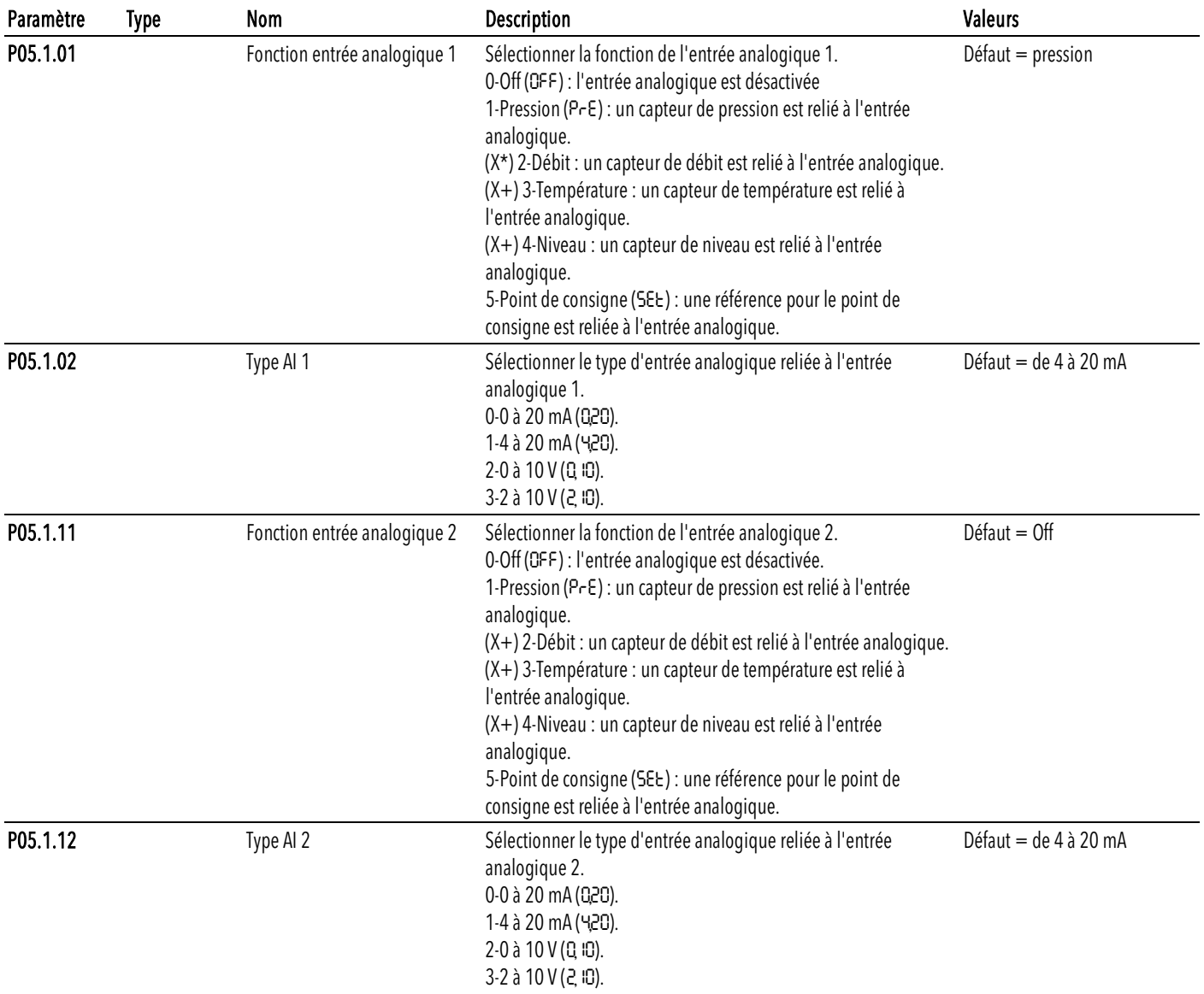

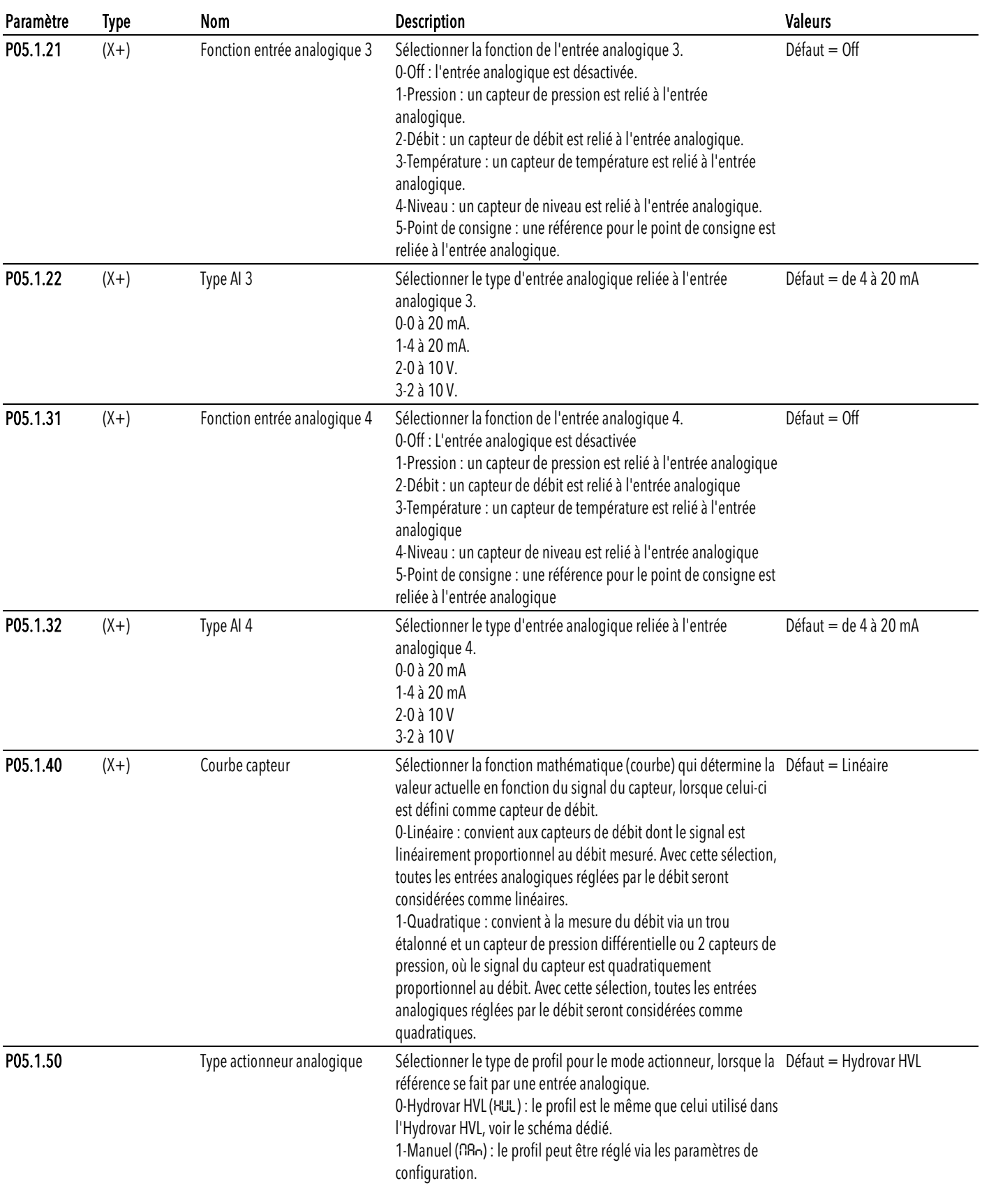

## 5.5.3 S05.2 entrées numériques

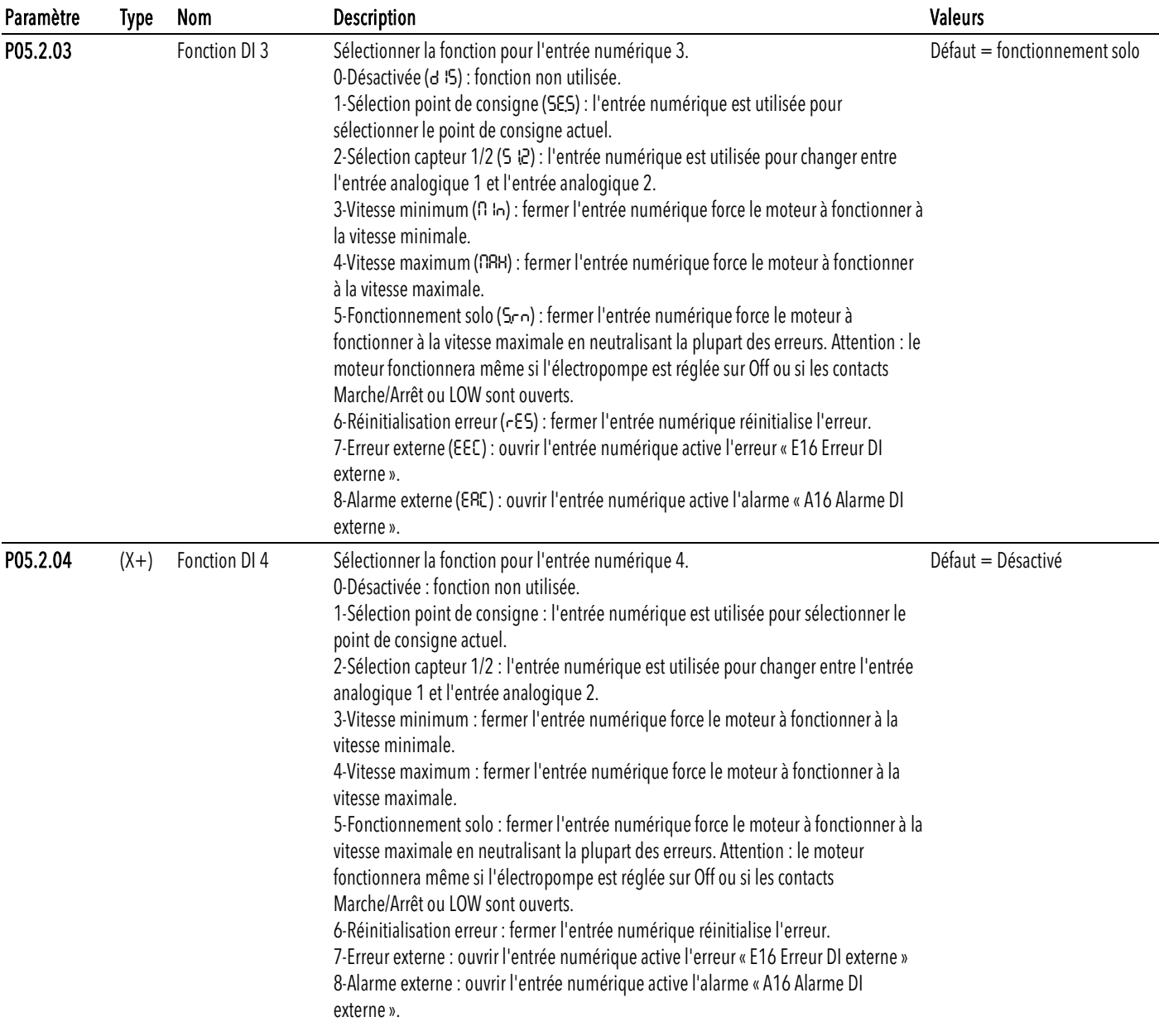

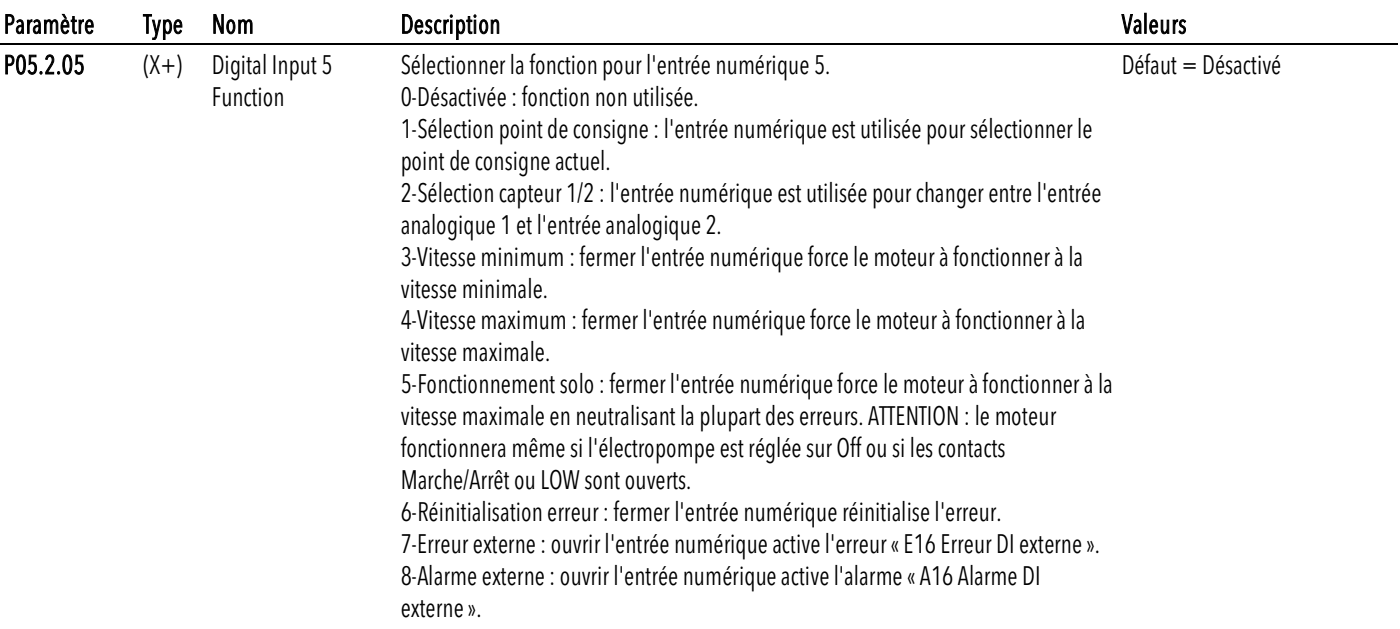

## 5.5.4 S05.3 sortie analogique

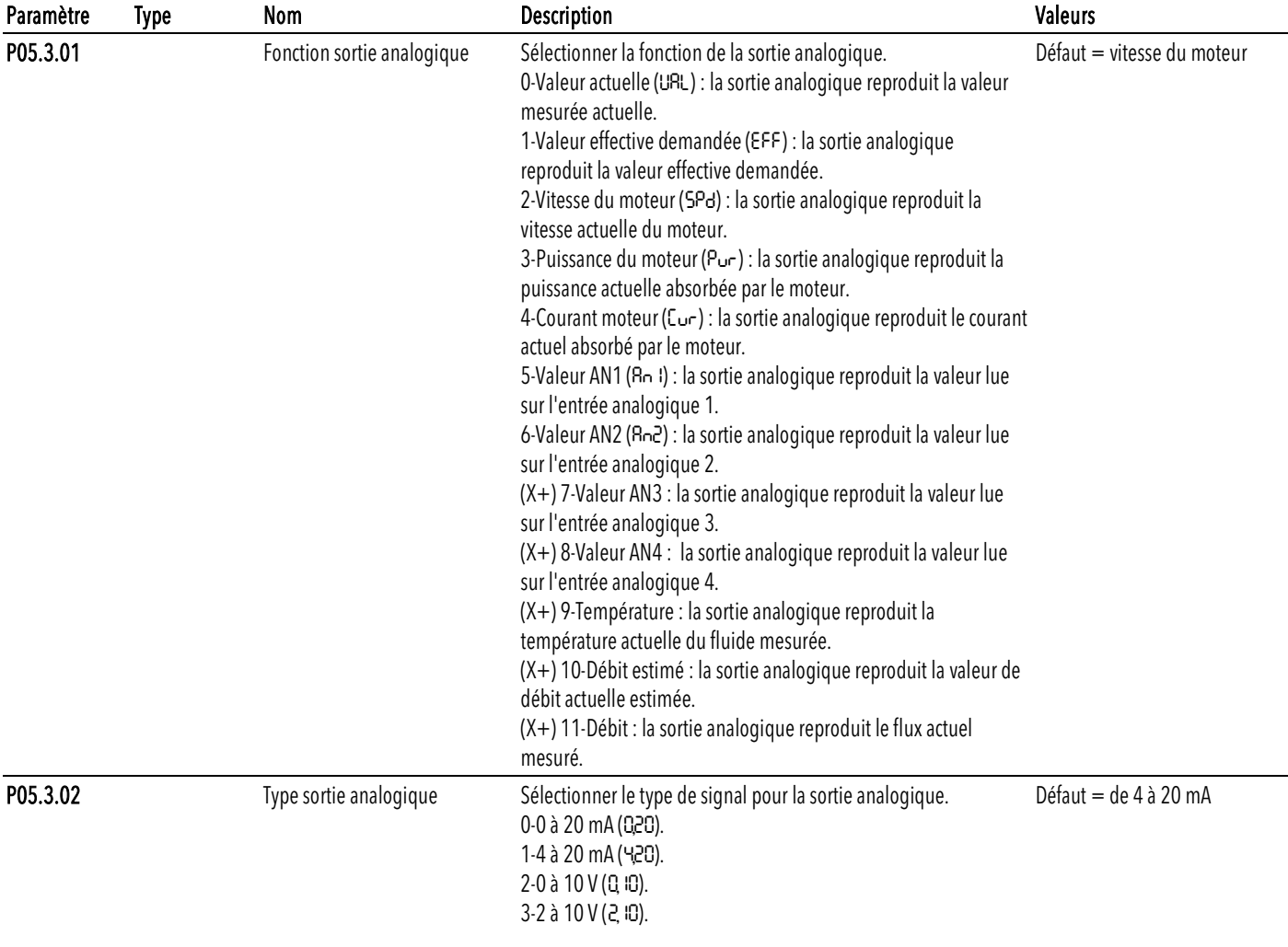

## 5.5.5 S05.4 sorties numériques

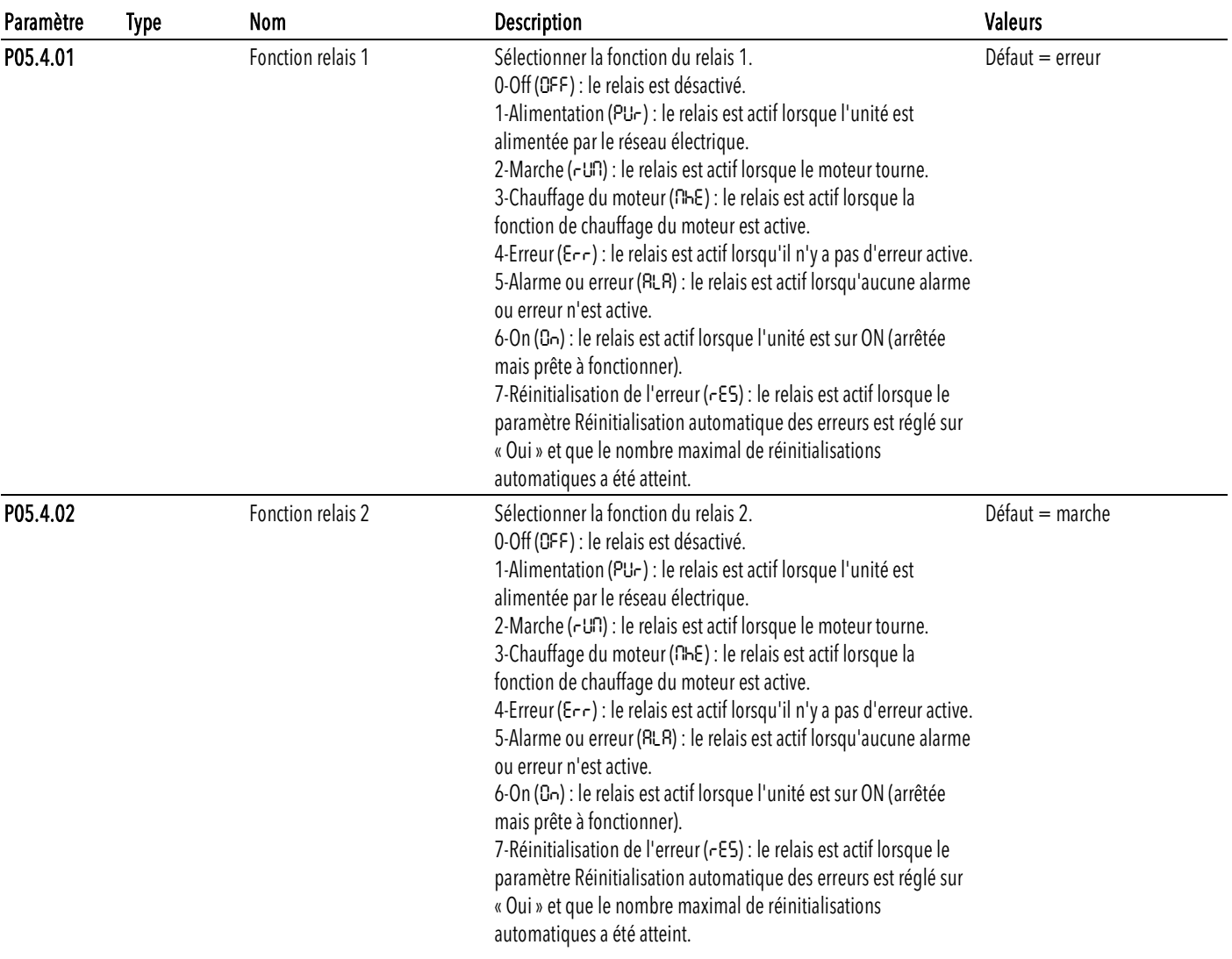

## 5.5.6 S05.8 étalonnages

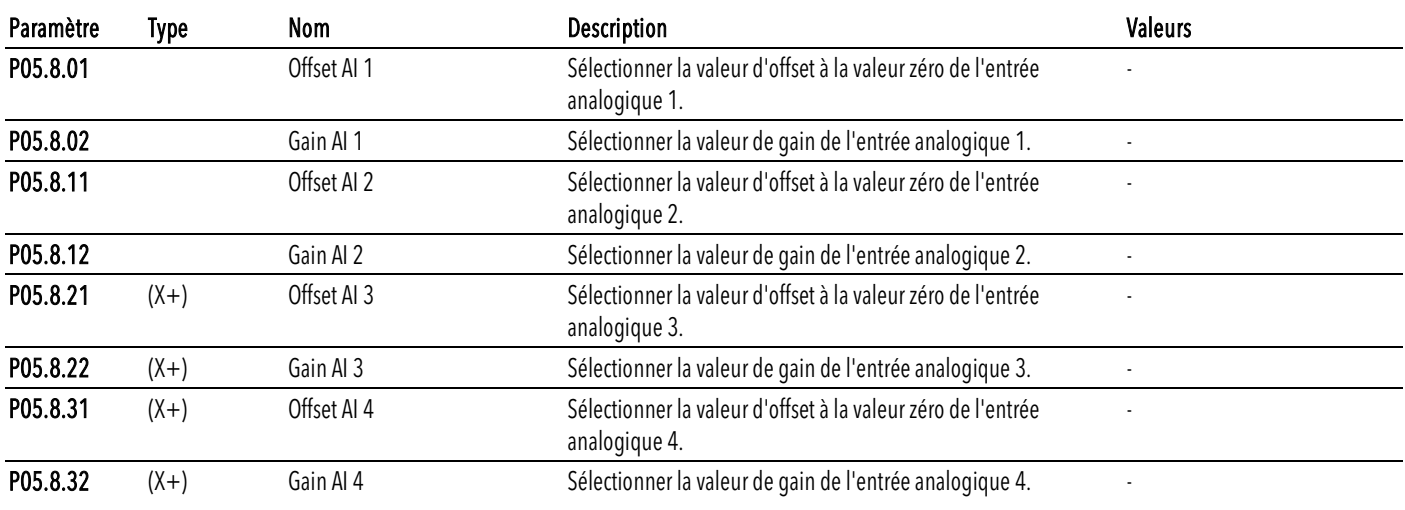

# 5.6 M06, multipompes

Regroupe les paramètres de configuration d'un système multi-pompes.

## 5.6.1 S06.0 intervalles de mesure

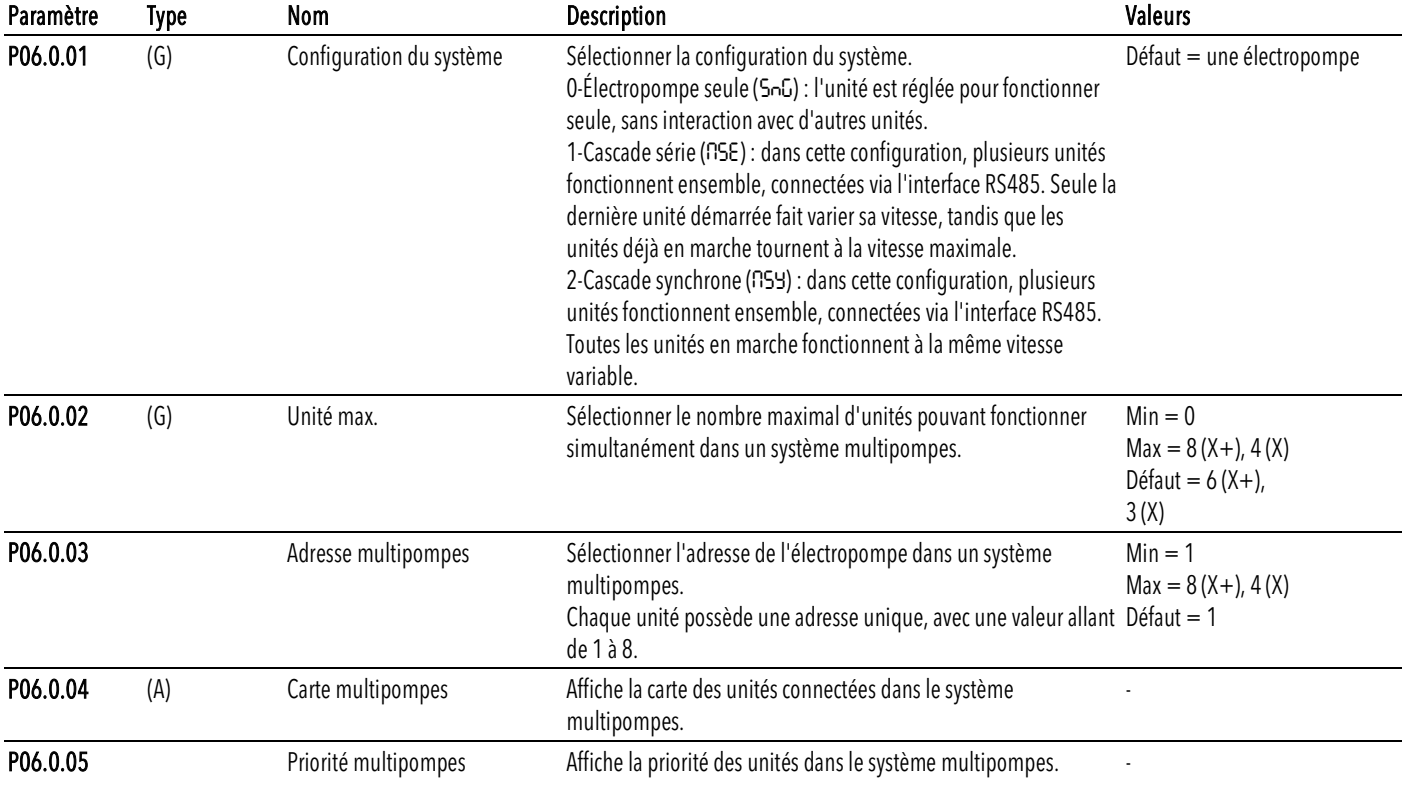

## 5.6.2 S06.1 réglage

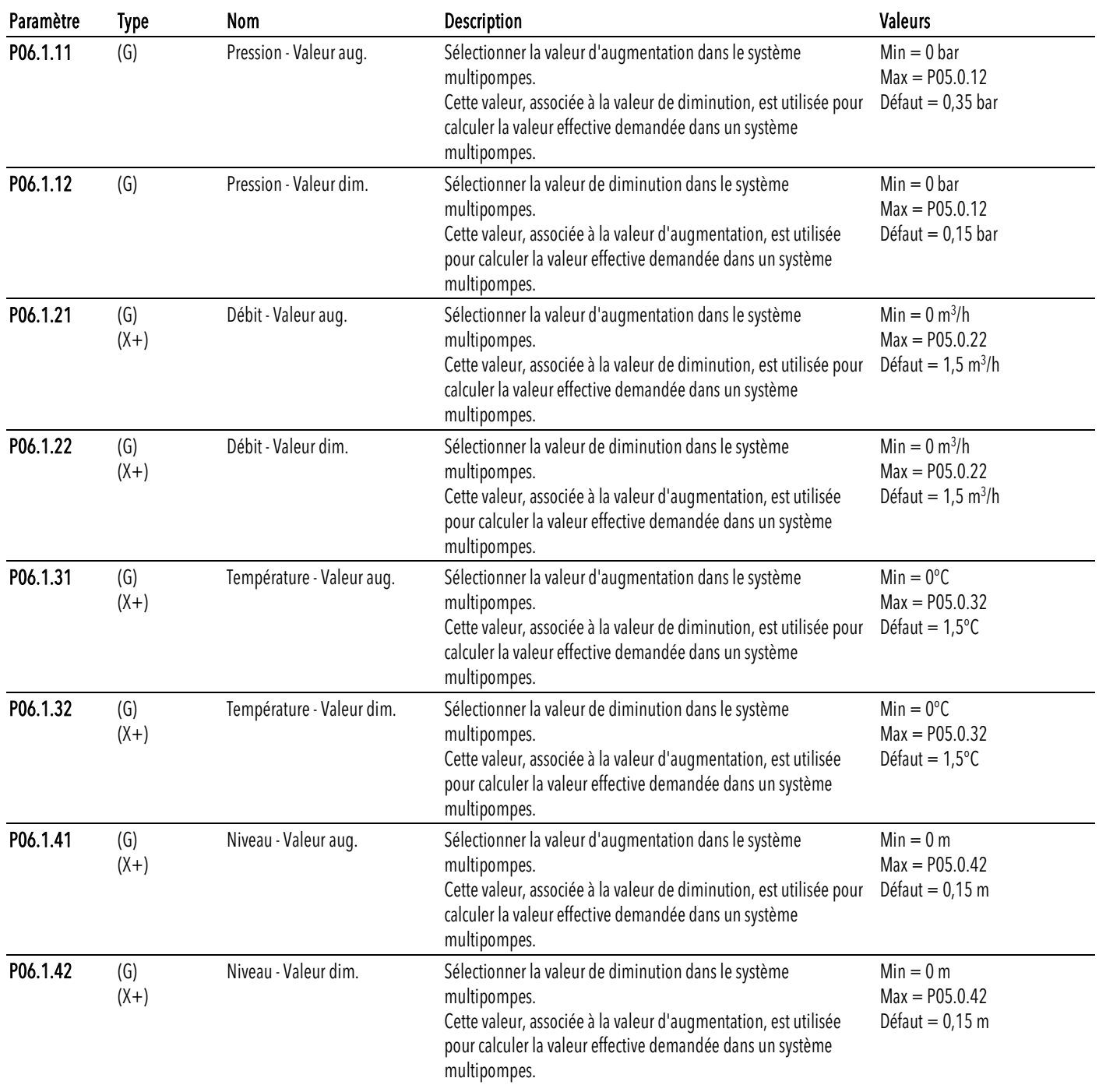

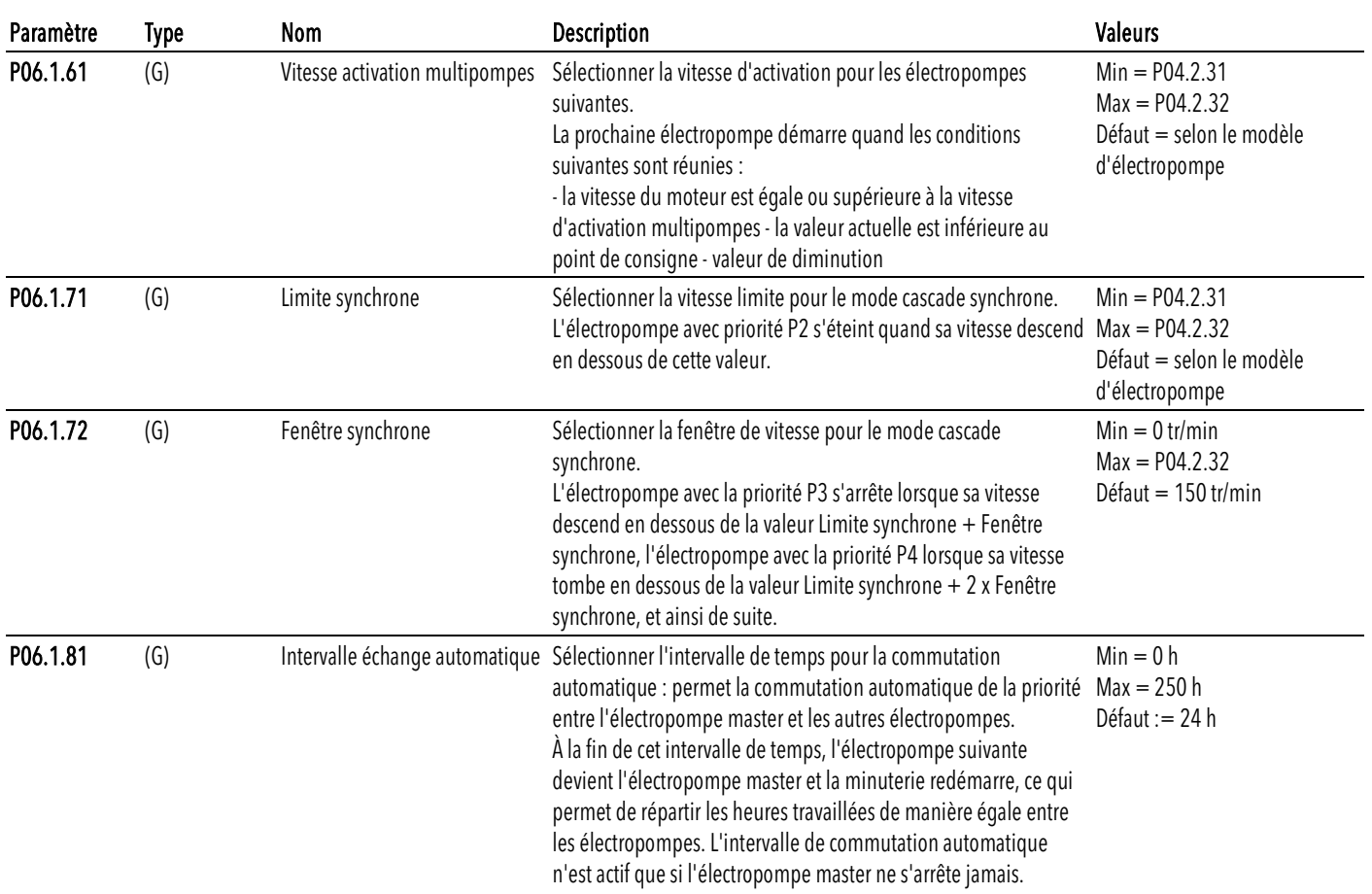

# 5.7 M07, variateur

## 5.7.1 S07.0 réglages de la fréquence commutation

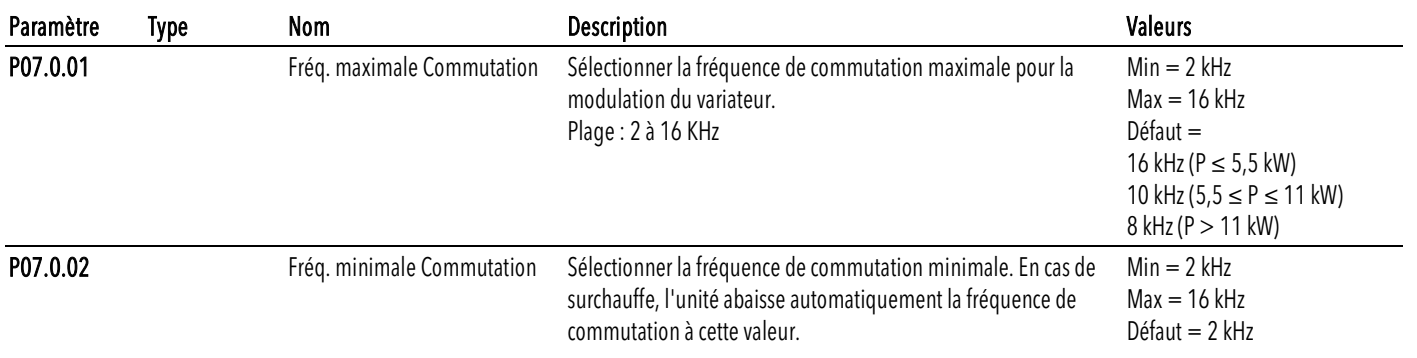

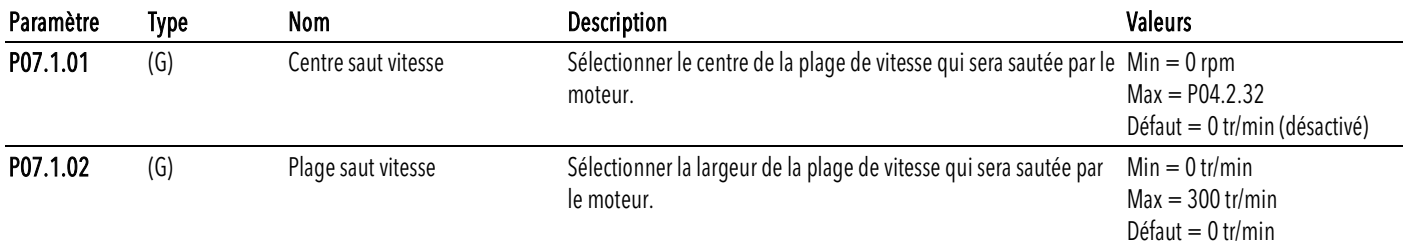

## 5.7.2 S07.1 fonction saut vitesse

#### 5.7.3 S07.2 surchauffe moteur

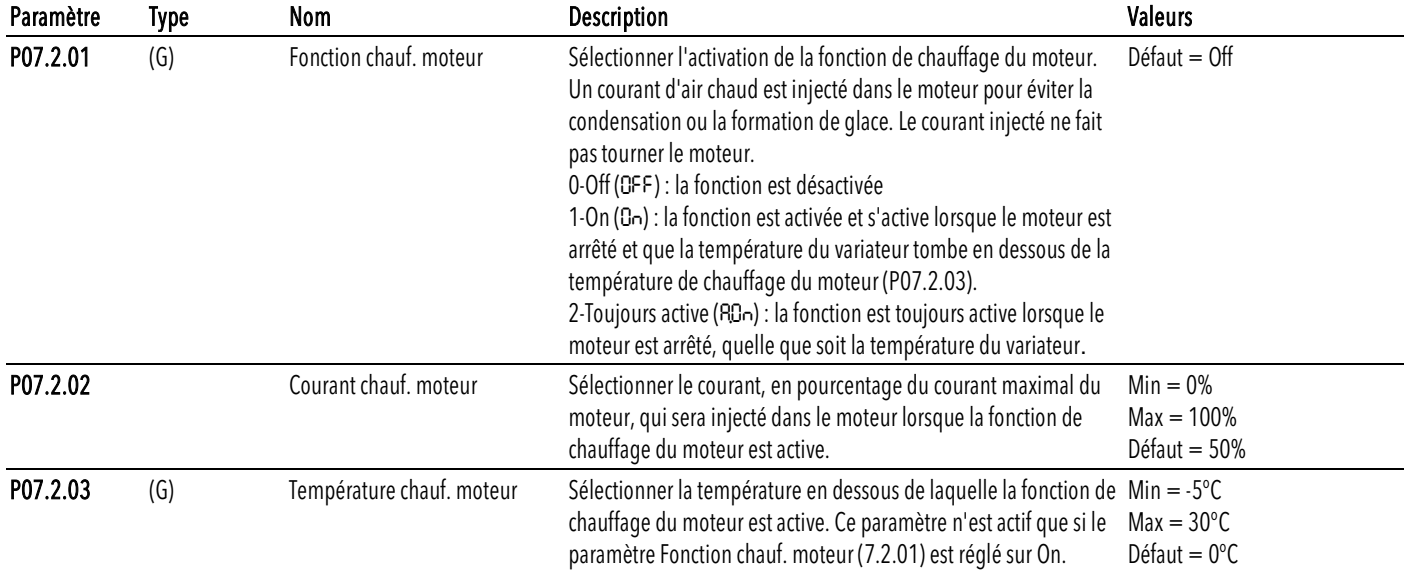

# 5.8 M08, communication

### 5.8.1 S08.0 ports

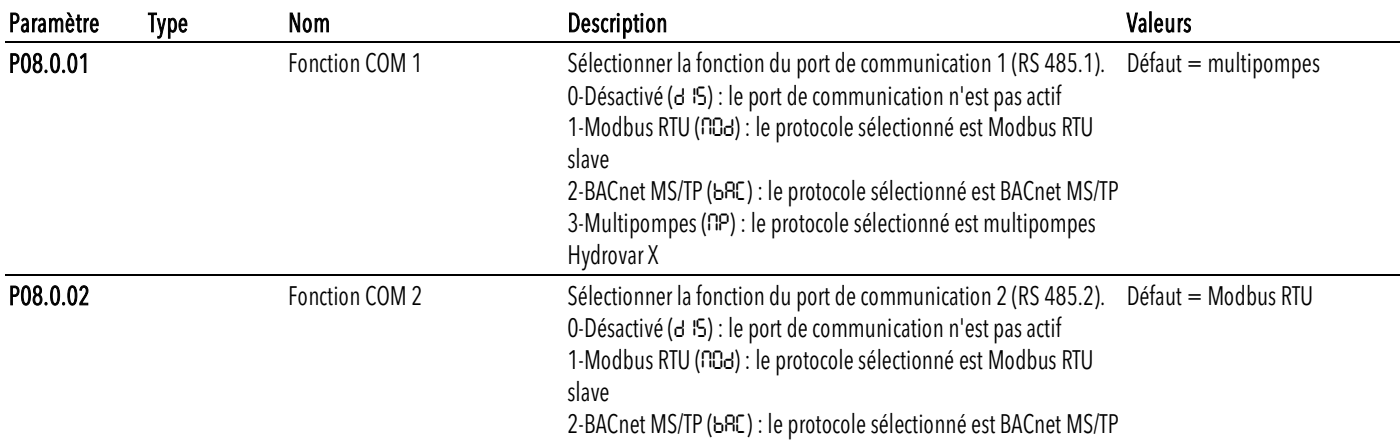

#### 5.8.2 S08.1 Modbus RTU

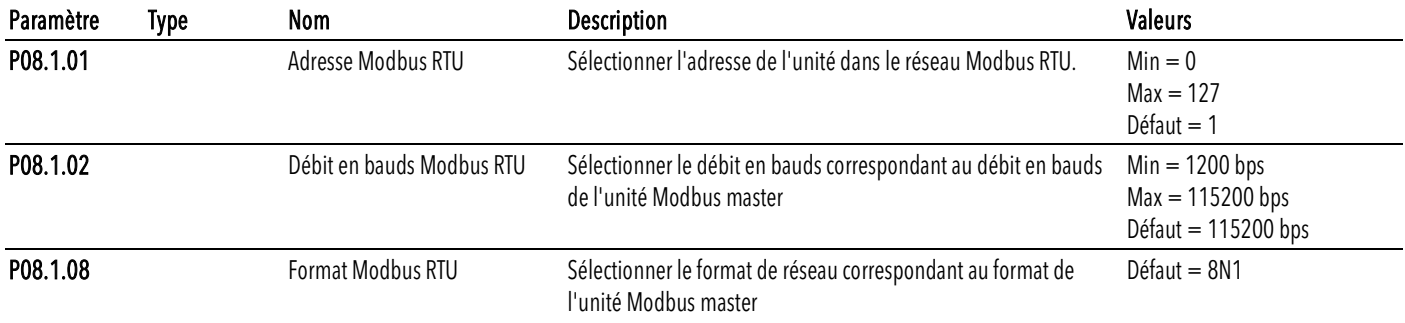

#### 5.8.3 S08.2 Bacnet MS/TP

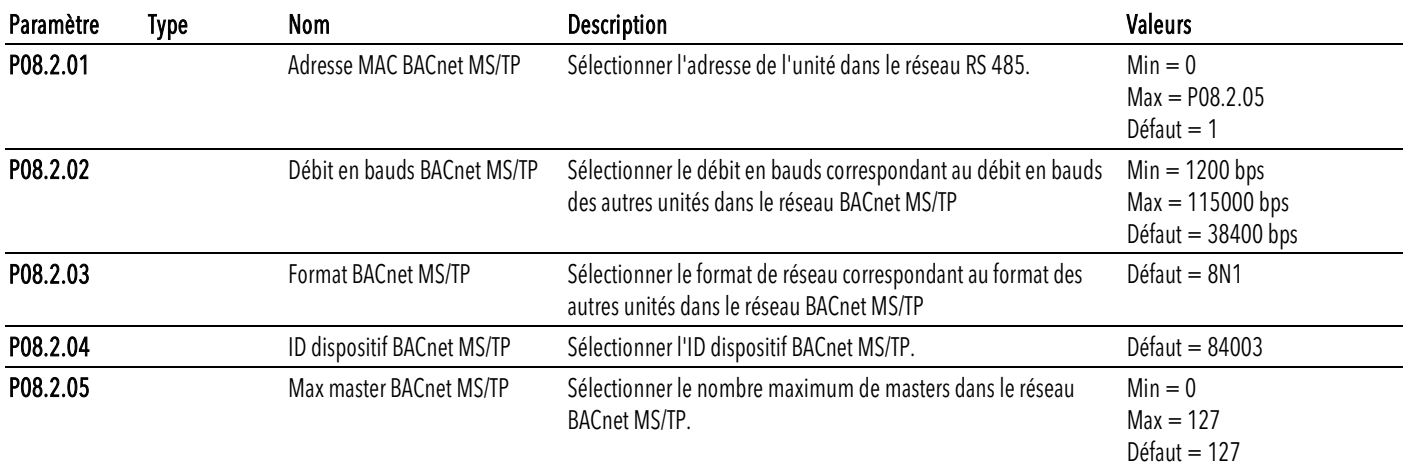

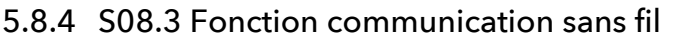

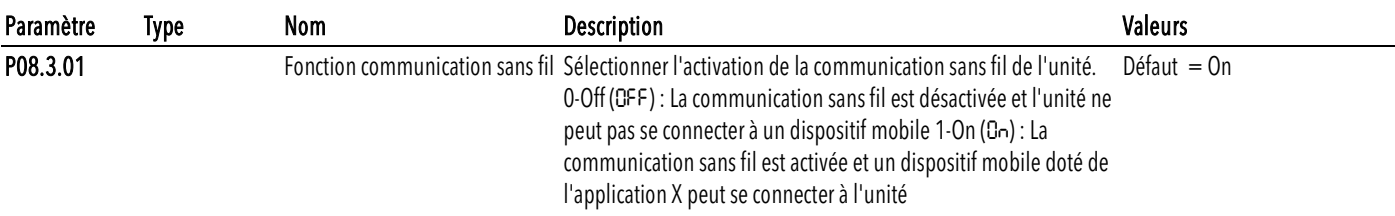

# 5.9 M09, général

## 5.9.1 S09.0 localisation

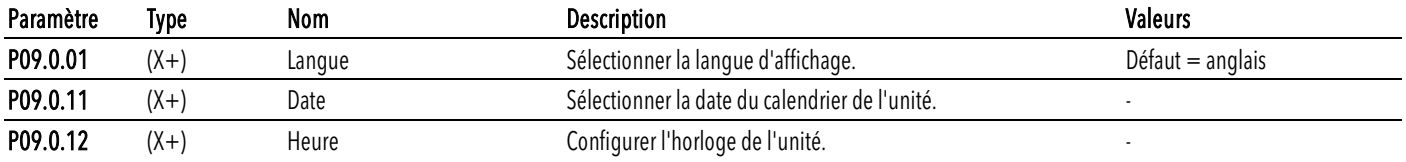

# 5.9.2 S09.1 affichage

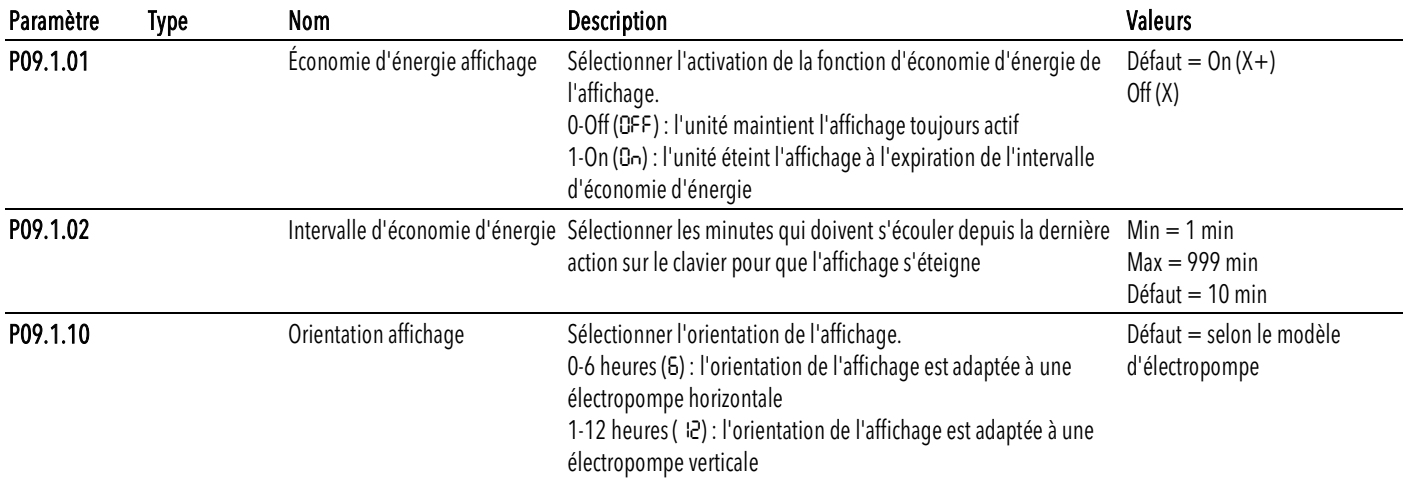

# 6 Modbus RTU

# 6.1 Communication

L'unité utilise l'interface série RS485, qui définit :

- Les broches de connexion
- Le câblage
- Les niveaux de signal
- Les taux de transmission en bauds
- Le contrôle de parité.

Les superviseurs communiquent avec une solution master-client, où seul le master peut initier un transfert, ou une interrogation. Les autres dispositifs (clients) répondent en fournissant au master les données demandées ou en mettant fin à l'action demandée dans la requête.

## 6.2 Transmission

Fonction non prise en charge.

# 6.3 Protection des données

Les réseaux série Modbus standard utilisent deux types de contrôle d'erreur :

- Le contrôle de parité (paire ou impaire), qui peut être appliqué facultativement à chaque caractère
- Le contrôle de trame (LRC ou CRC), appliqué à l'ensemble du message.

Le contrôle de parité et le contrôle de trame sont générés dans le dispositif master et appliqués au contenu du message avant la transmission.

Le dispositif client vérifie chaque caractère et la totalité de la trame du message lors de la réception.

# 6.4 Modes de transmission du protocole

Les données gérées par l'unité sont accessibles en considérant la mémoire virtuelle Modbus, constituée de registres de stockage pour toutes les valeurs.

Lors du réglage des paramètres du menu S08.0 Ports, le mode de transmission du protocole Modbus RTU est disponible.

Les paramètres de communication de port série :

- P08.0.01 Adresse
- P08.0.02 Taux en bauds
- P08.0.08 Format

doivent être sélectionnés selon la configuration du réseau.

#### REMARQUE :

Le mode et les paramètres série doivent être les mêmes pour tous les dispositifs du réseau Modbus.

Lors du réglage du paramètre P08.0.08 Format, les modes suivants sont disponibles :

- 8N1 1 bit de départ, 8 bits de données, 1 bit d'arrêt, pas de parité
- 8N2 1 bit de départ, 8 bits de données, 2 bits d'arrêt, pas de parité
- 8E1 1 bit de départ, 8 bits de données, 1 bit d'arrêt, parité paire
- 8O1 1 bit de départ, 8 bits de données, 1 bit d'arrêt, parité impaire.
- La configuration par défaut du port série est la suivante :
- $P08.0.01$  Adresse = 1
- $P08.0.02$  Taux en bauds = 115200
- P08.0.08 Format =8N1.

# 6.5 Codes de fonction pris en charge

Données Bas<br>Contrôle d'erreur CRC-Haut

Les codes de fonction du protocole Modbus implémentés dans l'unité sont les suivants :

- Read Holding Registers (Lecture registres de stockage) (code hexadécimal 0x03), pour lire les deux registres de stockage représentant les paramètres et les informations
- Write Multiple Registers (Écriture registres multiples) (code hexadécimal 0x10), pour écrire les registres de stockage représentant les paramètres.

#### 6.5.1 Exemple 1

0x03 Read Holding Registers - La COMMANDE LECTURE lit le contenu binaire des registres de stockage du client.

Remarque : Les registres Modbus sont adressés à partir de zéro, par exemple, un registre de stockage indexé à 0xBBA doit être adressé à 0XBB9.

Exemple : Lecture de la pression actuelle

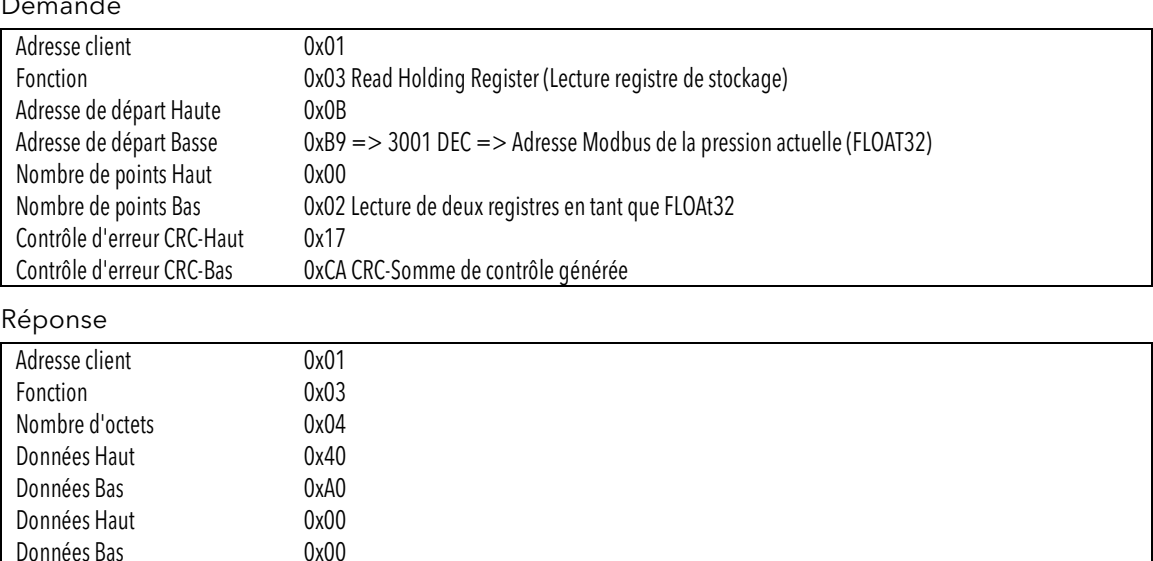

Contrôle d'erreur CRC-Haut 0xEF => 0x40A00000 HEX = 5.2f FLOAT32 => Valeur réelle = 5,2 bar<br>Contrôle d'erreur CRC-Bas 0xD1 CRC-Somme de contrôle générée OxD1 CRC-Somme de contrôle générée

#### 6.5.2 Exemple 2

0x10 Write Multiple Registers (Écriture registres multiples) - La COMMANDE ÉCRITURE écrit des valeurs dans un bloc de registres contigus.

Remarque : Les registres Modbus sont adressés à partir de zéro, par exemple, un registre de stockage indexé à 0x1074 doit être adressé à 0x1073.

Exemple : définir la rampe 1 et la rampe 2 sur 25 s, la rampe 3 et la rampe 4 sur 100 s.

#### Demande

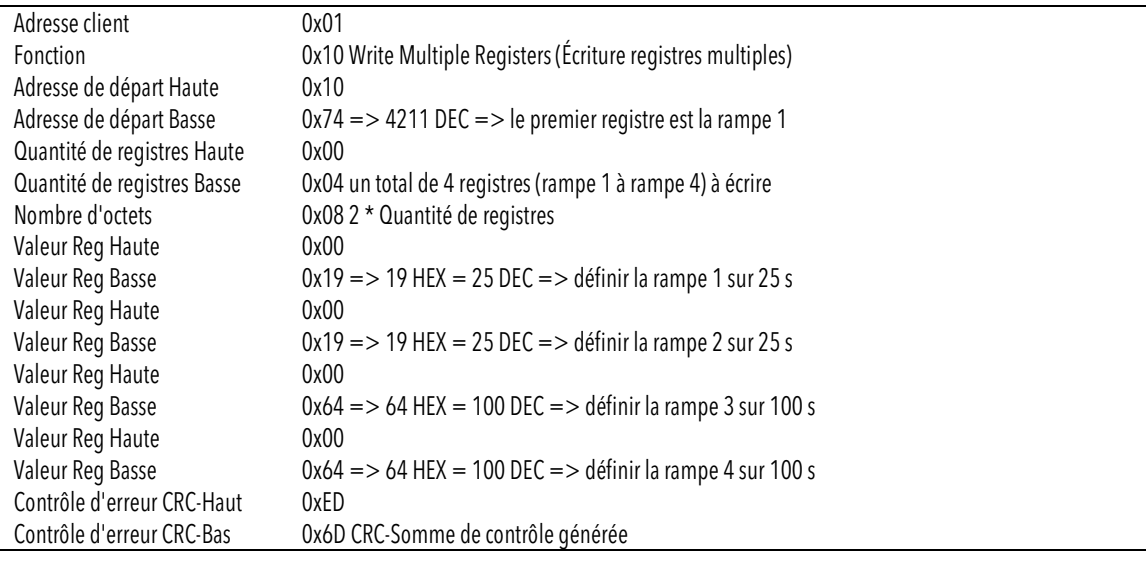

#### Réponse

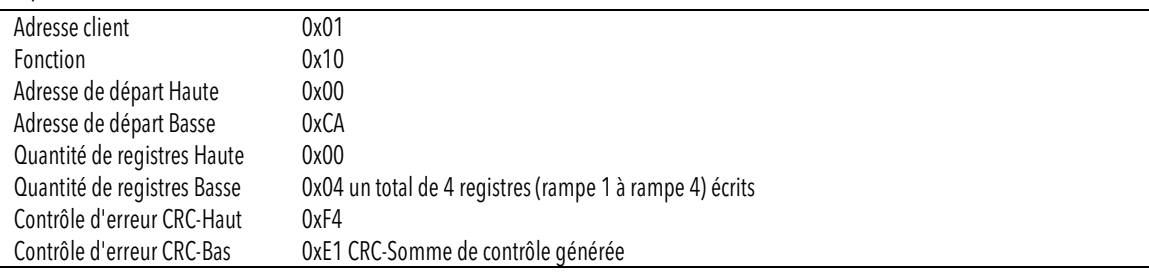

# 6.6 Connexions et gestion des données, Modbus RTU

Pour des informations détaillées sur l'installation, le câblage et la configuration de l'unité, veuillez vous référer au manuel d'instructions supplémentaires sur l'installation, l'utilisation et l'entretien.

- Lorsque la communication Modbus RTU entre le variateur et un dispositif externe est active, le voyant d'état de la connexion de l'affichage du variateur s'allume.
- Définir le paramètre P04.1.60 Limite d'enregistrement du point de consigne sur Oui pour écrire dans la zone de mémoire volatile et prolonger la durée de vie de la mémoire EEPROM non volatile.

#### REMARQUE :

Ne pas connecter la borne (C) de la carte de commande à des potentiels de tension différents ou à des PE.

#### Connecter une seule électropompe à un dispositif externe

- 1. Retirer le couvercle du variateur et observer les schémas de câblage à l'intérieur.
- 2. Connecter les bornes 31 (B), 32 (A) et 33 (C) au dispositif externe, par exemple PLC, BMS, etc.

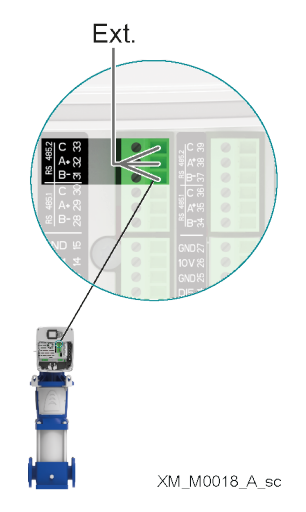

#### Connexion d'un système multipompes à un dispositif externe

Le mode multipompes permet de connecter deux ou trois variateurs de moteur dans une configuration multimaster multipompes.

- Chaque unité du groupe de surpression a sa propre adresse Modbus et fournit une liste complète de registres au dispositif externe.
- Le paramètre P08.1.01 Adresse doit être réglé sur une valeur unique pour chaque unité du groupe de surpression. Le paramètre P08.1.01 Adresse correspond au numéro d'identification de l'unité dans le réseau Modbus.
- Les bornes 31 (B), 32 (A) et 33 (C) sont utilisées par défaut pour la communication avec un dispositif de contrôle externe (par exemple, PLC, BMS, etc.).
- Pour faciliter les connexions en cascade des signaux des ports RS485, les bornes de chaque port sont répliquées sur deux rangées de connecteurs.
- Les signaux des ports RS485.2 sont répliqués sur les combinaisons de bornes 31-31-33 et 37-38-39.

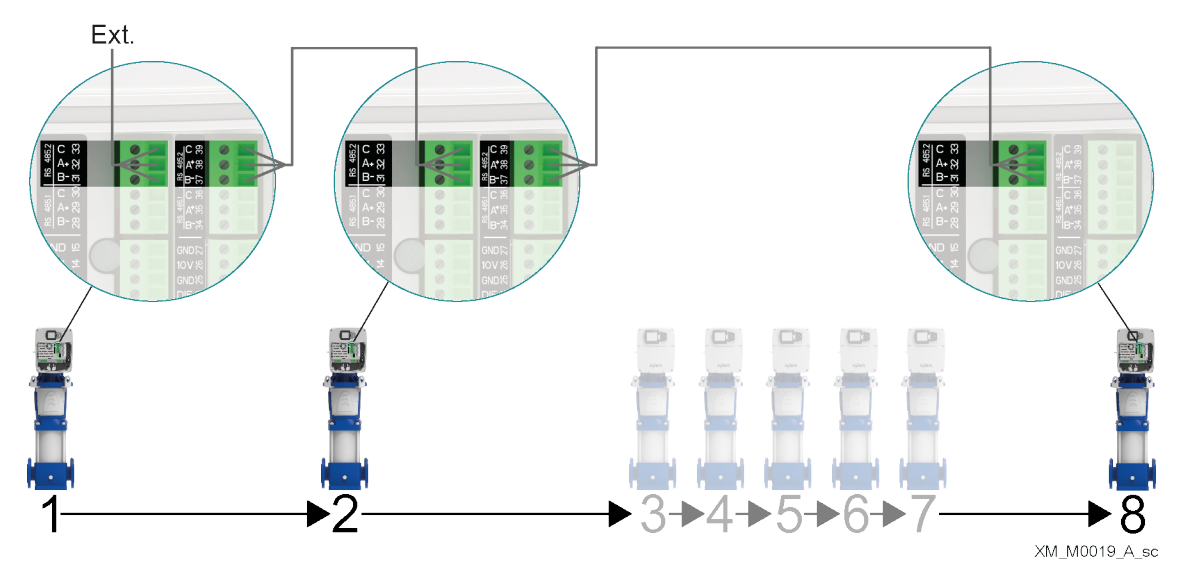

Le variateur étant également raccordé à un système multipompes, il convient d'être particulièrement vigilant au cas où un dispositif externe (via le protocole Modbus) demanderait à lire et à écrire les paramètres du variateur. En particulier :

- Dans un système multipompes, en réponse à une demande de « Lecture des registres » sur le Modbus, chaque unité ne renvoie que ses propres paramètres au dispositif externe, et non ceux des autres variateurs connectés dans le groupe de surpression.
- Dans un système multipompes, les requêtes d'« Écriture des registres » sur le Modbus doivent être envoyées par le dispositif externe à toutes les unités connectées, même si les paramètres à écrire sont « globaux » (pour le groupe de surpression).

# 6.7 Liste des registres

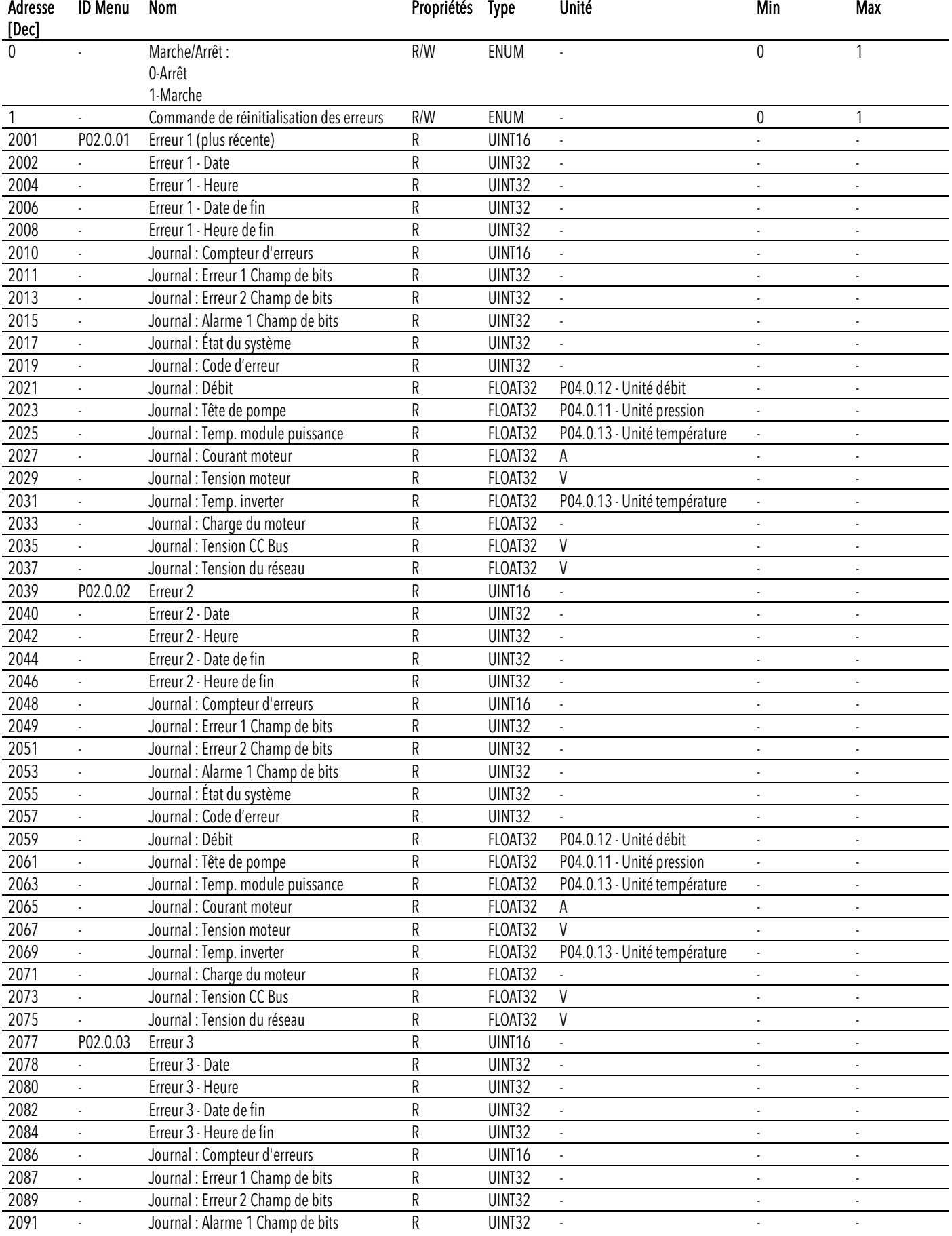

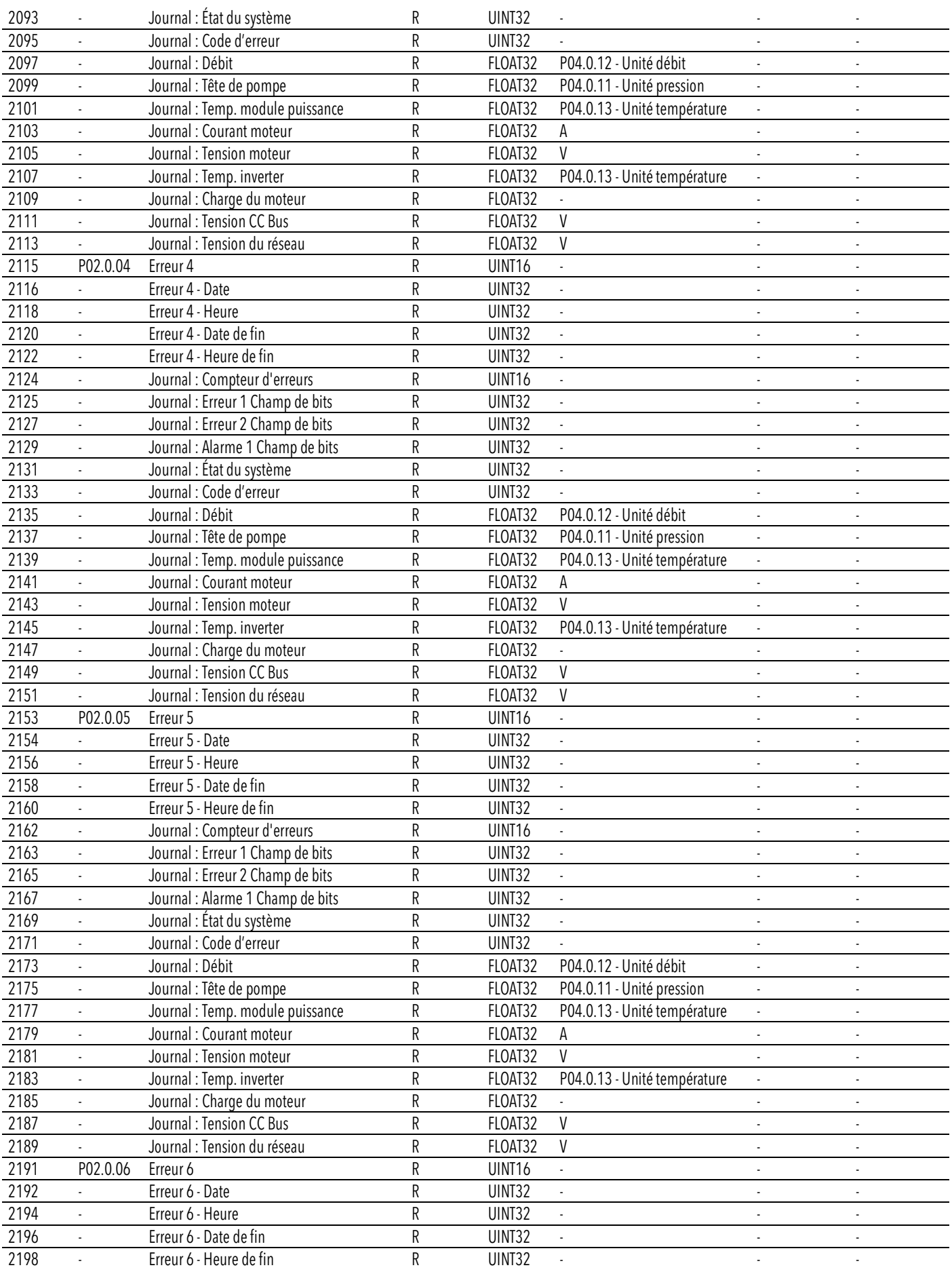

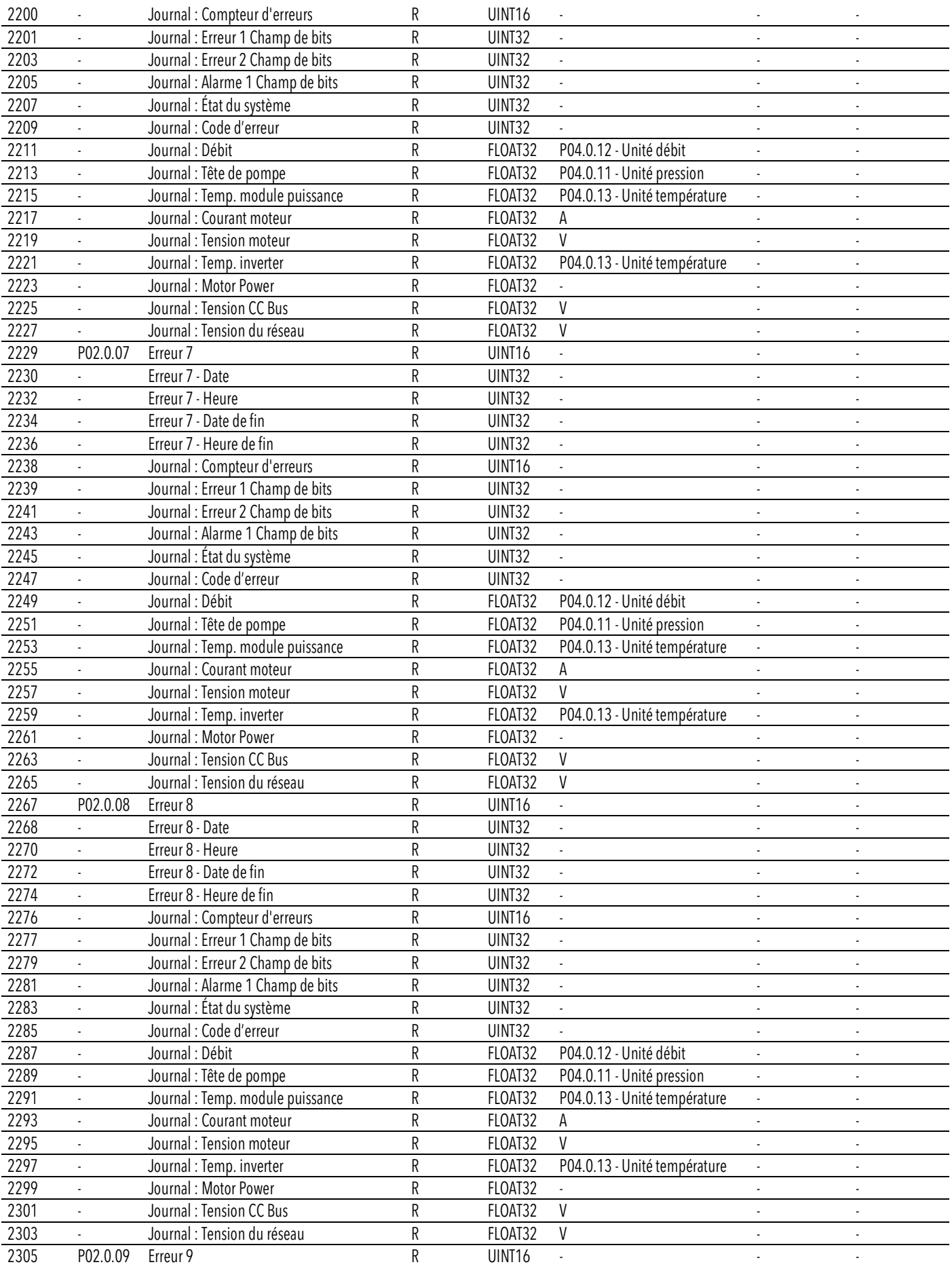

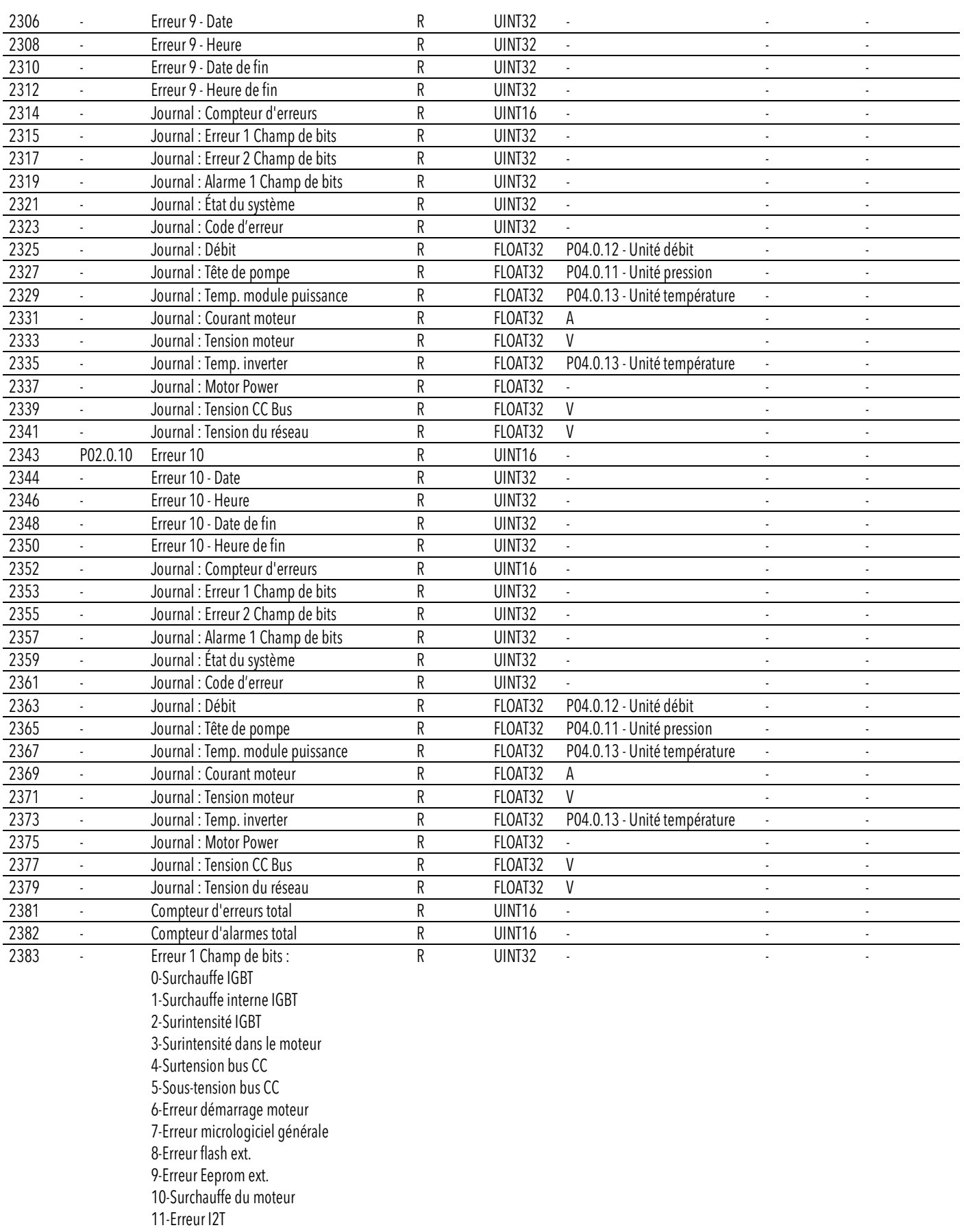

12-Restriction de la classe de puissance

13-Surchauffe variateur

14-\*Réservé

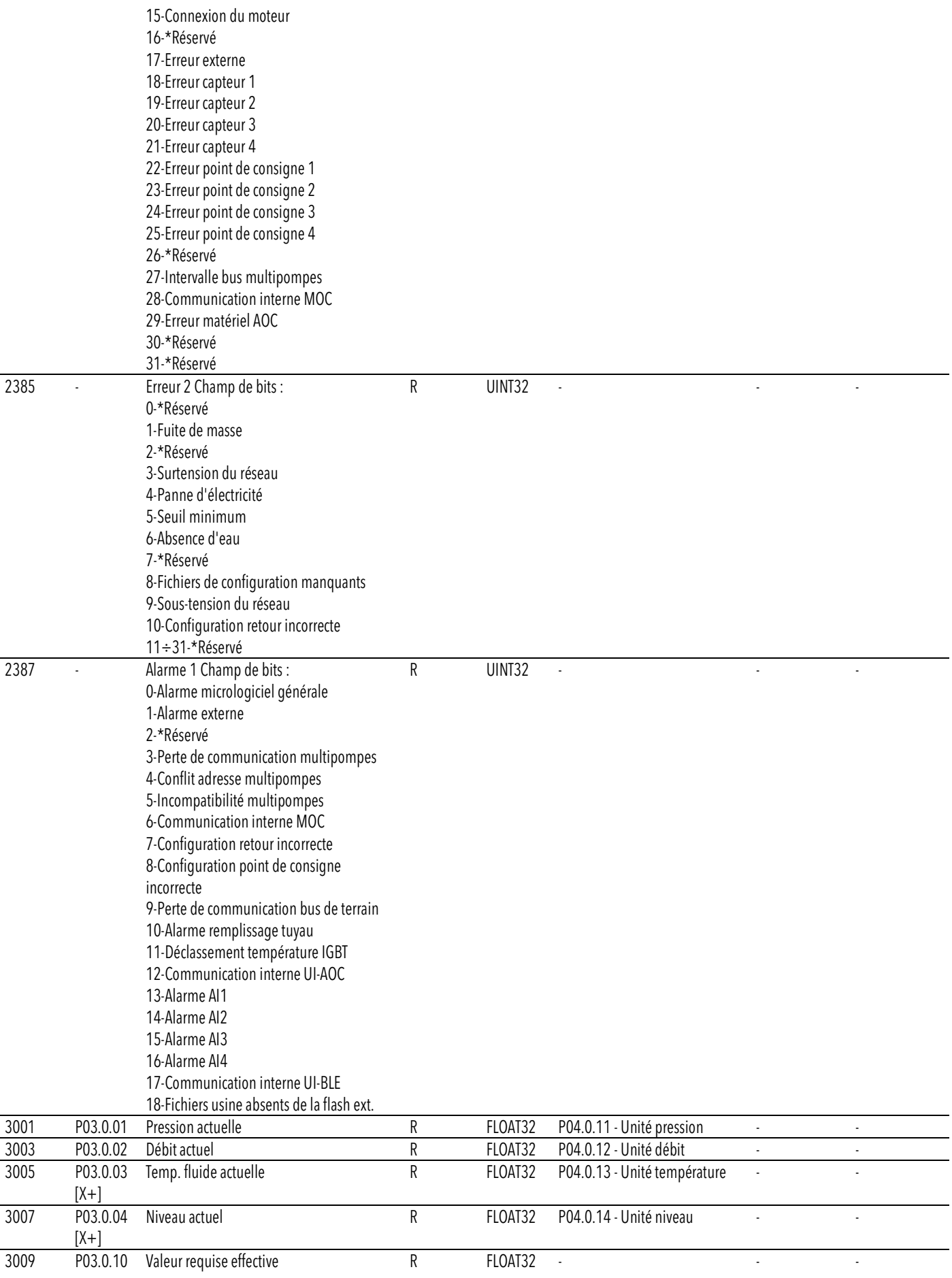

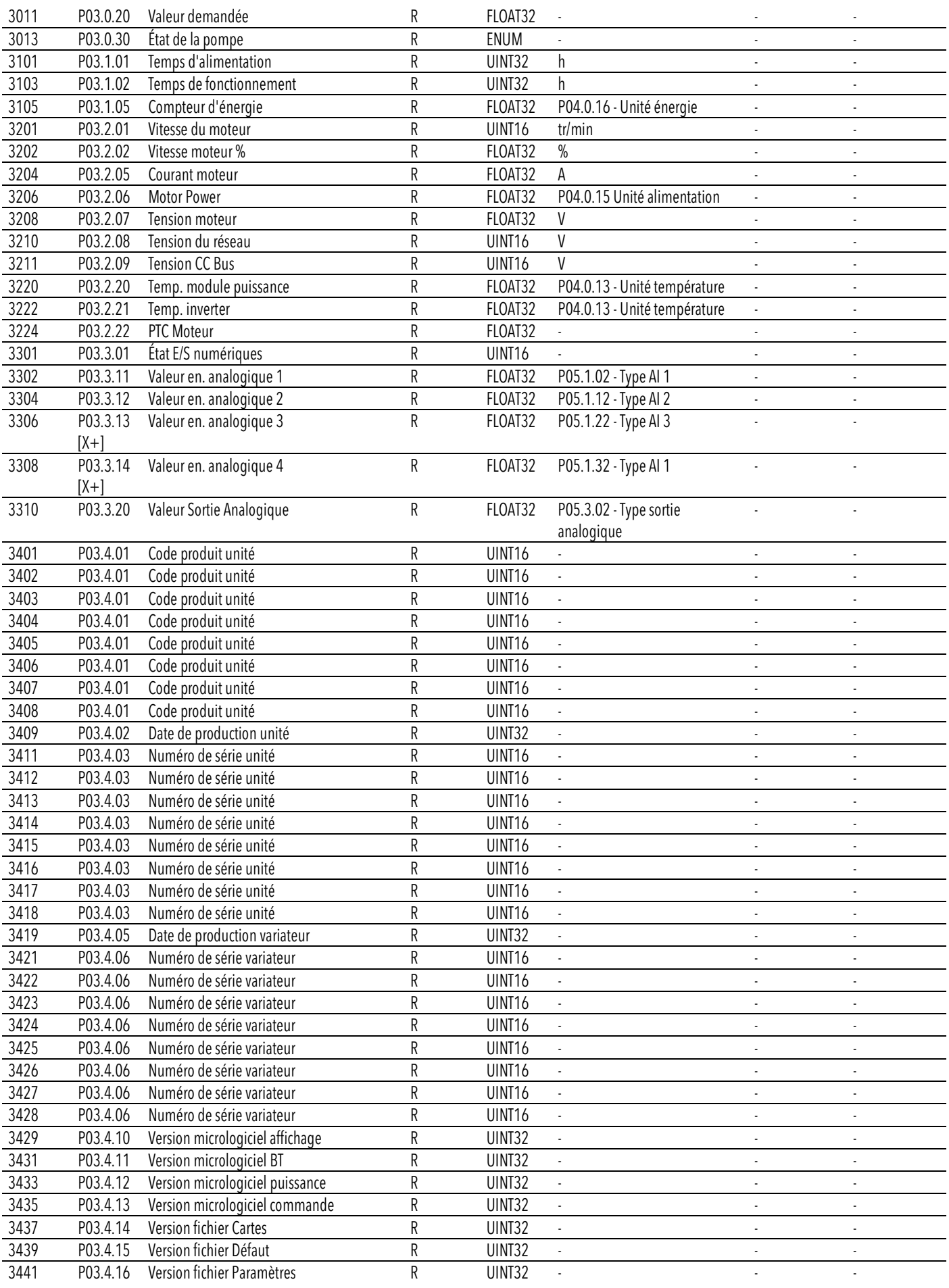

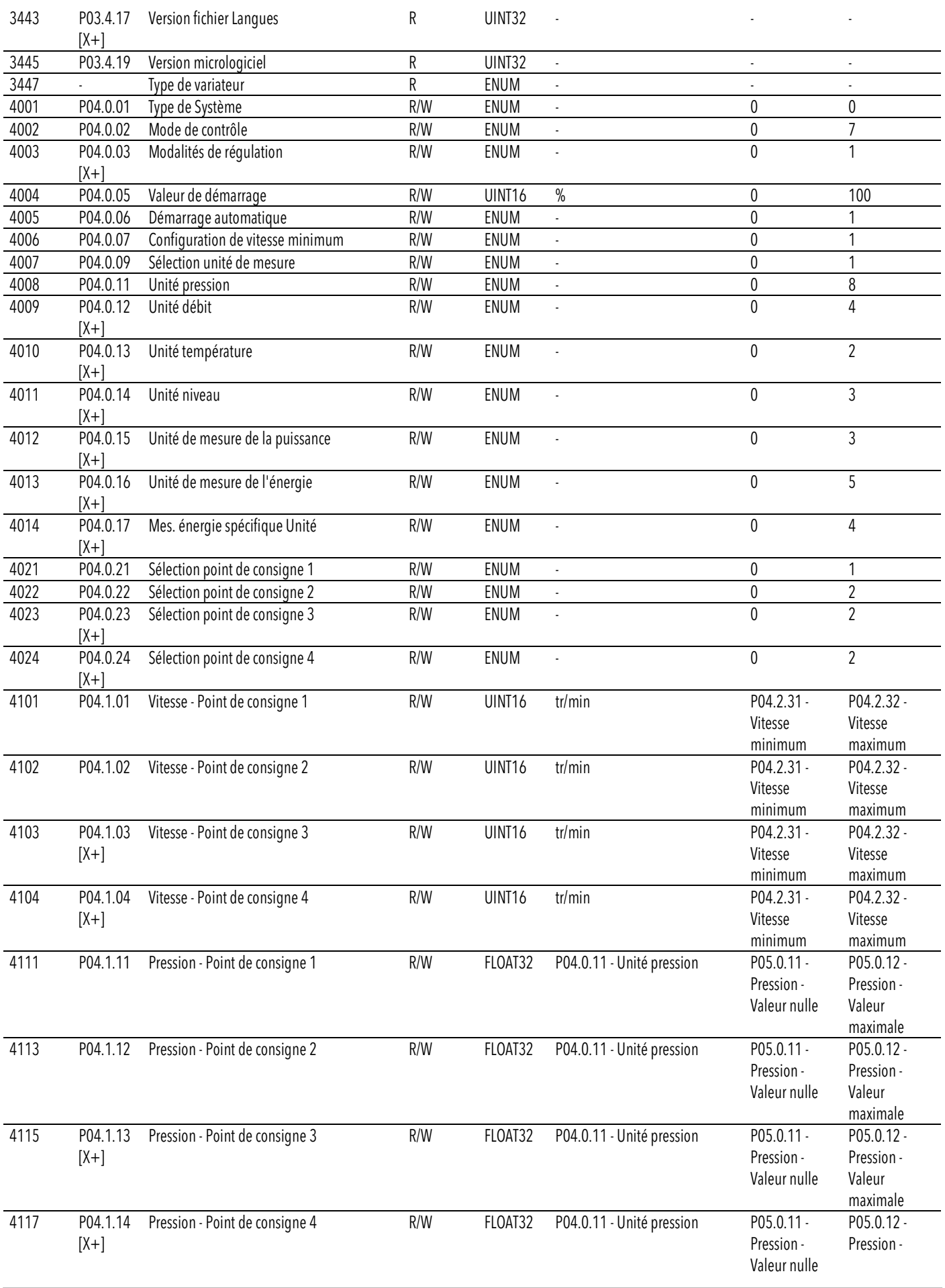

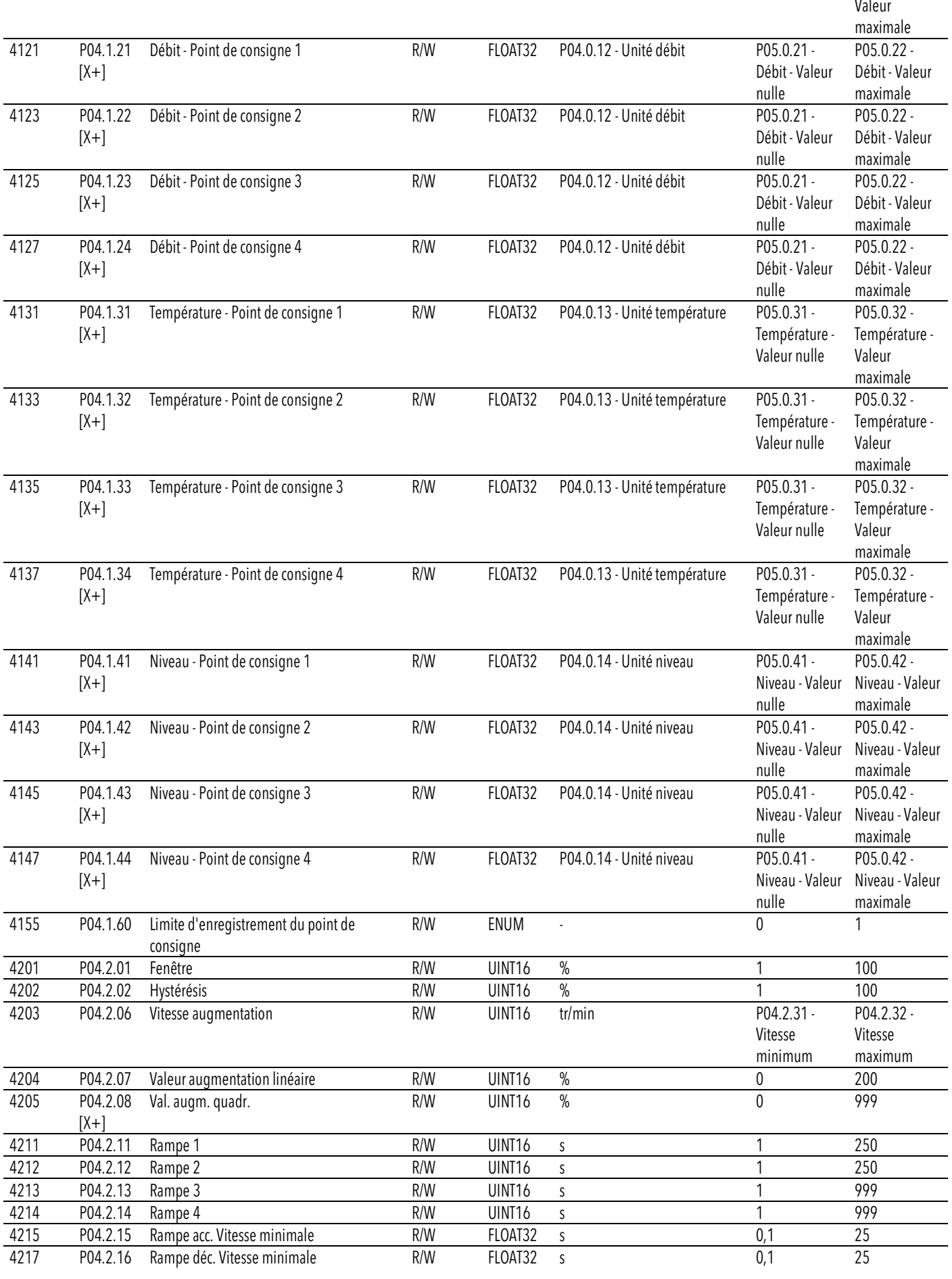

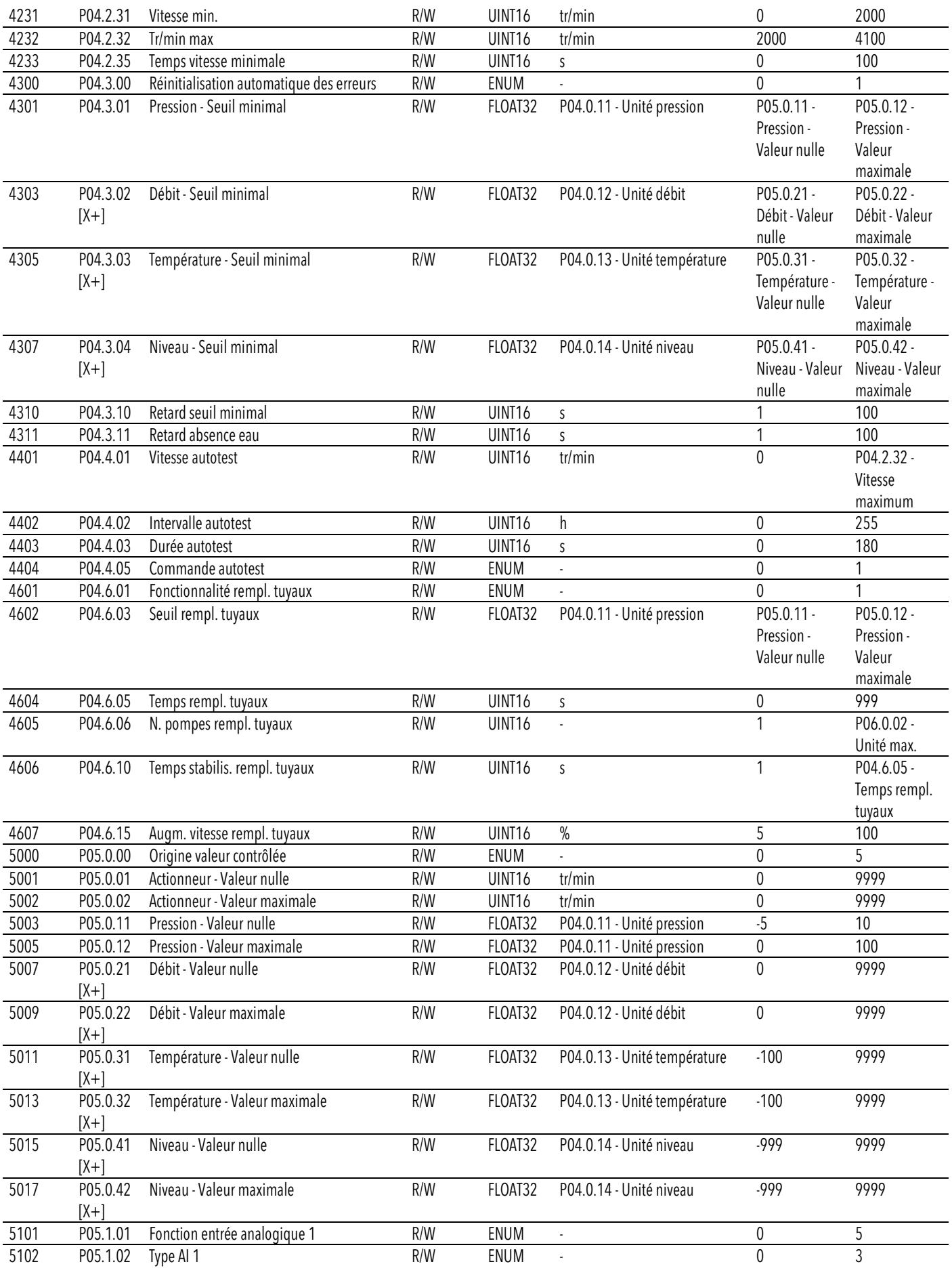

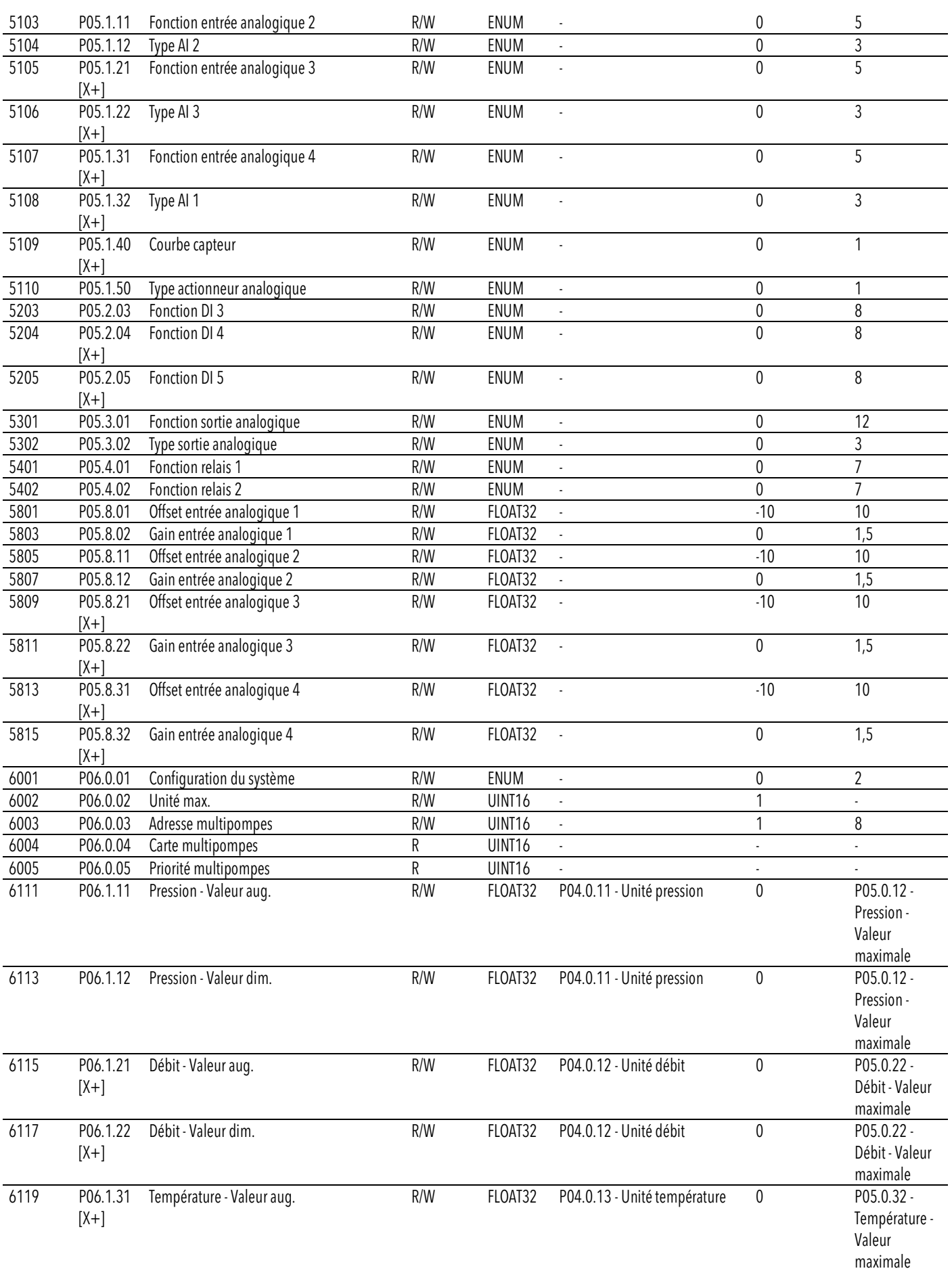

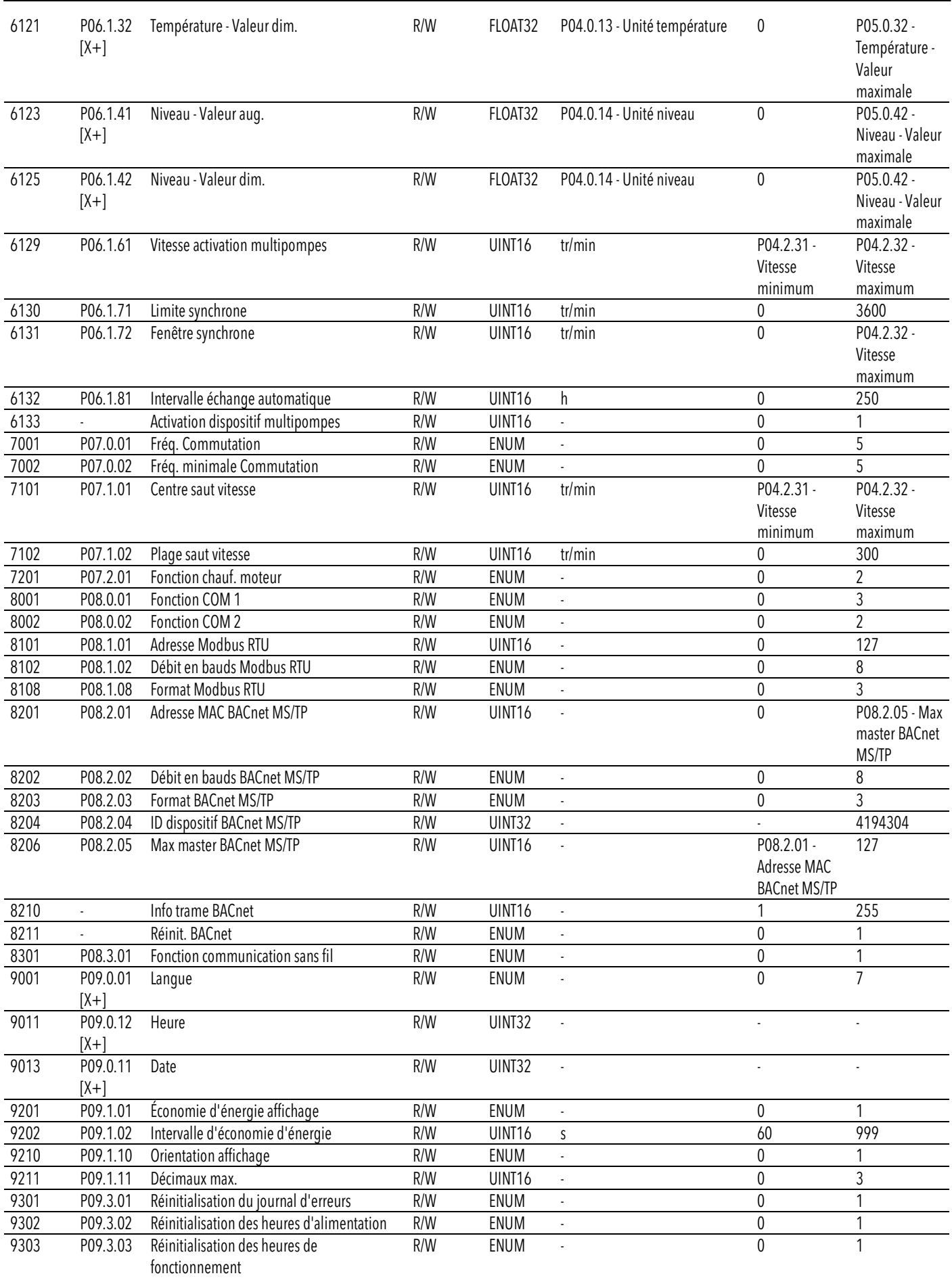

fr - Traduction de la notice originale

fr - Traduction de la notice originale

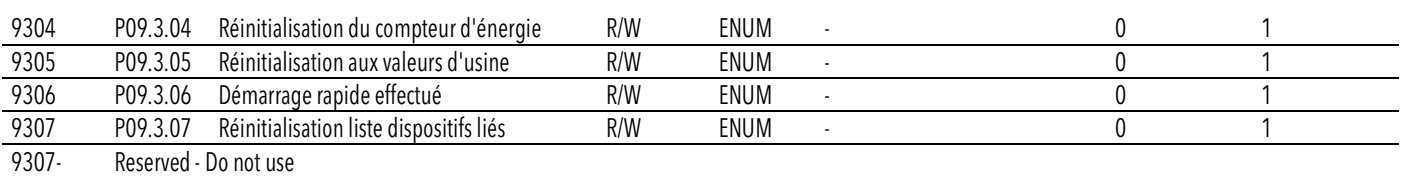

0<mark>3</mark>33

# 7 BACnet MS/TP

# 7.1 Déclaration de conformité de la mise en œuvre du protocole (PICS)

#### Déclaration de conformité

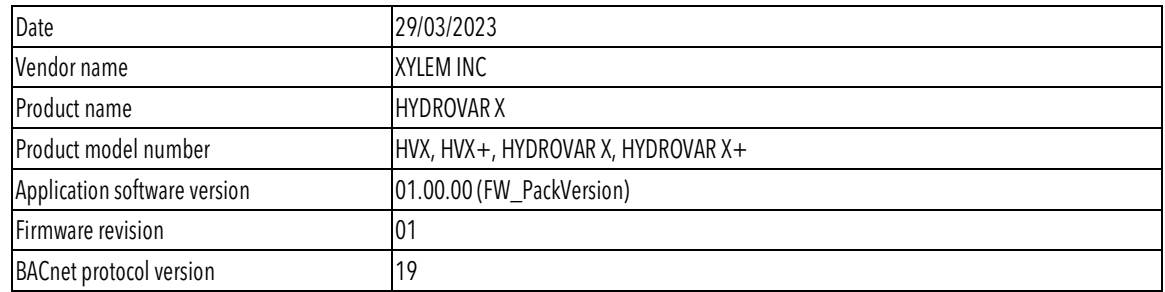

#### Profil de dispositif standard BACnet (annexe L)

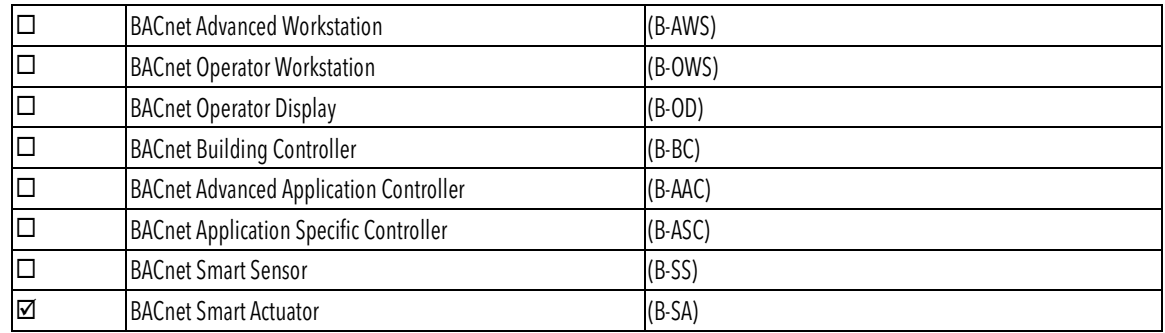

#### Blocs d'interopérabilité BACnet (annexe K)

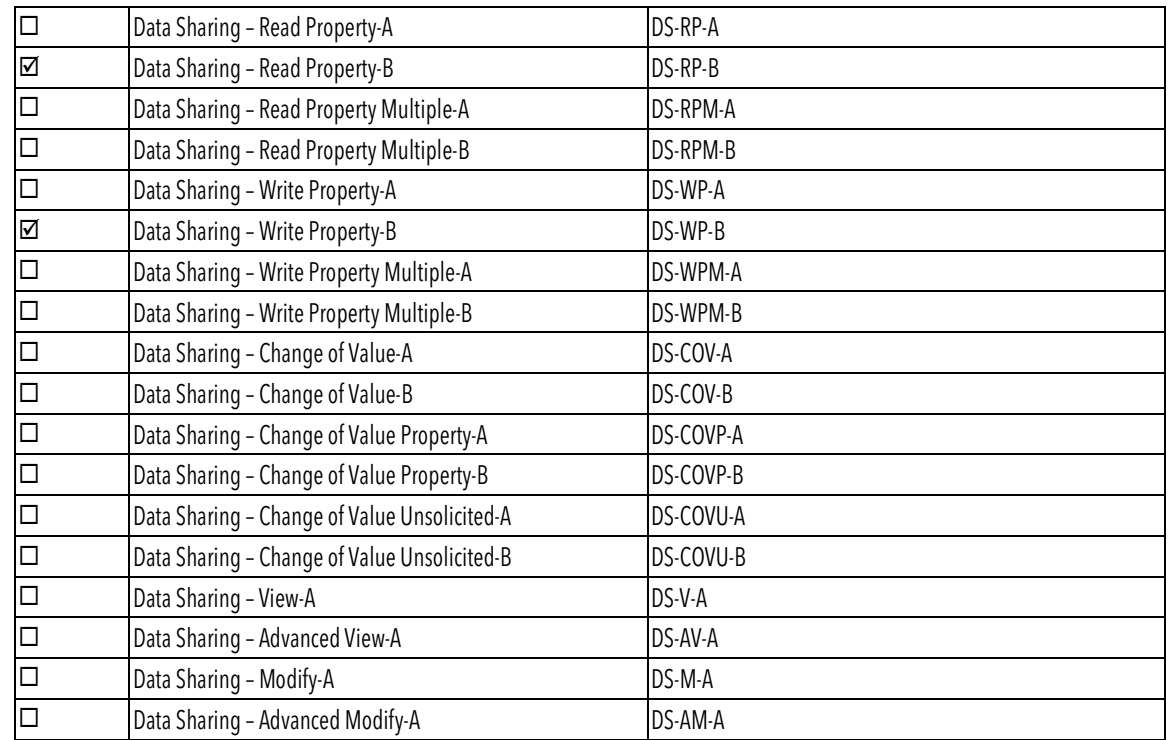
#### Gestion des dispositifs de réseau

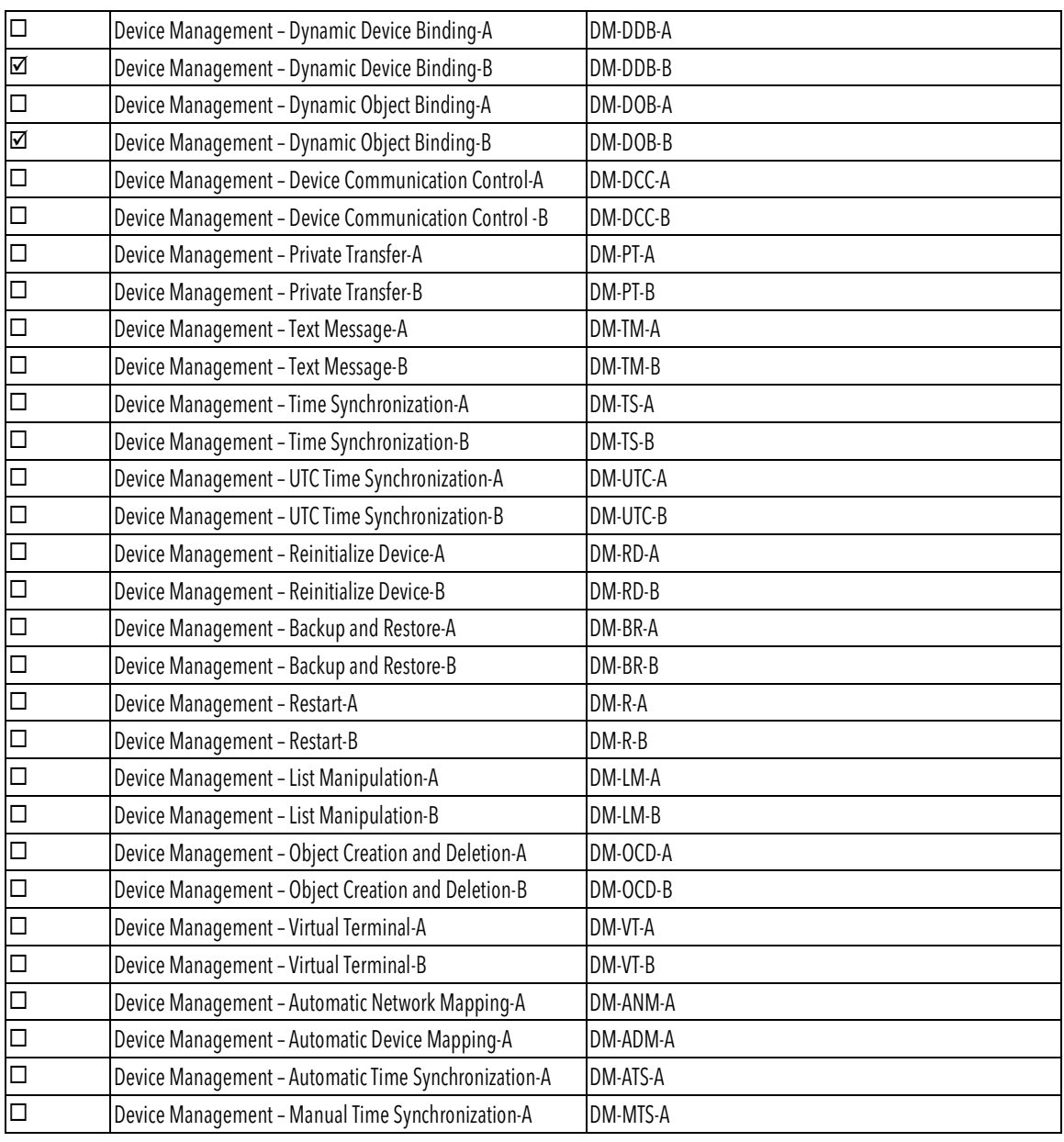

#### Objets standards pris en charge

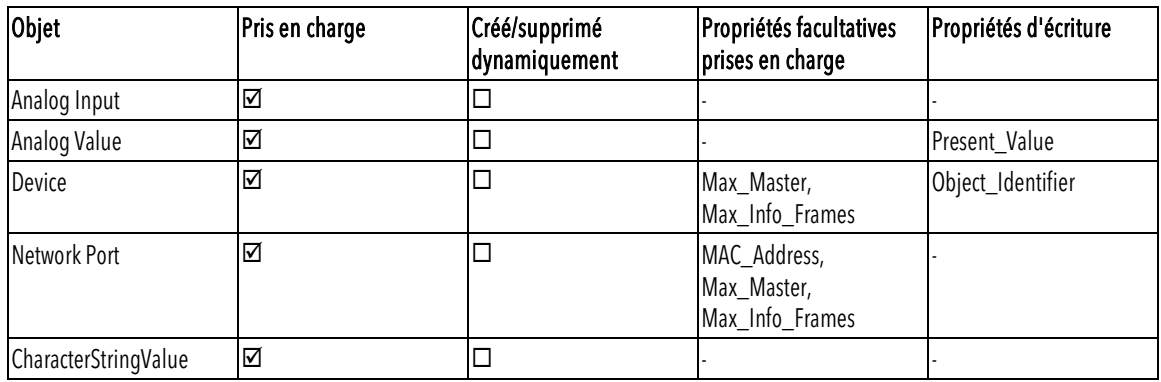

#### Niveau de liaison des données

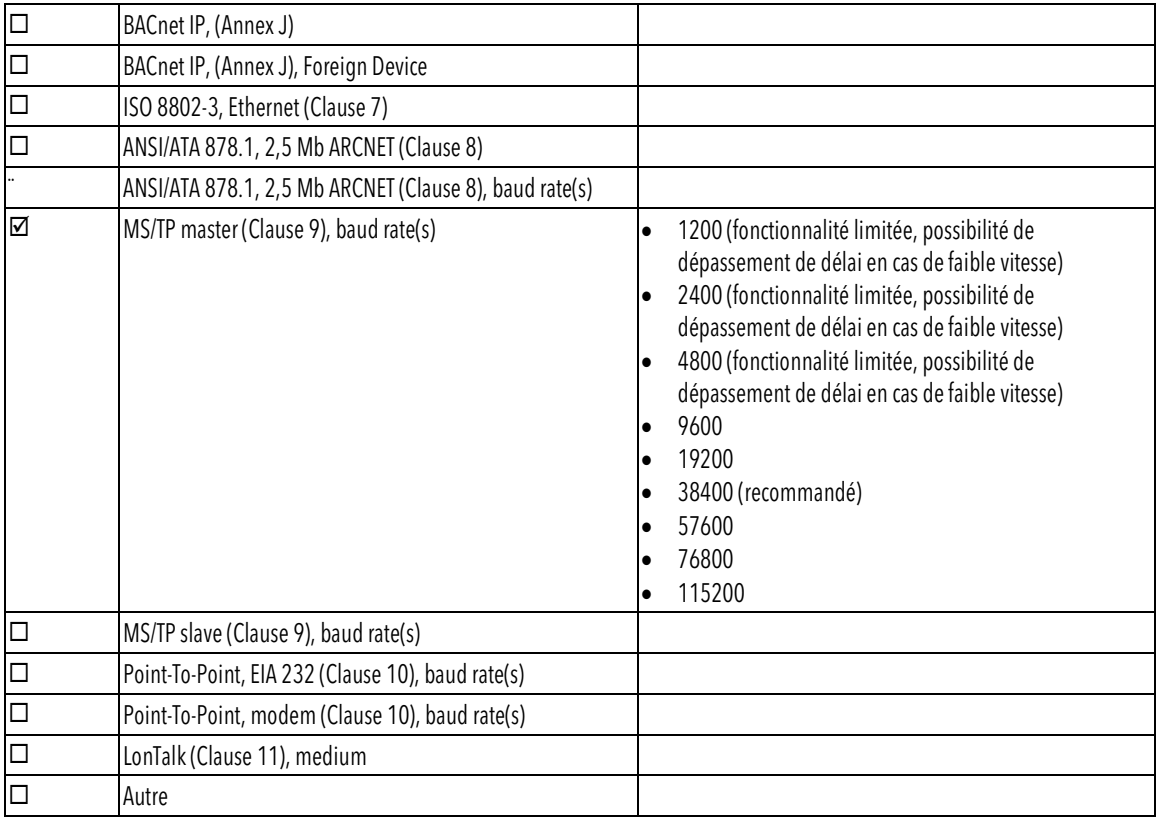

### Contrainte d'adresse du dispositif

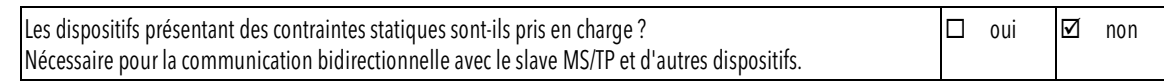

#### Fonctionnalités supplémentaires

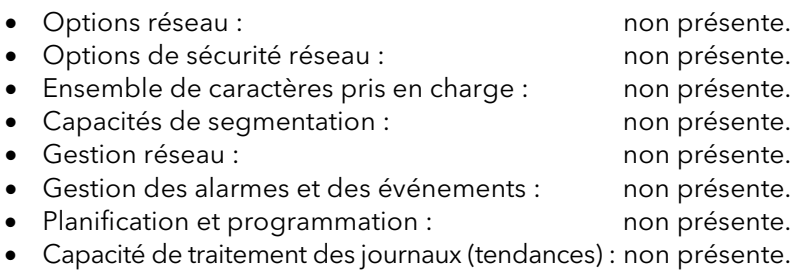

## 7.2 Dispositif BACnet et identificateur d'objet de dispositif BACnet

HVX et HVX+ sont des dispositifs BACnet car ils prennent en charge la communication numérique à l'aide du protocole BACnet. Chaque dispositif BACnet contient un objet de dispositif. Il s'agit d'un objet standard dont les propriétés représentent les caractéristiques visibles de l'extérieur.

Les unités connectées au réseau MS/TP local sont localisées à travers :

- un identificateur d'objet de dispositif, ou
- une adresse MAC.

#### Identificateur d'objet de dispositif BACnet

La valeur réglée en usine est 84003.

Pour modifier la valeur, utiliser le service Write Property (Propriété d'écriture) dans la propriété Object\_Identifier de l'objet de dispositif, ou le paramètre spécifique P08.2.04 ID dispositif BACnet MS/TP disponible sur l'affichage.

#### Adresse MAC

La valeur réglée en usine est 1.

Vérifier que chaque unité connectée au réseau MS/TP est identifiée par une adresse différente dans le paramètre P08.2.01 Adresse MAC BACnet MS/TP.

### 7.3 Connexions et gestion des données, BACnet MS/TP

Pour des informations détaillées sur l'installation, le câblage et la configuration de l'unité, veuillez vous référer au manuel d'instructions supplémentaires sur l'installation, l'utilisation et l'entretien.

- Lorsque la communication BACnet MS/TP entre le variateur et un dispositif externe est active, le voyant d'état de la connexion s'allume sur l'affichage du variateur.
- Définir le paramètre P04.1.60 Limite d'enregistrement du point de consigne sur Oui pour écrire dans la zone de mémoire volatile et prolonger la durée de vie de la mémoire EEPROM non volatile.

#### REMARQUE :

Ne pas connecter la borne (C) de la carte de commande à des potentiels de tension différents ou à des PE.

#### Connecter une seule électropompe à un dispositif externe

- 1. Retirer le couvercle du variateur et observer les schémas de câblage à l'intérieur.
- 2. Connecter les bornes 31 (B), 32 (A) et 33 (C) au dispositif externe, par exemple PLC, BMS, etc.

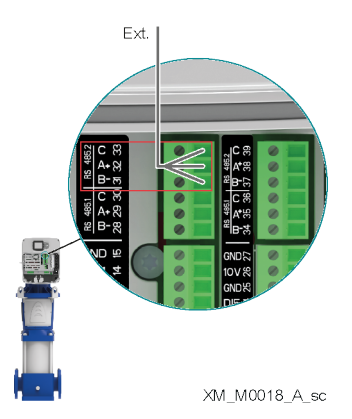

## 7.4 Chaînes BACnet

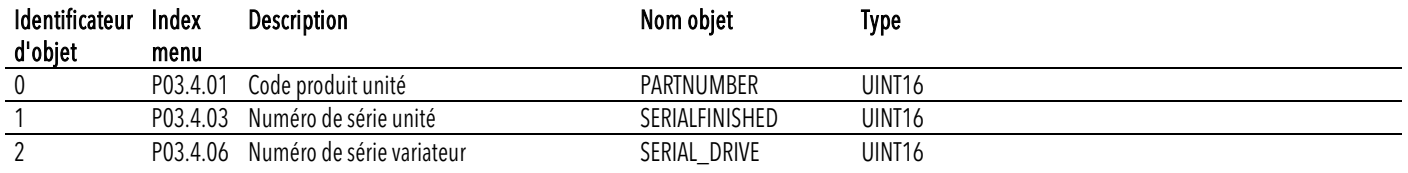

## 7.5 Entrées analogiques BACnet

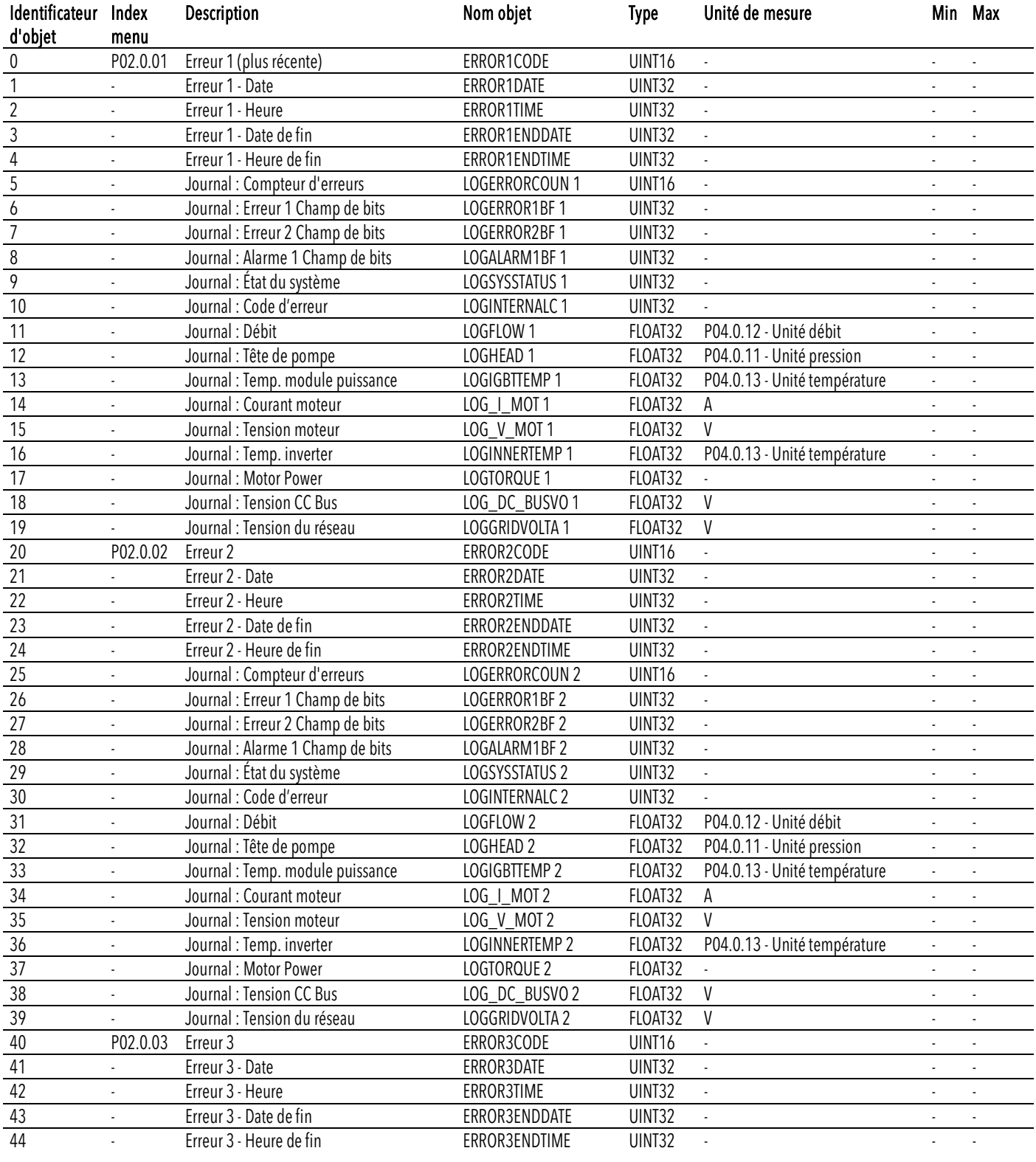

HVX, HVX+ – Manuel d'installation, d'utilisation et de programmation

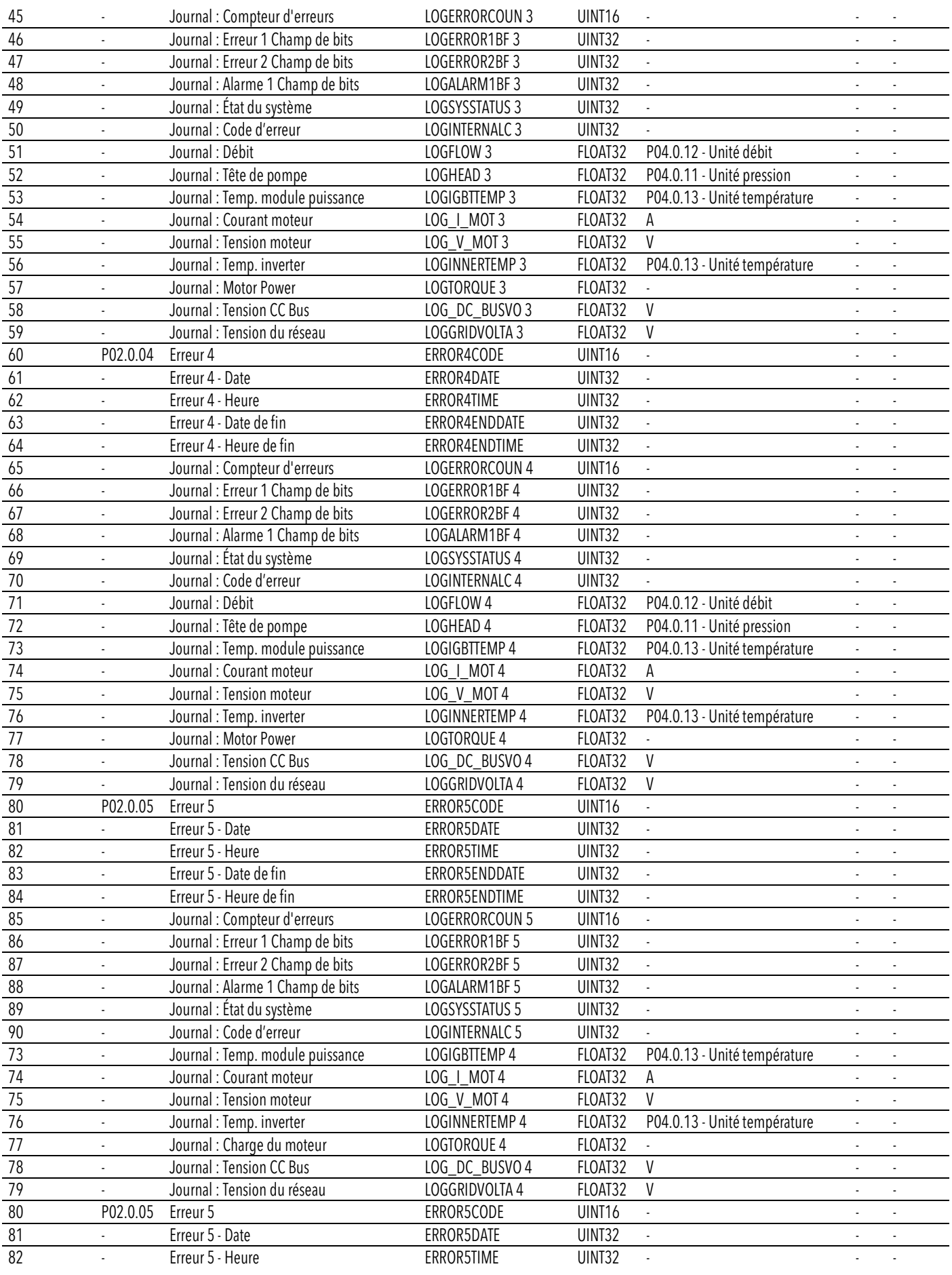

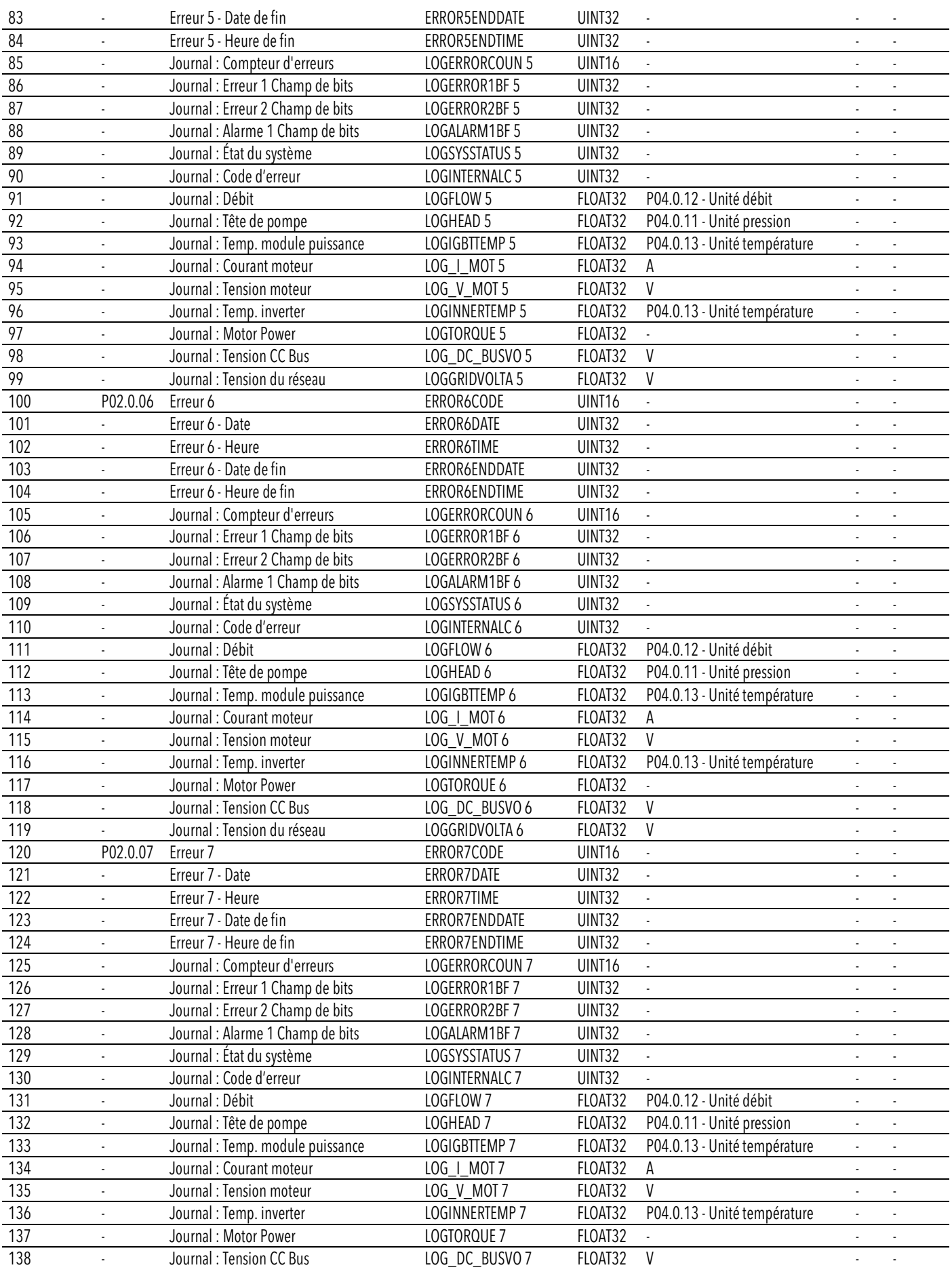

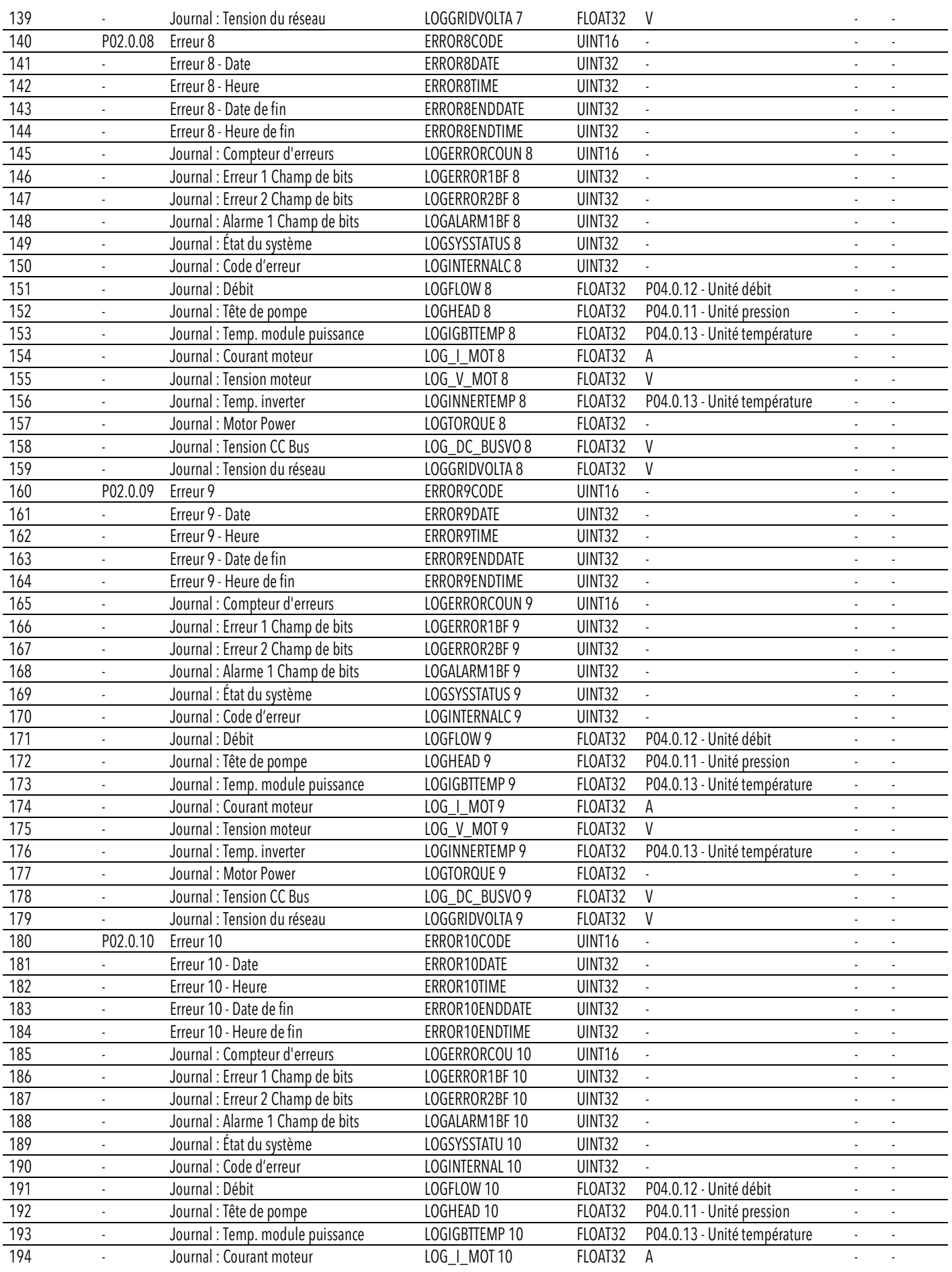

#### fr - Traduction de la notice originale

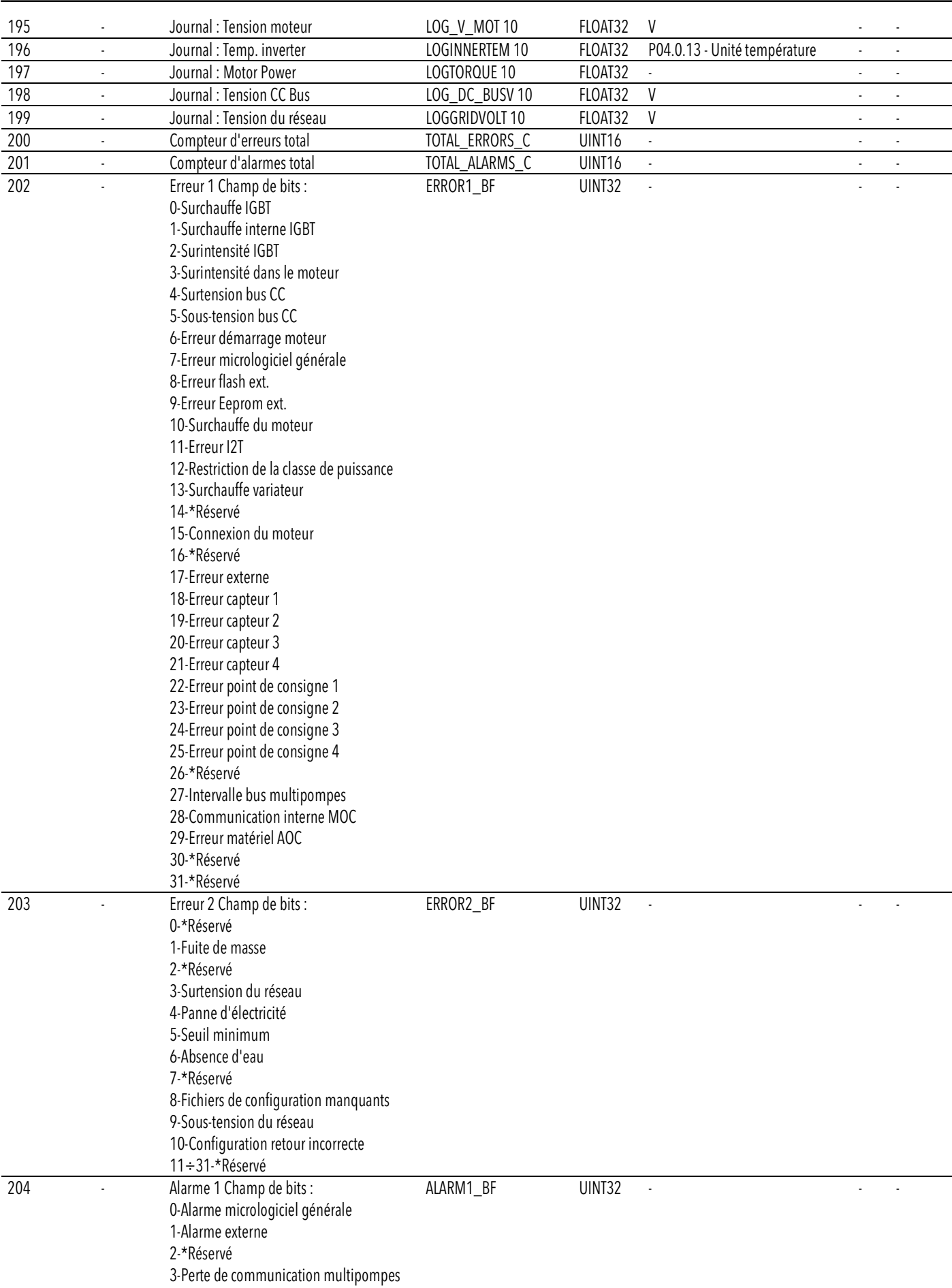

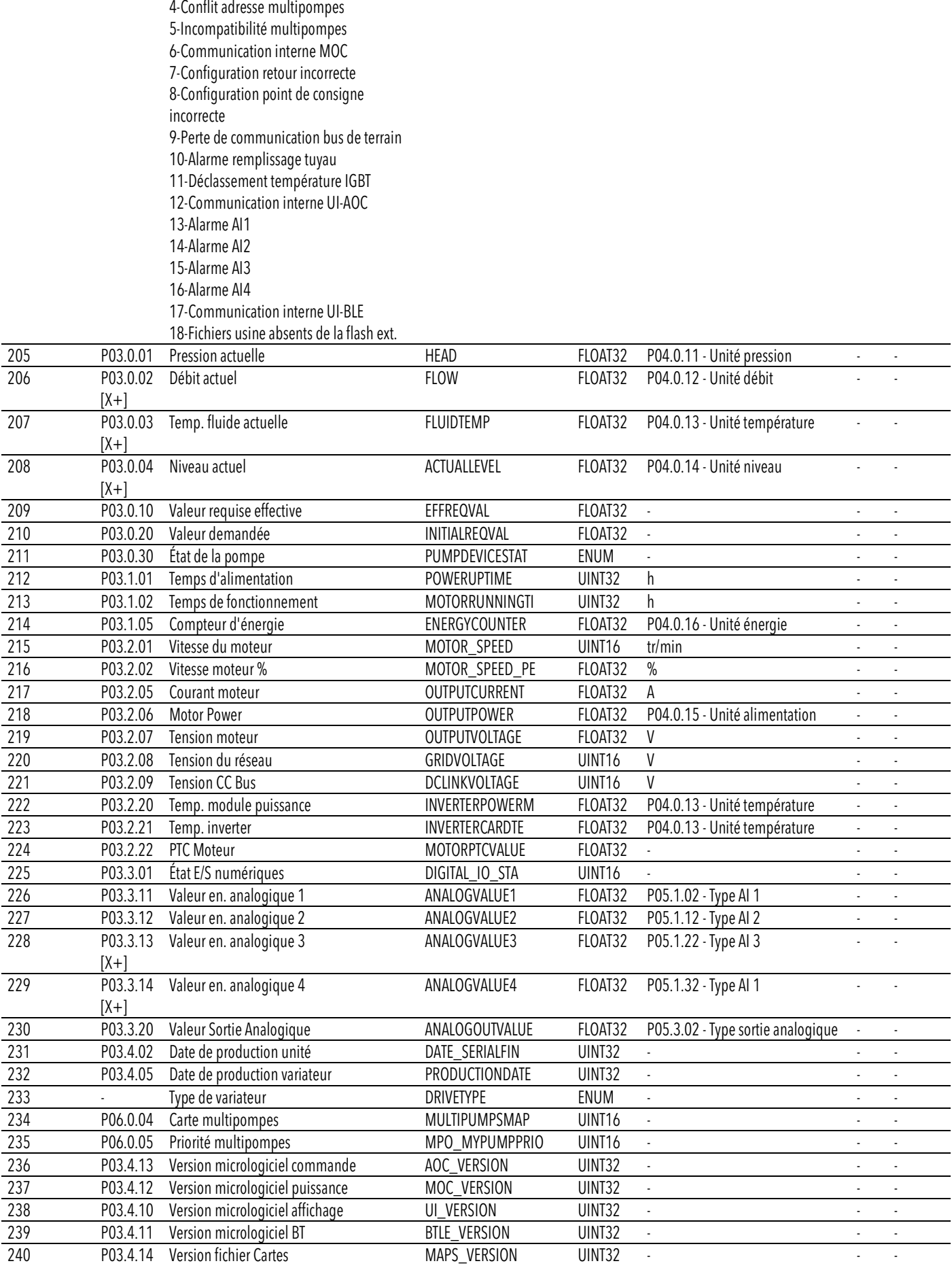

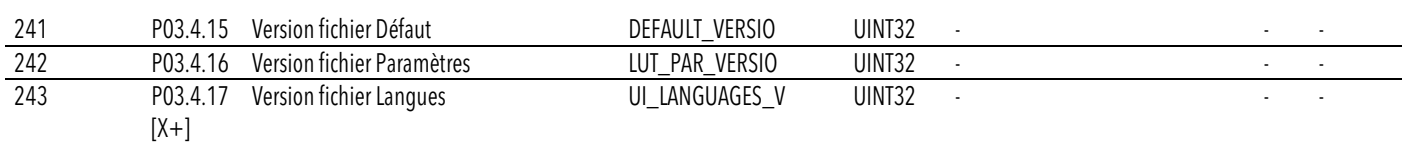

## 7.6 Valeurs analogiques BACnet

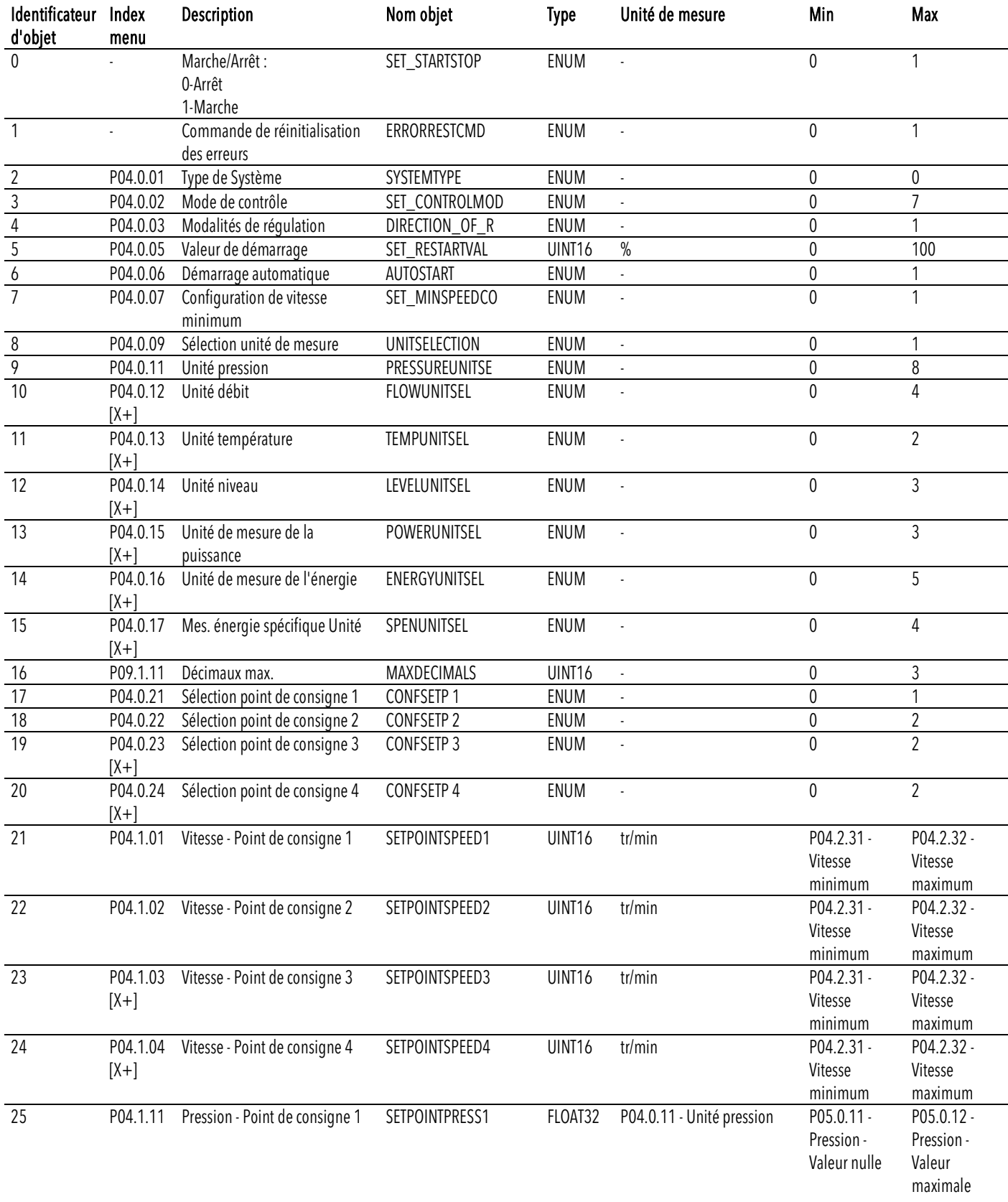

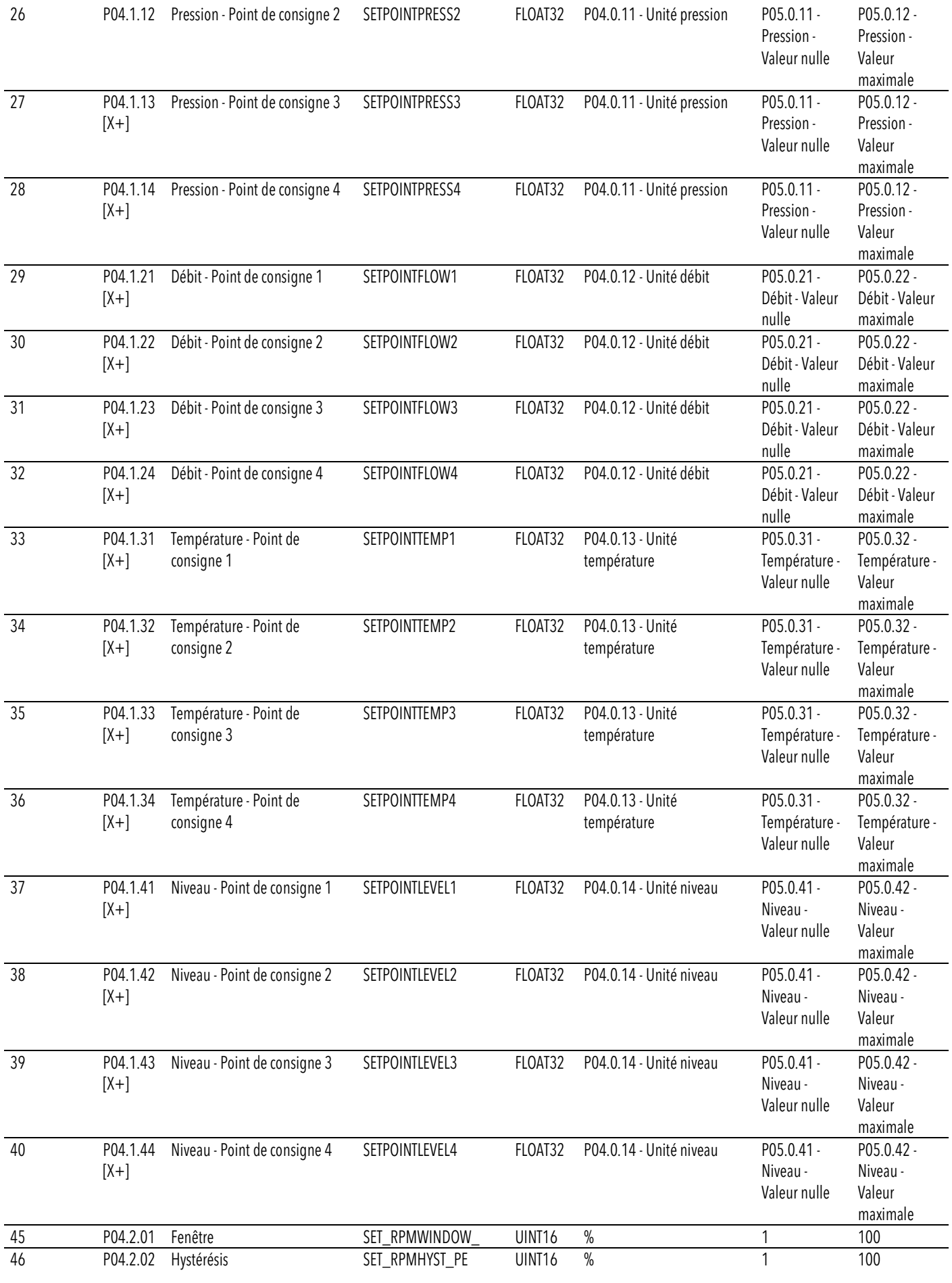

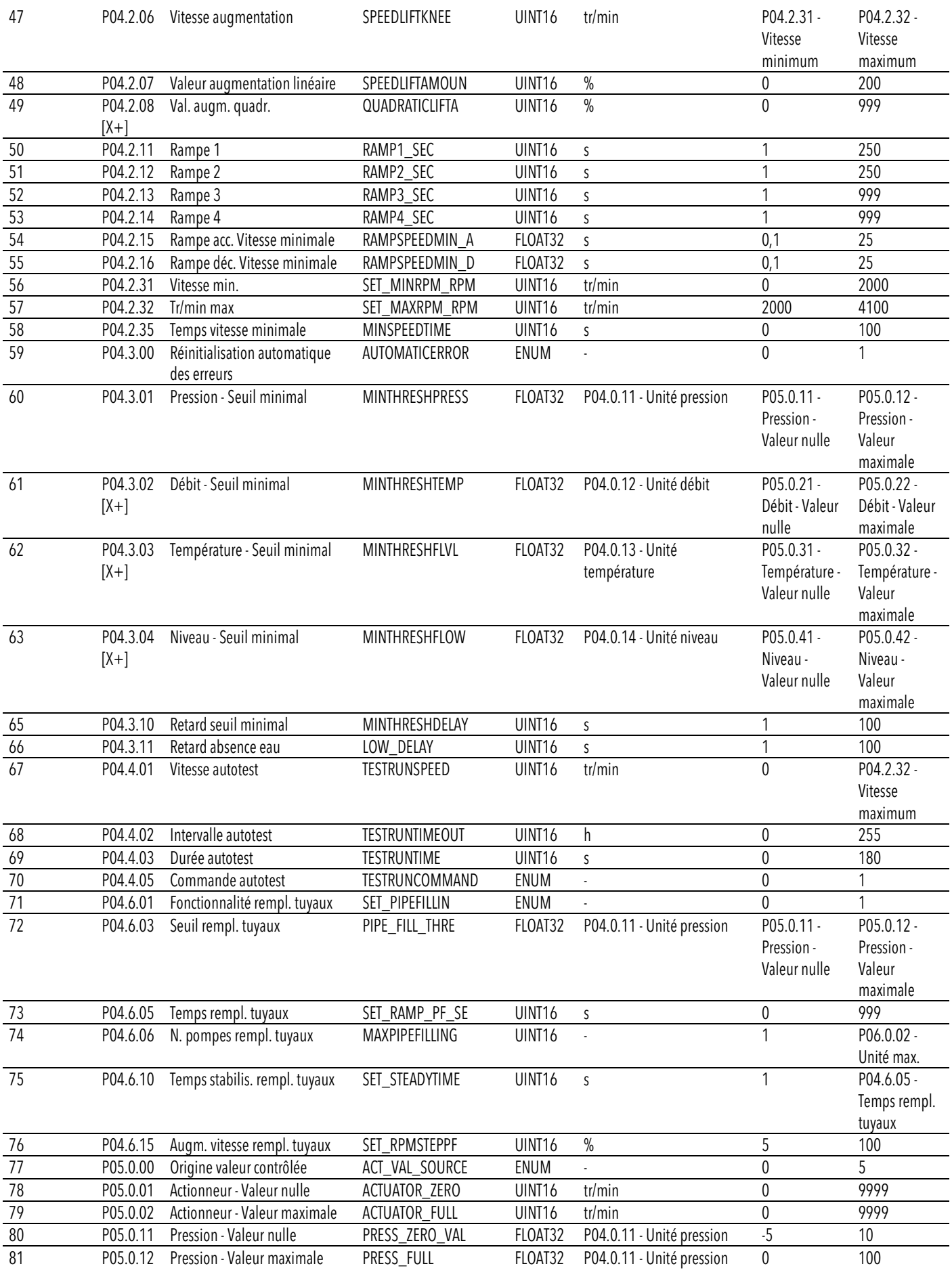

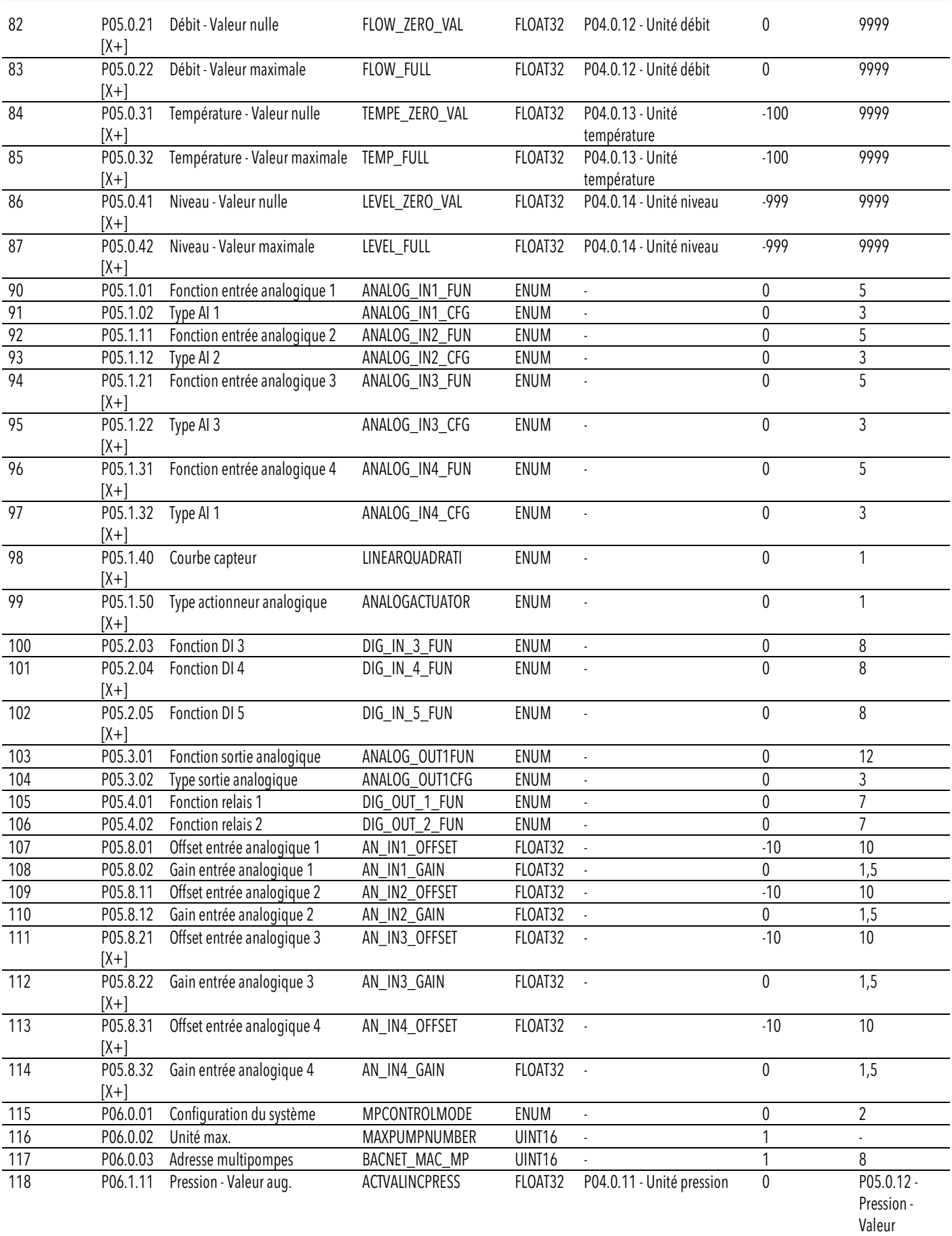

maximale

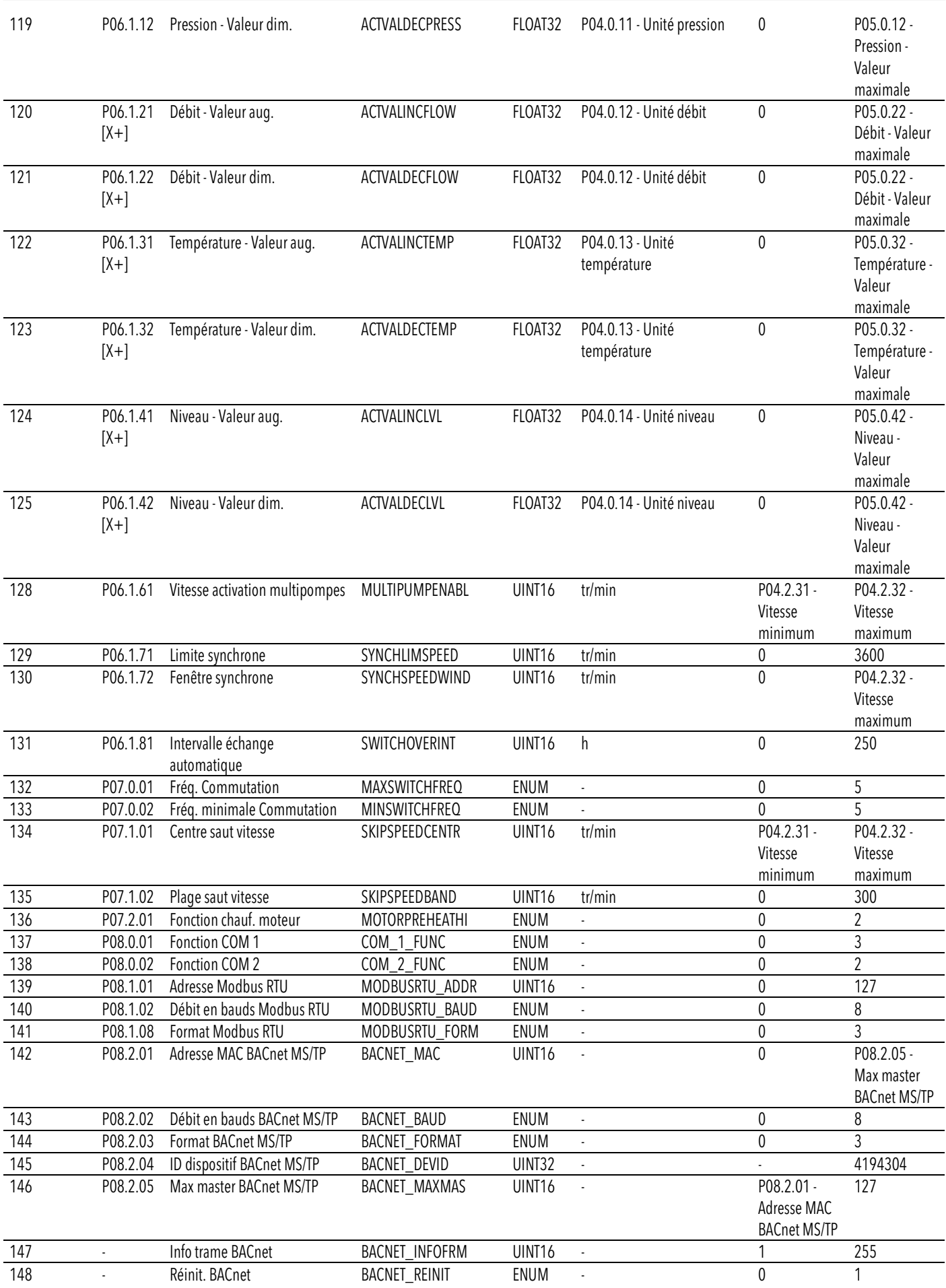

fr - Traduction de la notice originale

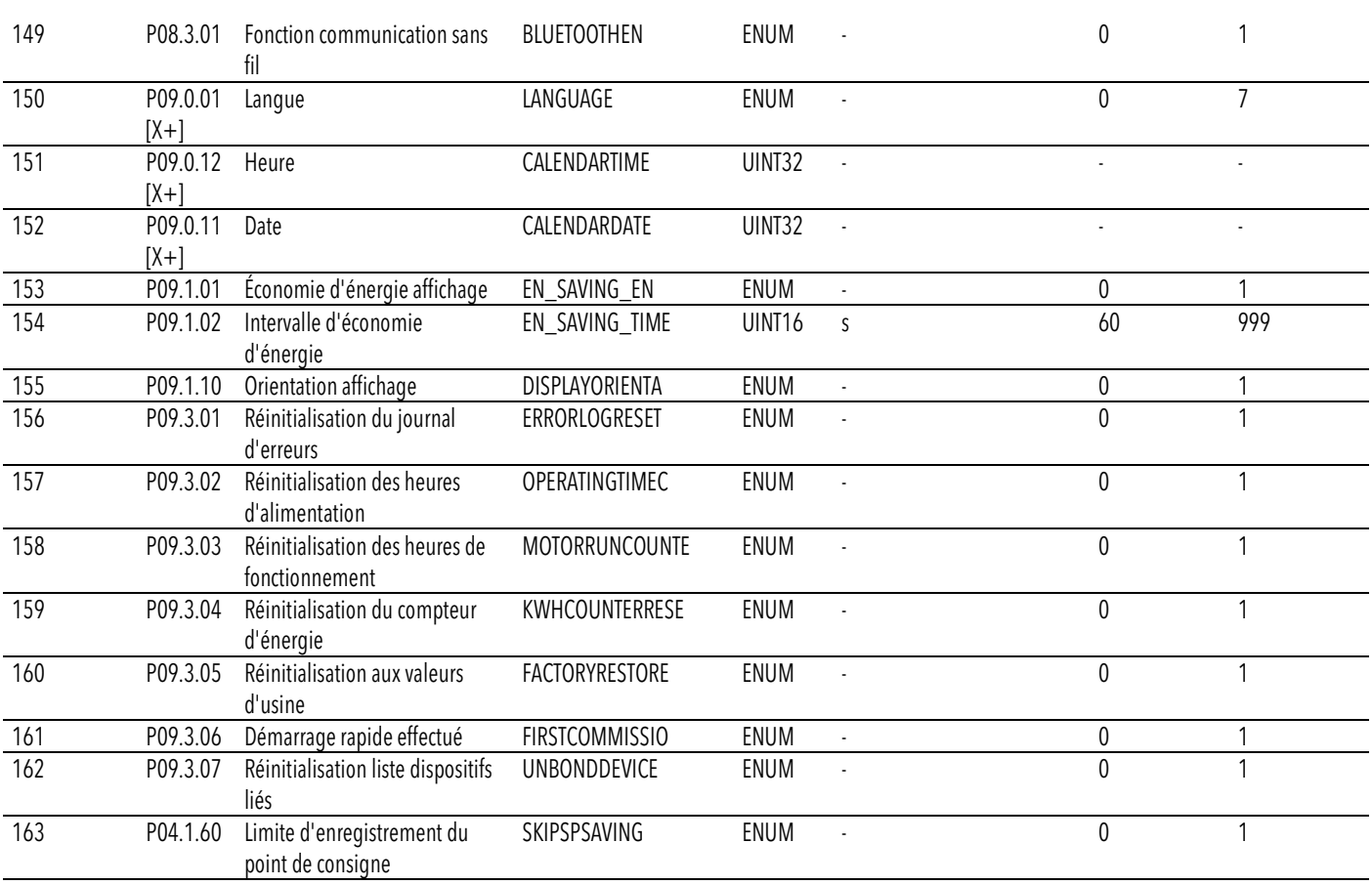

## 8 Résolution des problèmes

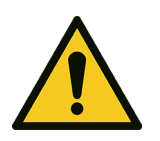

#### AVERTISSEMENT :

La maintenance doit être réalisée par un technicien possédant les caractéristiques techniques et professionnelles requises indiquées dans les réglementations en vigueur.

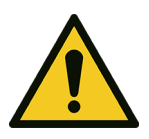

#### AVERTISSEMENT :

Si un défaut ne peut pas être corrigé ou n'est pas mentionné, contacter Xylem ou le distributeur autorisé.

### 8.1 Liste des alarmes

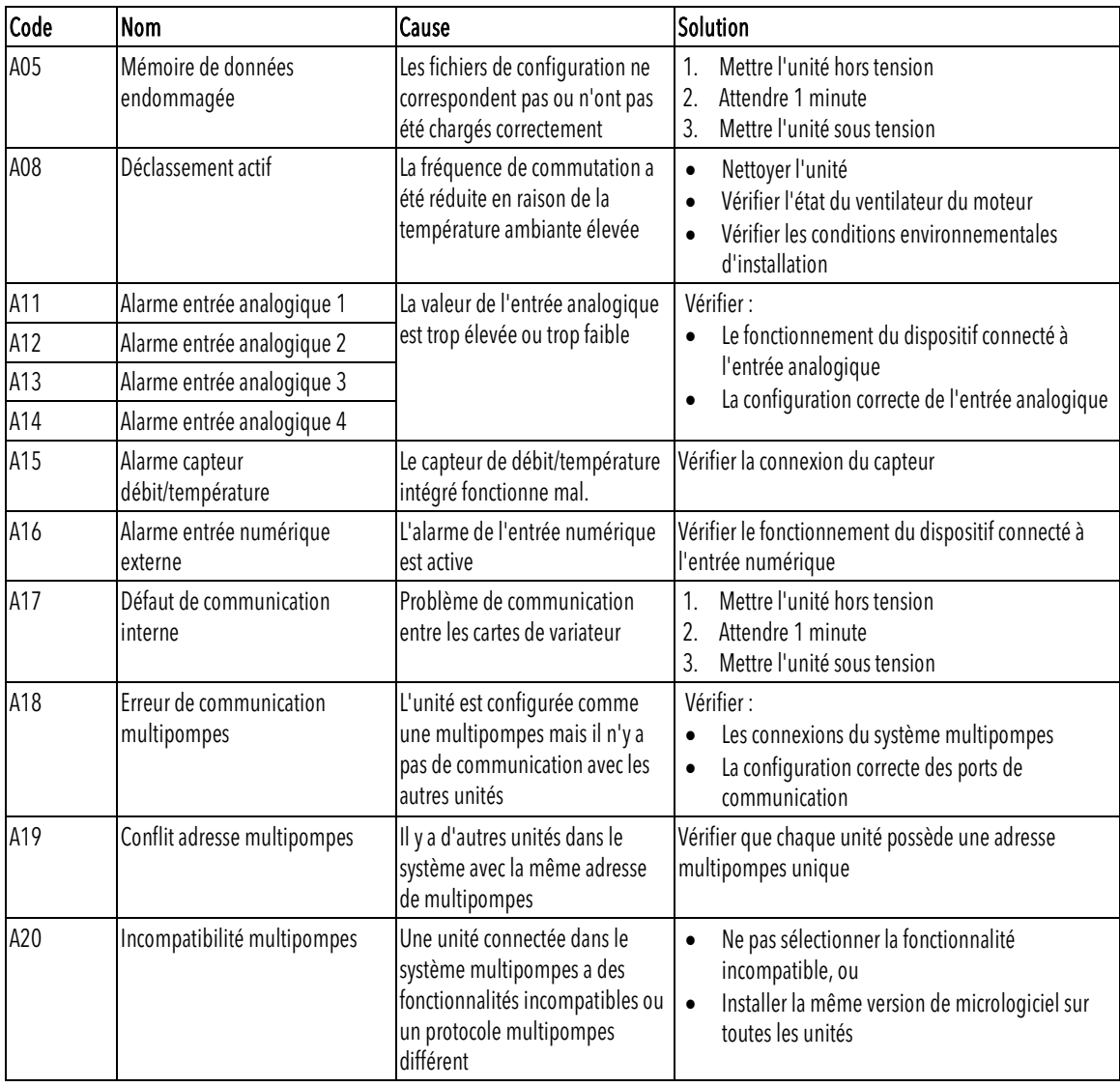

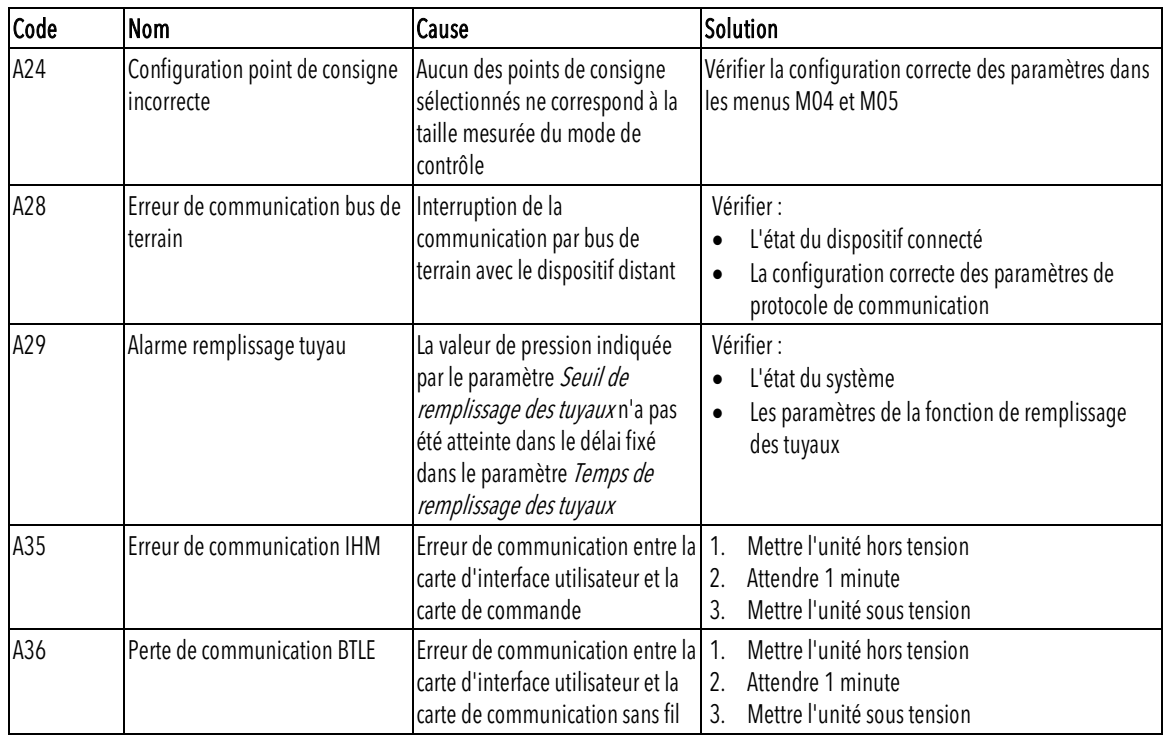

## 8.2 Liste des erreurs

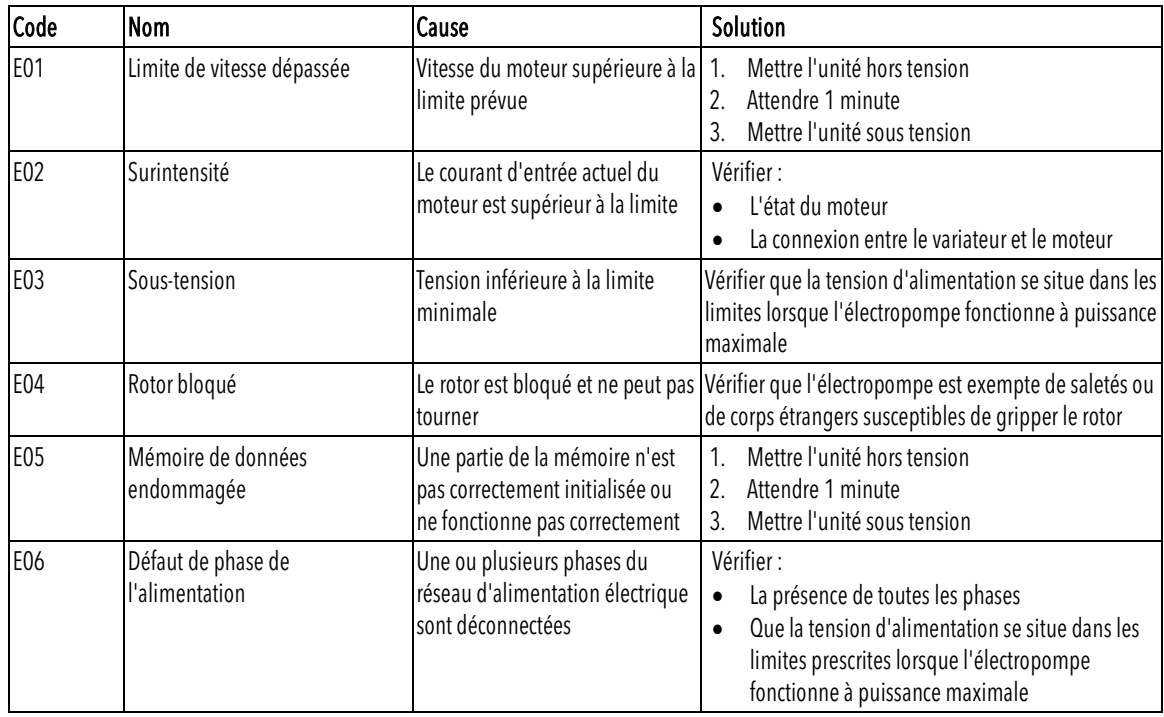

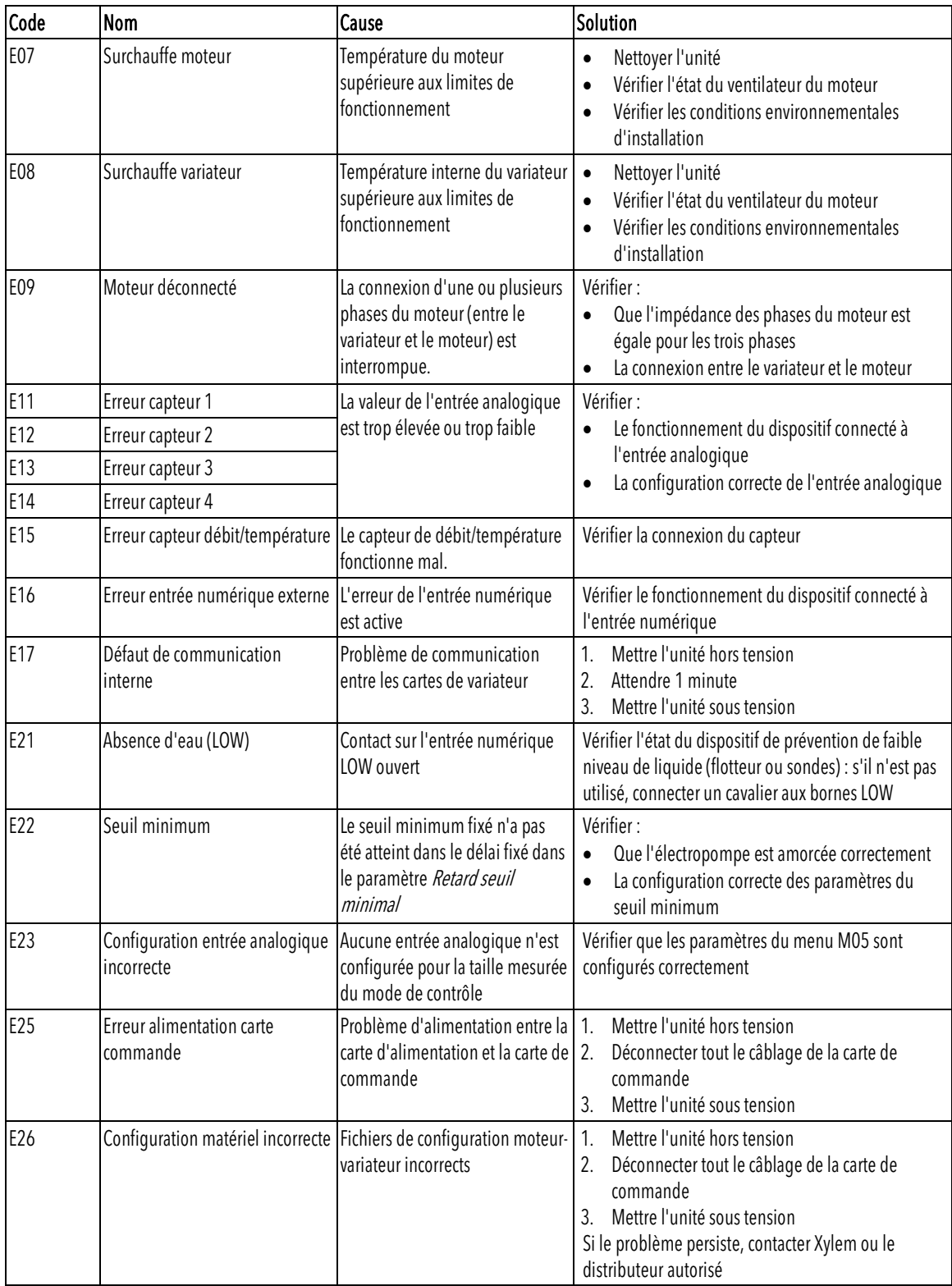

fr - Traduction de la notice originale

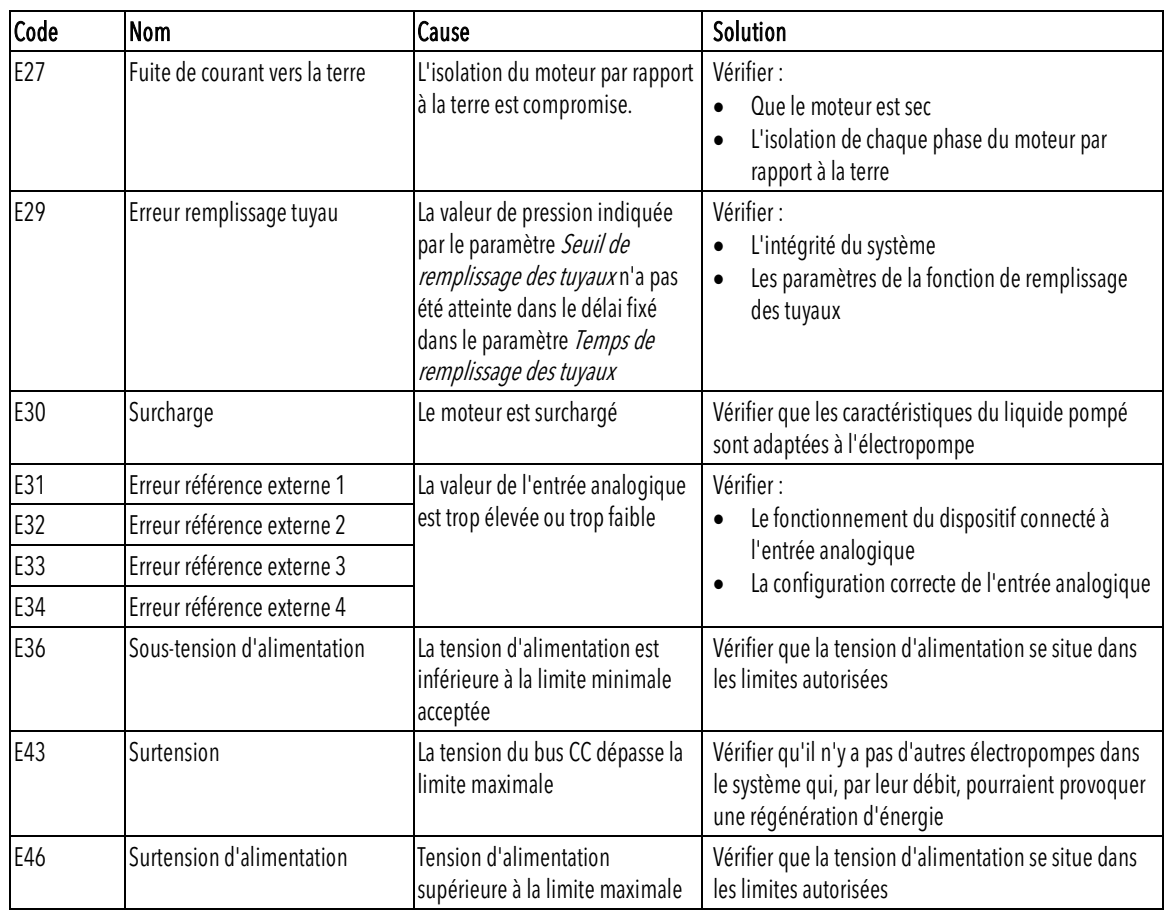

## 9 Spécifications

## 9.1 Environnement de fonctionnement

Atmosphère non agressive et non explosive.

#### Température

de -20 à 50°C (de -4 à 122°F).

Humidité relative de l'air

 $<$  50% à 40°C (104°F).

#### REMARQUE :

Si l'humidité dépasse les limites indiquées, contacter Xylem ou le distributeur autorisé.

#### Élévation

< 1 000 m (3 280 pieds) au-dessus du niveau de la mer.

#### REMARQUE : Déclenchement de la protection thermique du variateur

Si le variateur est exposé à des températures ou installé à des altitudes supérieures à celles indiquées, la fonction de protection thermique automatique intégrée à l'unité peut intervenir. Si l'unité est installée à une altitude supérieure à 2 000 m (6 600 pi), contacter Xylem ou le distributeur autorisé.

## 9.2 Caractéristiques électriques

Voir la plaque signalétique.

#### Tolérances autorisées pour la tension d'alimentation

- 200 240 V ±10% 50/60 Hz
- 380 480 V ±10% 50/60 Hz.

Courant de fuite

≤ 3.5 mA (AC).

#### Indice de protection

IP 55.

## 9.3 Conformité des caractéristiques des radiofréquences

UE/AEE

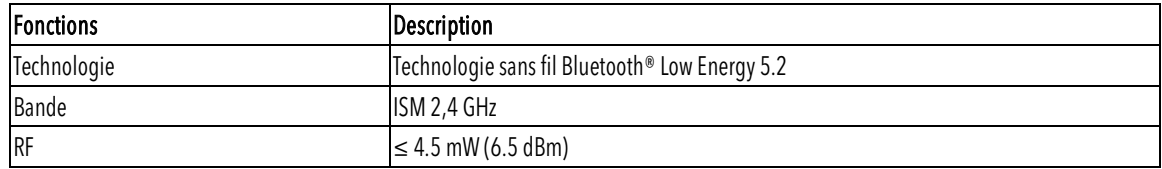

#### HVX FCC ID: 2AYCGXSI02 HVX+ FCC ID: 2AYCGXSI03

Le variateur de vitesse est conforme à la partie 15 des règles de la FCC (FCC 15.247). Son fonctionnement est soumis aux deux conditions suivantes :

1. Ce dispositif ne doit pas provoquer d'interférences nuisibles.

2. Ce dispositif doit accepter toute interférence reçue, y compris les interférences susceptibles de provoquer un fonctionnement indésirable.

Le variateur de vitesse est considéré comme un dispositif mobile, et il est conforme aux exigences de sécurité pour l'exposition aux radiofréquences conformément à la règle FCC partie 2.1093 et KDB 447498 D01 comme démontré dans l'analyse de l'exposition aux radiofréquences.

Les installateurs doivent veiller à (i) ce que ce dispositif ne soit pas installé ou utilisé en conjonction avec une autre antenne ou un autre émetteur, sauf en conformité avec les procédures de la FCC relatives aux produits multi-émetteurs, (ii) lors d'une utilisation normale, il y a toujours une distance minimale d'au moins 20 cm.

Cet équipement a été testé et déclaré conforme aux limites d'un dispositif numérique de classe A, conformément à la partie 15 des règles de la FCC. Ces limites sont conçues pour fournir une protection raisonnable contre les interférences nuisibles lorsque l'équipement est utilisé dans un environnement commercial.

Cet équipement génère, utilise et peut émettre des fréquences radio et, s'il n'est pas installé et utilisé conformément au manuel d'instructions, peut causer des interférences nuisibles aux communications radio. L'utilisation de cet équipement dans une zone résidentielle est susceptible de provoquer des interférences nuisibles, auquel cas l'utilisateur devra corriger les interférences à ses propres frais.

Les réparations, changements ou modifications non autorisés peuvent entraîner des dommages permanents à l'équipement et annuler votre garantie ainsi que votre droit d'utiliser ce dispositif conformément à la partie 15 des règles de la FCC.

#### Canada

HVX ISED IC: 26881-XSI02 HVX+ ISED IC: 26881-XSI03

Le variateur de vitesse est conforme à la norme RSS-247. Son fonctionnement est soumis aux deux conditions suivantes :

1. Ce dispositif ne doit pas provoquer d'interférences nuisibles.

2. Ce dispositif doit accepter toute interférence reçue, y compris les interférences susceptibles de provoquer un fonctionnement indésirable.

Le variateur de vitesse est considéré comme un dispositif mobile, et il est conforme aux exigences de sécurité pour l'exposition aux radiofréquences conformément à la norme RSS-102 Version 5.

Les installateurs doivent veiller à ce que lors d'une utilisation normale, il y ait toujours une distance minimale d'au moins 20 cm.

Ce dispositif est conforme aux exigences RSS d'ISED pour les produits radio exempts de licence.

Les changements ou modifications apportés à cette unité sans l'approbation expresse de la partie responsable de la conformité peuvent annuler le droit de l'utilisateur à utiliser l'équipement.

U.S.A.

## 9.4 Caractéristiques des entrées et des sorties

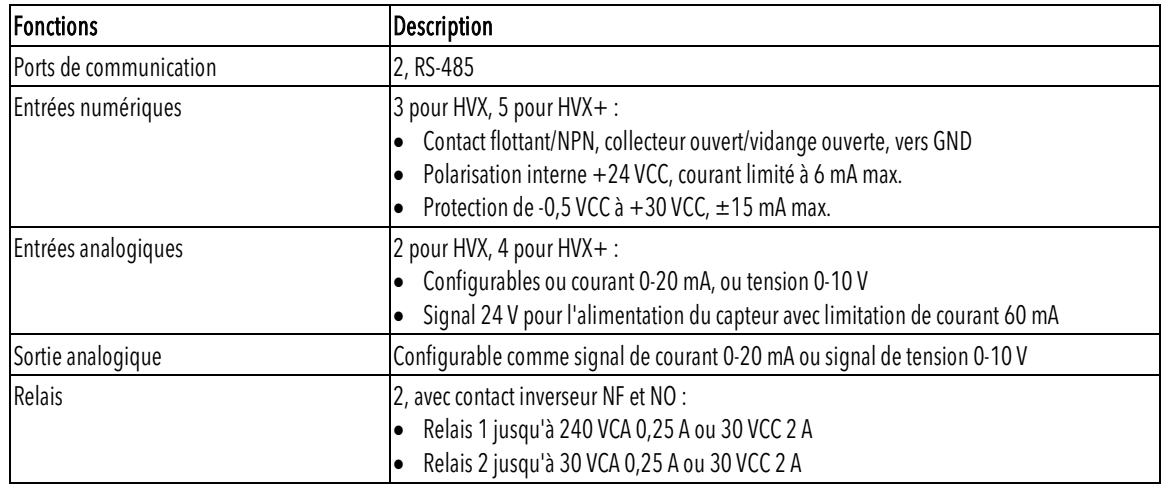

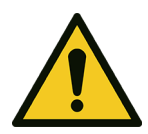

#### AVERTISSEMENT :

Si le relais 1 est connecté à une tension supérieure à 30 VCA, déconnecter et ne pas utiliser les bornes du relais 2.

# 10 Élimination

## 10.1 Précautions

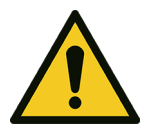

#### AVERTISSEMENT :

L'unité doit être mise au rebut à travers des sociétés habilitées spécialisées dans l'identification des différents types de matériaux : acier, cuivre, plastique, lithium, ferrite, etc.

#### AVERTISSEMENT :

Il est interdit de disperser les liquides de lubrification et d'autres substances dangereuses dans l'environnement.

## 11 Garantie

Pour des informations sur la garantie, se reporter à la documentation commerciale.

Lowara est une marque déposée de Xylem Inc. ou une de ses filiales.

Hydrovar est une marque déposée de Xylem Inc. ou une de ses filiales.

Le nom et les logos Bluetooth® sont des marques déposées appartenant à Bluetooth SIG, Inc. Toute utilisation de ces marques de commerce par Xylem Service Italia S.r.l. a été accordée sous licence.

Apple, le logo Apple, App Store et iPhone sont des marques déposées d'Apple Inc.. IOS® est une marque déposée de Cisco Systems, Inc. et/ou de ses filiales aux États-Unis et dans d'autres pays, utilisée par Apple Inc. sous licence.

Google Play, le logo Google Play et Android sont des marques déposées de Google LLC. Toutes les autres marques commerciales ou les marques déposées sont la propriété de leurs propriétaires respectifs.

## Xylem |'zīləm|

1) The tissue in plants that brings water upward from the roots; 2) A leading global water technology company.

We're a global team unified in a common purpose: creating innovative solutions to meet our world's water needs. Developing new technologies that will improve the way water is used, conserved, and re-used in the future is central to our work. We move, treat, analyze, and return water to the environment, and we help people use water efficiently, in their homes, buildings, factories and farms. In more than 150 countries, we have strong, long-standing relationships with customers who know us for our powerful combination of leading product brands and applications expertise, backed by a legacy of innovation.

For more information on how Xylem can help you, go to www.xylem.com

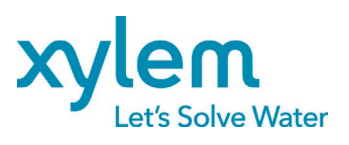

Xylem Service Italia S.r.l. Via Vittorio Lombardi 14 36075 – Montecchio Maggiore (VI) - Italy xylem.com

Lowara is a trademark of Xylem Inc. or one of its subsidiaries. © 2023 Xylem, Inc. Cod. 001088108FR rev.C ed.08/2023